# **Mode d'emploi**

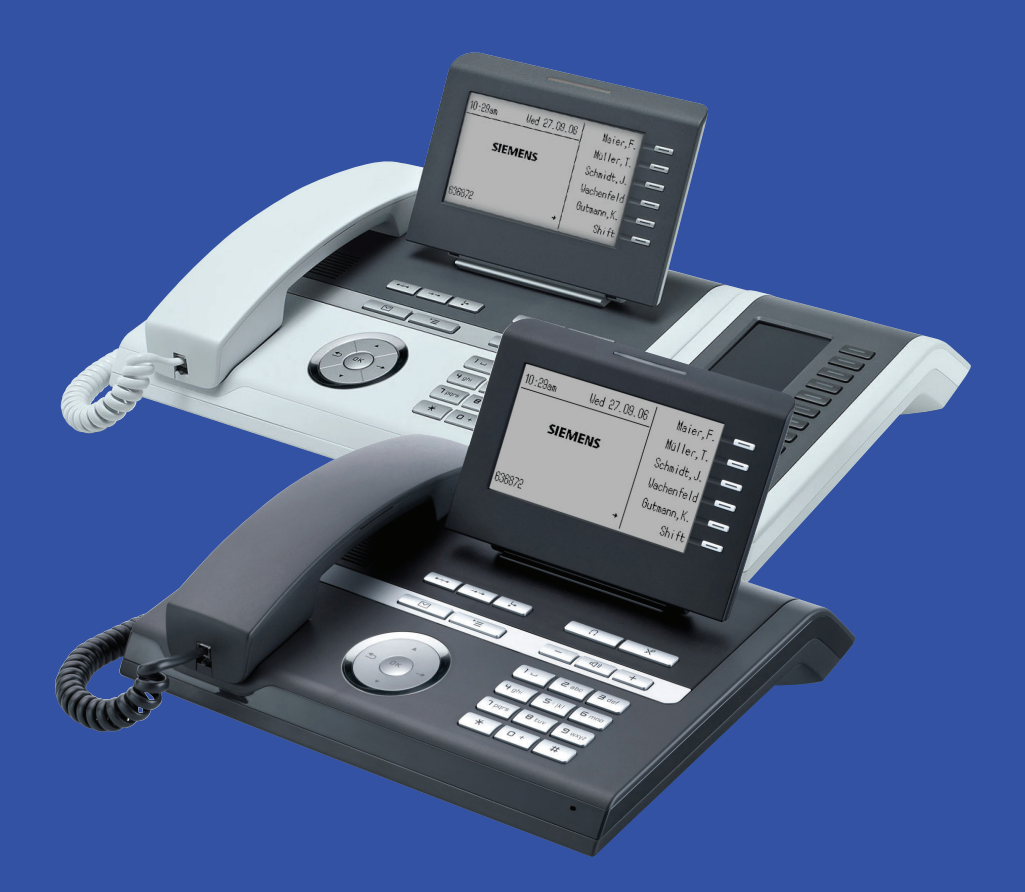

## **HiPath 3000**

**www.siemens.com/enterprise**  OpenStage 40 T OpenStage Key Module 40 Satellite de supervision 40

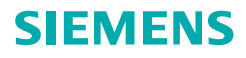

# <span id="page-1-0"></span>**Remarques importantes**

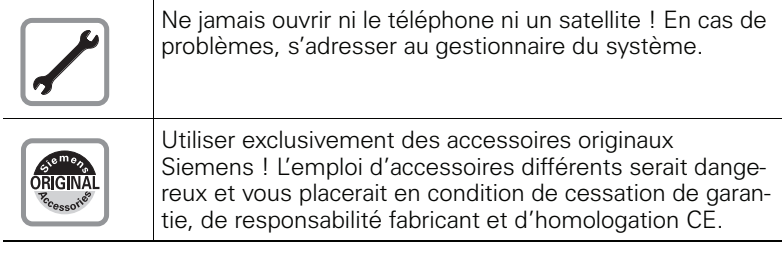

# <span id="page-1-1"></span>**Marquage CE**

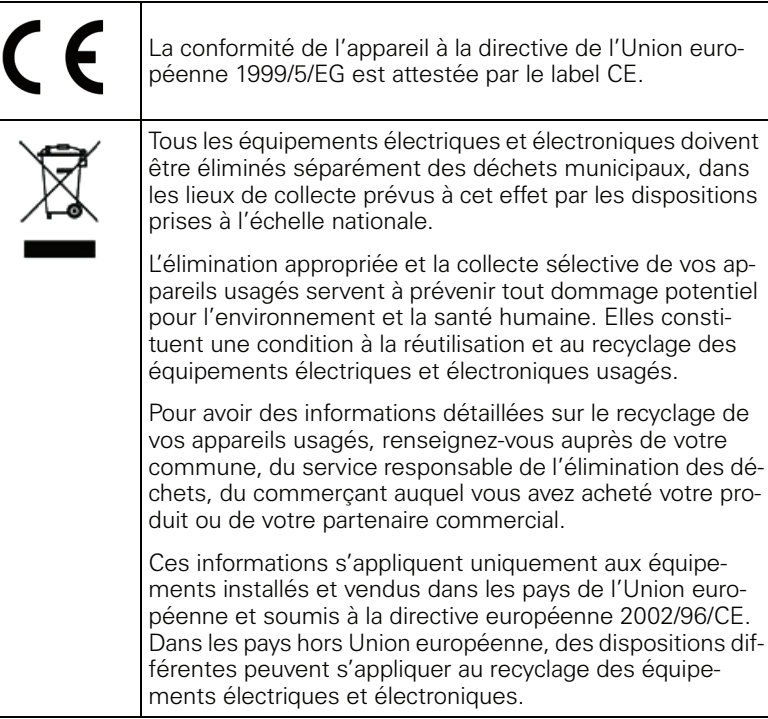

## <span id="page-2-0"></span>**Emplacement du téléphone**

- Le téléphone doit être utilisé dans un environnement contrôlé dont la plage de températures peut varier entre 5°C et 40°C.
- Pour une bonne qualité du mains-libres, l'espace situé devant le microphone (à l'avant, sur la droite) doit être dégagé. La distance optimale pour le mains-libres est de 50 cm.
- Ne posez pas le téléphone dans une pièce où la présence de poussière risque d'être importante ; cela peut réduire considérablement la durée de vie du téléphone.
- N'exposez pas le téléphone au rayonnement direct du soleil ou à toute autre source de chaleur, car cela pourrait endommager les composantes électroniques et le boîtier en plastique.
- N'utilisez pas le téléphone dans un environnement avec formation de vapeur (par ex. salle de bains).

# **Sommaire**

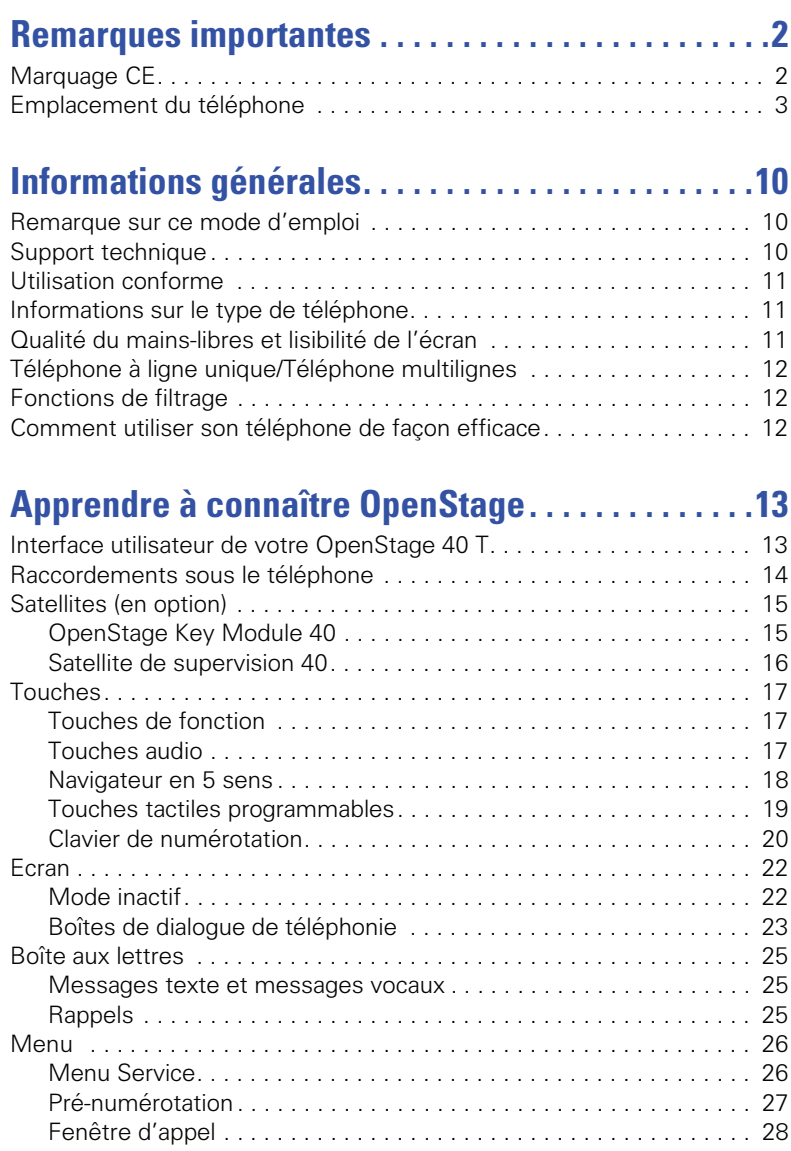

#### **Sommaire**

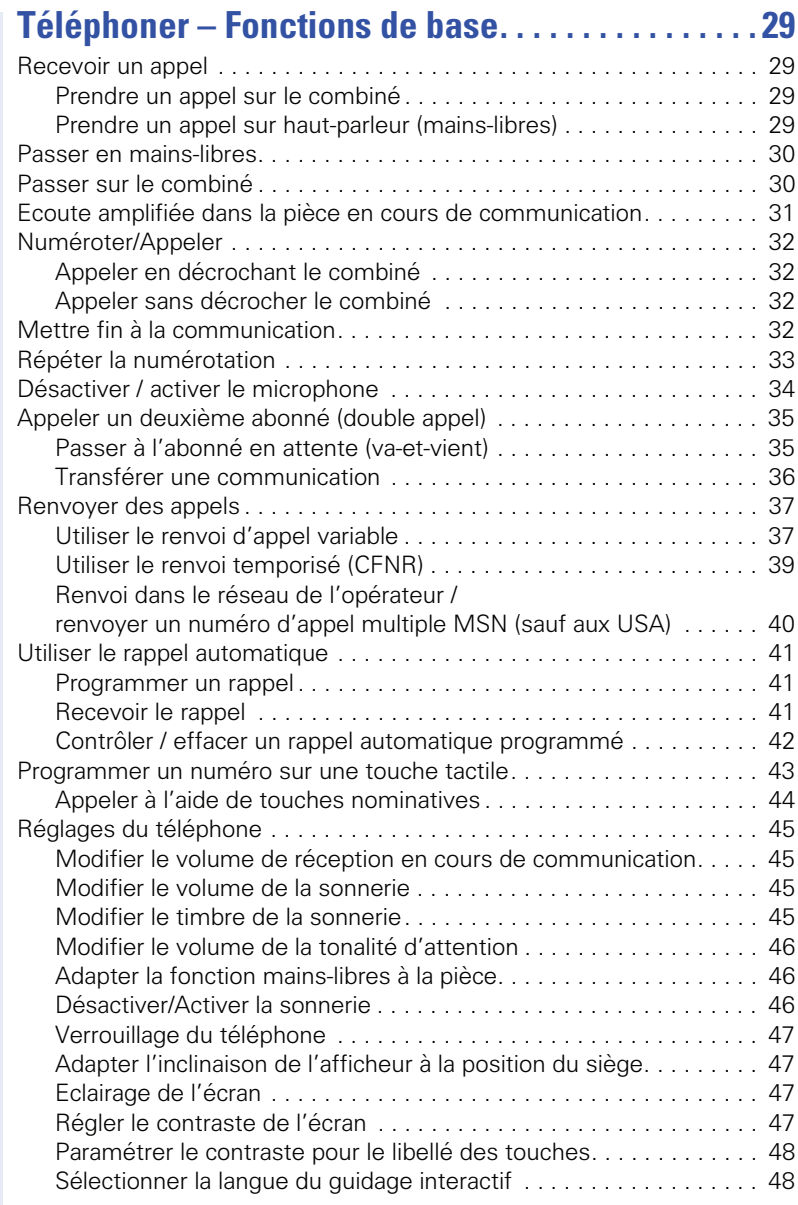

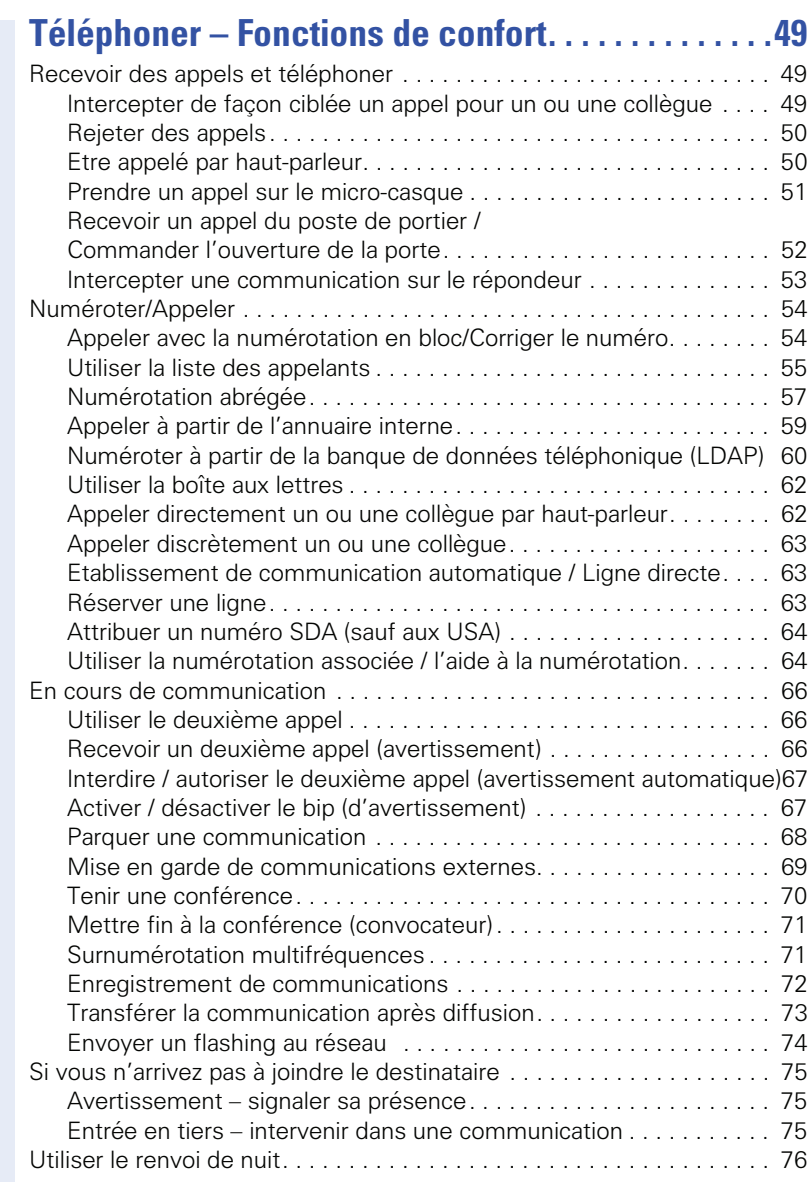

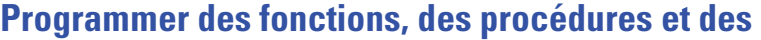

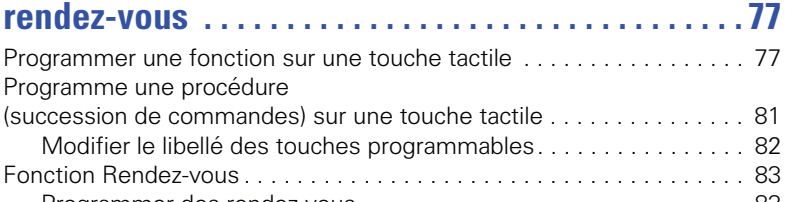

#### [Programmer des rendez-vous . . . . . . . . . . . . . . . . . . . . . . . . . . . . . 83](#page-82-1) [Se faire rappeler une date . . . . . . . . . . . . . . . . . . . . . . . . . . . . . . . . 84](#page-83-0)

## **[Contrôler / affecter les coûts de communication . 85](#page-84-0)**

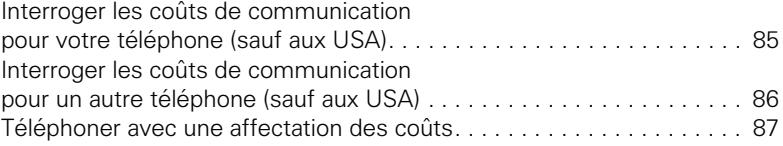

# **[Sphère privée/Sécurité. . . . . . . . . . . . . . . . . . . . . . . . 88](#page-87-0)**

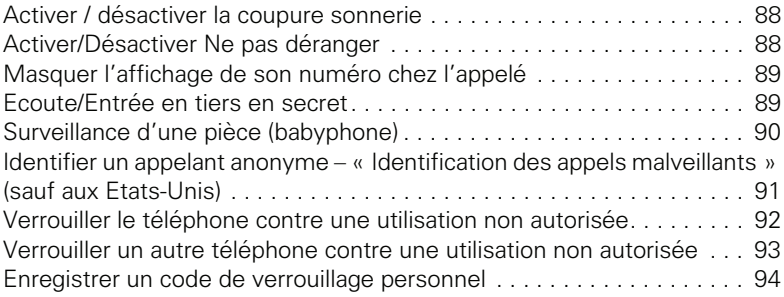

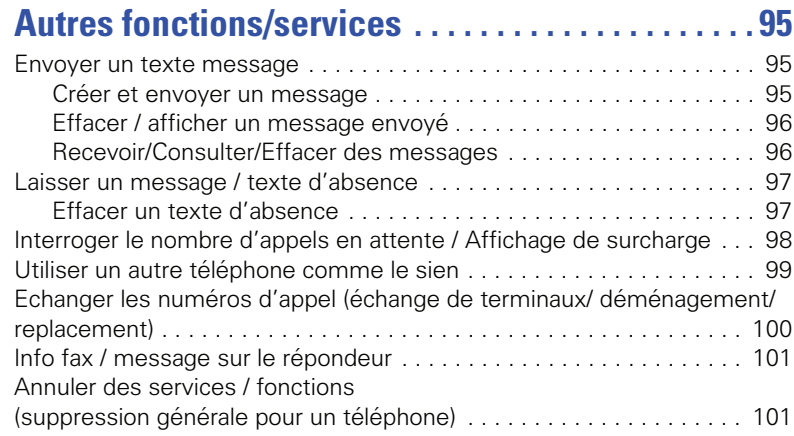

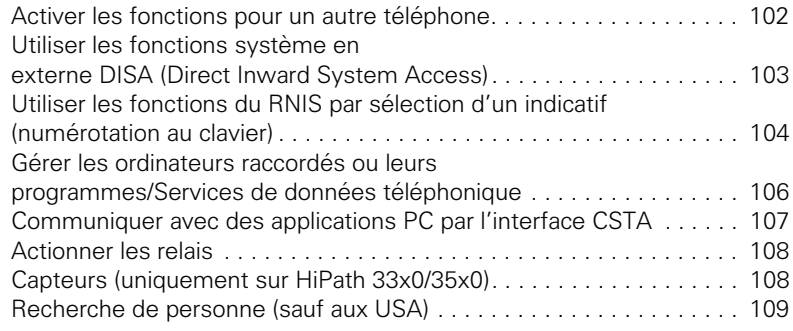

# **[Utiliser les fonctions d'équipe. . . . . . . . . . . . . . . . .110](#page-109-0)**

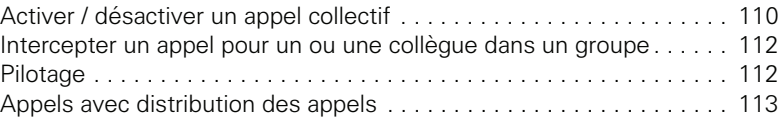

# **Fonctions de groupe / de filtrage**

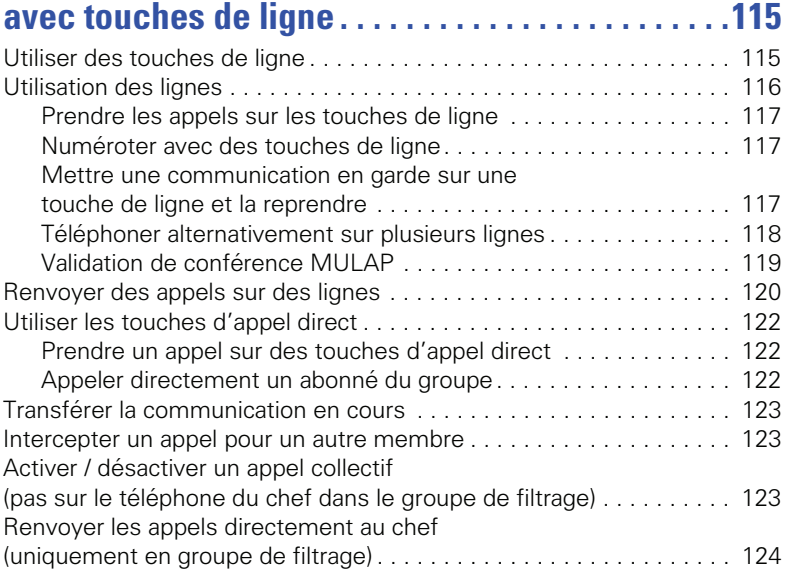

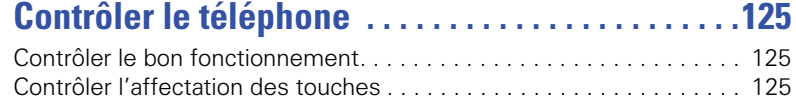

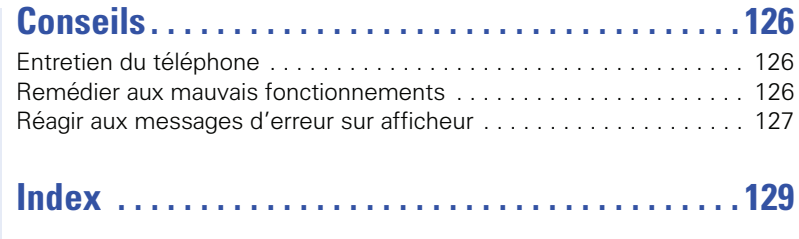

# **[Vue d'ensemble des fonctions et indicatifs . . . . . 133](#page-132-0)**

# <span id="page-9-0"></span>**Informations générales**

## <span id="page-9-1"></span>**Remarque sur ce mode d'emploi**

Les informations de ce document correspondent à des descriptions générales de possibilités techniques qui ne se retrouvent pas toujours dans le détail. Les fonctionnalités souhaitées doivent être définies au cas par cas lors de la conclusion du contrat.

Si, contrairement à la description, une fonction n'est pas disponible sur votre téléphone, cela peut avoir les causes suivantes :

La fonction n'est pas configurée pour vous ou pour votre téléphone – dans ce cas, adressez-vous au gestionnaire de votre système.

Votre plate-forme de communication ne dispose pas de cette fonction – dans ce cas, adressez-vous à votre partenaire commercial Siemens pour mettre à jour votre système.

Ce mode d'emploi doit vous aider à apprendre à connaître OpenStage et ses fonctions. Il contient des informations importantes pour le fonctionnement fiable et correct de l'OpenStage. Suivez ces instructions de façon précise afin d'éviter les erreurs d'utilisation et de pouvoir vous servir de façon optimale de votre téléphone multifonctionnel.

Ce mode d'emploi doit être lu et respecté par toute personne susceptible d'installer, utiliser ou programmer l'OpenStage.

Pour votre propre sécurité, lisez attentivement le point concernant les consignes de sécurité. Vous devez suivre ces instructions de façon précise afin de ne pas vous blesser vous-même ni d'autres ni d'endommager le poste.

Ce mode d'emploi est organisé de façon conviviale. Cela signifie que vous êtes guidé pas à pas dans l'utilisation d'OpenStage.

Les opérations d'administration sont décrites dans un manuel séparé. L'aide-mémoire donne une explication rapide et fiable des fonctions souvent utilisées.

## <span id="page-9-2"></span>**Support technique**

Ш

Le support technique Siemens ne peut fournir une aide qu'en cas de problème ou de défaut sur l'appareil lui-même. Si vous vous posez des questions de fonctionnement, votre revendeur ou l'administrateur du réseau peut vous dépanner. En cas de question sur le raccordement téléphonique, adressezvous à l'opérateur de votre réseau.

En cas de problèmes ou de défaut sur l'appareil, composez le numéro du support technique de votre pays.

## <span id="page-10-0"></span>**Utilisation conforme**

Le téléphone OpenStage a été conçu comme un équipement pour la transmission de la voix et doit être posé sur un bureau. Il peut toutefois être aussi utilisé comme appareil monoposte. Toute autre utilisation est considérée comme non conforme à son usage.

## <span id="page-10-1"></span>**Informations sur le type de téléphone**

Les données descriptives du téléphone sont indiquées sur la plage signalétique sous l'appareil ; la description précise du produit et le numéro de série y sont indiqués. Le responsable technique compétent vous fournira les données sur la plate-forme de communication dont vous pourriez avoir besoin.

Vous devez toujours indiquer ces données lorsque vous contactez notre service clients en cas de problème ou de défaillance.

## <span id="page-10-2"></span>**Qualité du mains-libres et lisibilité de l'écran**

- Afin d'assurer une bonne qualité du mains-libres, vous devez veiller à dégager la zone qui se trouve devant le microphone (à l'avant à droite). La distance optimale est d'environ 50 cm.
- Pour avoir la meilleure lisibilité possible sur l'écran, procédez comme suit :
	- Tournez le téléphone et basculez l'écran afin de l'orienter pour avoir la vue la plus frontale possible et éviter les reflets.
	- Adaptez le contraste à vos besoins  $\rightarrow$  [page 47](#page-46-4).

## <span id="page-11-0"></span>**Téléphone à ligne unique/Téléphone multilignes**

Votre OpenStage 40 T est « compatible multilignes ». Cela signifie que plusieurs lignes peuvent être configurées par votre responsable technique sur votre téléphone, contrairement aux téléphones à ligne unique. Chacune de ces lignes dispose d'un numéro propre par lequel vous pouvez passer ou recevoir les appels.

Les touches tactiles programmables fonctionnent sur le téléphone multilignes comme des touches de ligne  $\rightarrow$  [page 115.](#page-114-2)

Lorsque vous utilisez un téléphone multilignes, vous devez tenir compte de certaines particularités  $\rightarrow$  [page 117](#page-116-3) ff.

## <span id="page-11-1"></span>**Fonctions de filtrage**

 $\rightarrow$  [page 115](#page-114-3)

Elles sont configurées par le responsable technique. Vous pouvez utiliser les fonctions de filtrage (chef / secrétaire) en plus des fonctions de base et de confort. Vous voyez que le téléphone bénéficie de la fonction chef/secrétaire à la présence des touches de ligne « Chef » ou « Secrétariat » pour les appels directs adressés au chef ou au secrétariat. Sur le téléphone du chef et du secrétariat, vous voyez également la touche FILTRAGE MU-LAP, avec, en plus, sur le téléphone du secrétariat, les touches INTERCEP-TER et REMPLACANT.

## <span id="page-11-2"></span>**Comment utiliser son téléphone de façon efficace**

• Vous avez sûrement des collègues ou des interlocuteurs externes avec lesquels vous êtes en contact particulièrement souvent. Programmez ces numéros sur des touches afin de pouvoir les joindre plus rapidement et de façon plus conviviale

(enregistrer un numéro de destination sur une touche  $\rightarrow$  [page 43\)](#page-42-1).

• Il arrive trop souvent qu'un numéro composé soit occupé. Dans la précipitation, on peut vite oublier de réessayer un peu plus tard. Habituezvous à utiliser la fonction « Rappel » ( $\rightarrow$  [page 41](#page-40-3)).

# <span id="page-12-0"></span>**Apprendre à connaître OpenStage**

Les informations suivantes vous apprennent à connaître les éléments de commande fréquemment utilisés et les affichages sur écran.

## <span id="page-12-1"></span>**Interface utilisateur de votre OpenStage 40 T**

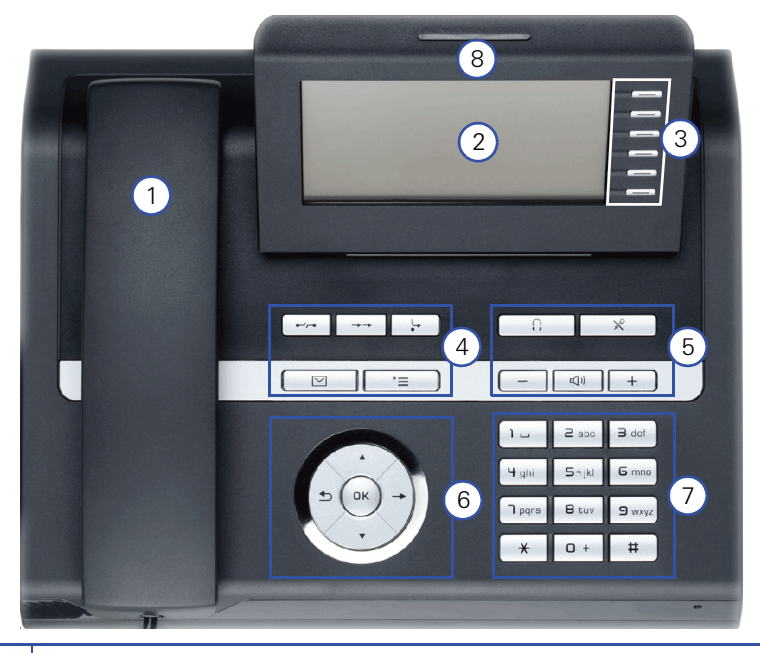

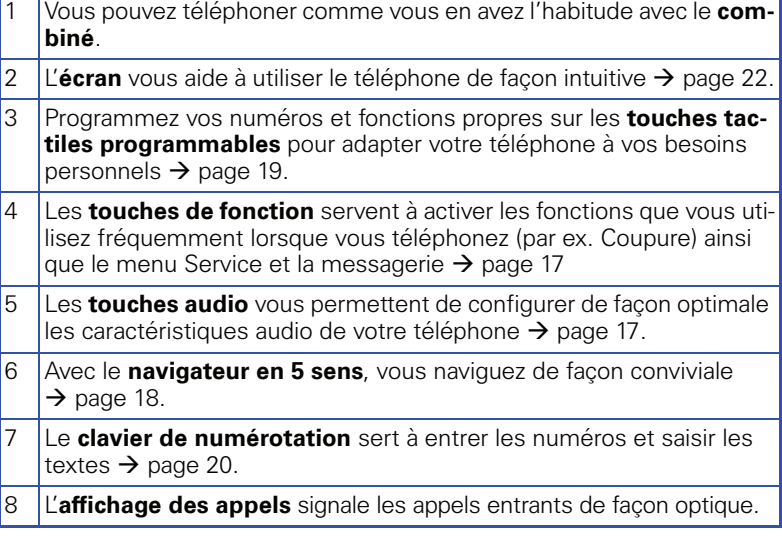

# <span id="page-13-0"></span>**Raccordements sous le téléphone**

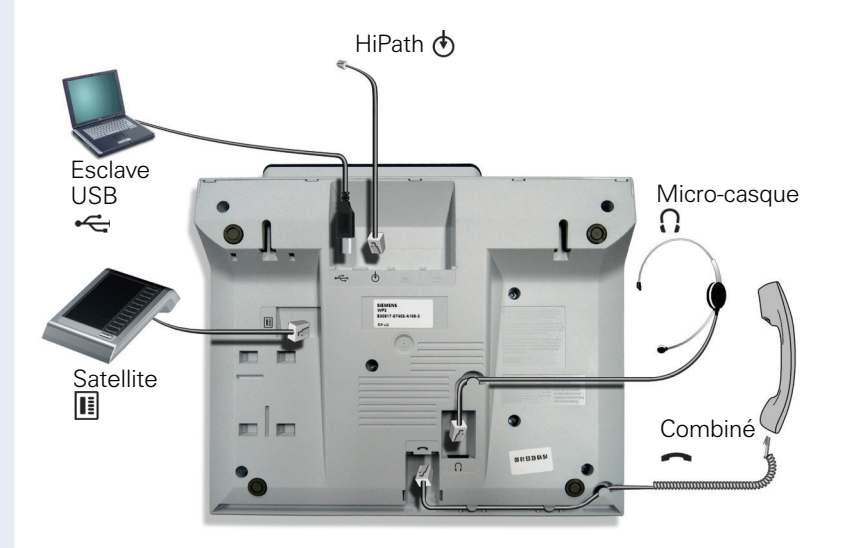

#### **Caractéristiques de votre OpenStage 40 T**

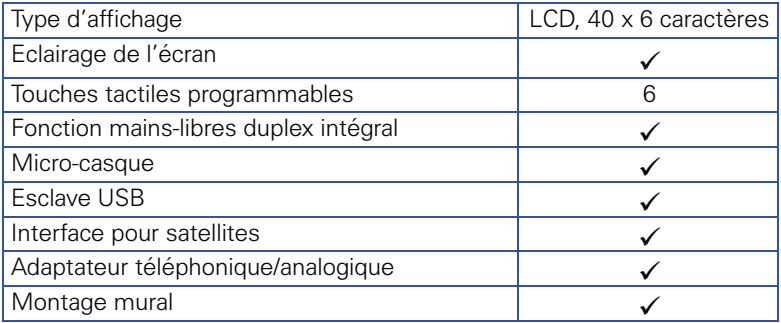

## <span id="page-14-0"></span>**Satellites (en option)**

Pour faire fonctionner un ou plusieurs satellites, vous avez toujours besoin d'un bloc-secteur.

Vous trouverez d'autres explications techniques, consignes de sécurité et remarques sur le montage dans le manuel sur les accessoires. Vous y accédez sur Internet à l'adresse <http://www.siemens.com/enterprise> → « Téléchargements »→ « Manuels d'installation ».

Votre OpenStage 40 T associé à un satellite peut être configuré comme P.O. (renseignez-vous auprès du personnel technique compétent.).

## <span id="page-14-1"></span>**OpenStage Key Module 40**

OpenStage Key Module 40 est un satellite qui doit être monté sur le côté du téléphone pour vous fournir 12 touches tactiles programmables éclairées supplémentaires.

Vous pouvez, comme sur le téléphone, programmer et utiliser ces touches tactiles selon vos souhaits  $\rightarrow$  [page 19](#page-18-0).

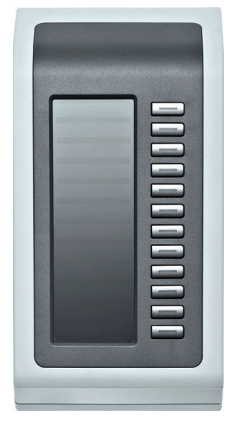

Vous pouvez raccorder jusqu'à 2 OpenStage Key Module 40 sur votre OpenStage 40 T.

#### <span id="page-15-0"></span>**Satellite de supervision 40**

Satellite de supervision 40 est un satellite qui doit être monté sur le côté du téléphone pour vous fournir 90 touches tactiles programmables éclairées.

Vous pouvez, comme sur le téléphone, programmer et utiliser ces touches tactiles selon vos souhaits  $\rightarrow$  [page 19.](#page-18-0)

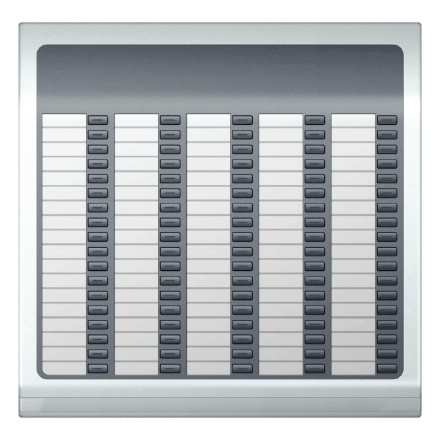

Vous pouvez raccorder au maximum 1 Satellite de supervision 40 sur votre OpenStage 40 T.

#### **Etiquetage des touches**

Pour étiqueter les touches, vous disposez des possibilités suivantes :

- manuelle : Des étiquettes sont livrées avec votre Satellite de supervision 40. Inscrivez la fonction ou le nom dans les espaces blancs des étiquettes.
- avec Key Labelling Tool ou Online Key Labelling Tool : Ces programmes vous permettent d'entrer et d'imprimer le libellé de vos touches de façon conviviale, grâce à des formulaires prédéfinis. Vous trouverez ces programmes ainsi que le guidage interactif sur Internet,à l'adresse <http://www.siemens.com/enterprise>  $\rightarrow$ « Téléchargements »  $\rightarrow$  « Logiciel »  $\rightarrow$  « Programmes d'étiquetage ».

Placez les étiquettes avec inscriptions aux endroits correspondants à la touche, puis la plaque transparente dessus (côté mat vers le haut).

## <span id="page-16-0"></span>**Touches**

## <span id="page-16-1"></span>**Touches de fonction**

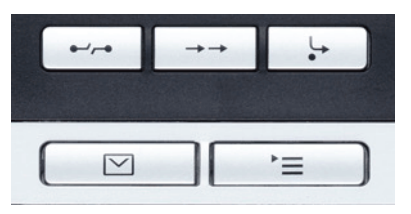

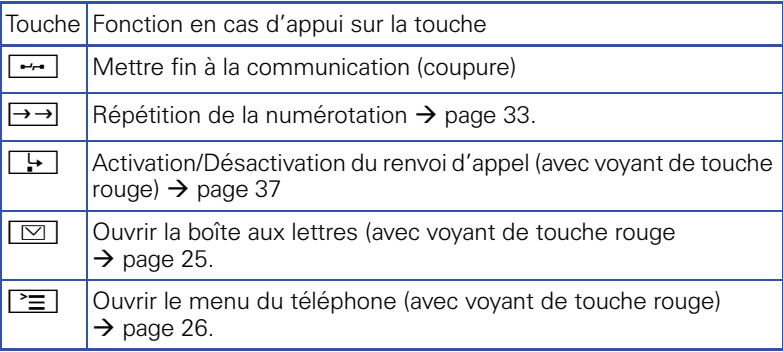

## <span id="page-16-2"></span>**Touches audio**

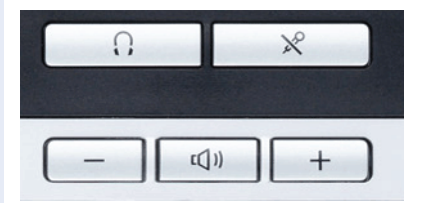

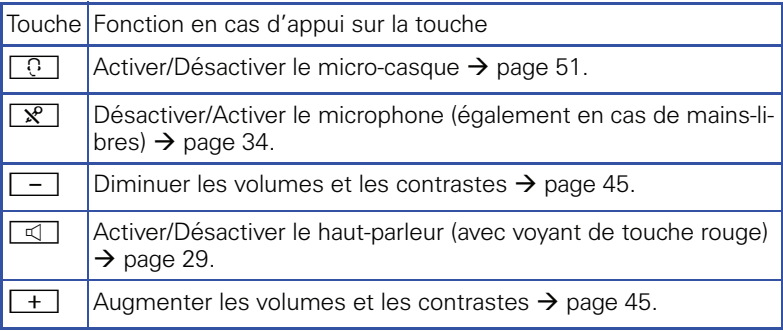

Ш

## <span id="page-17-0"></span>**Navigateur en 5 sens**

Avant d'utiliser le téléphone, retirez le film protecteur du cercle qui entoure le navigateur en 5 sens.

Cet élément de commande vous permet de gérer la plupart des fonctions du téléphone et les affichages sur écran :

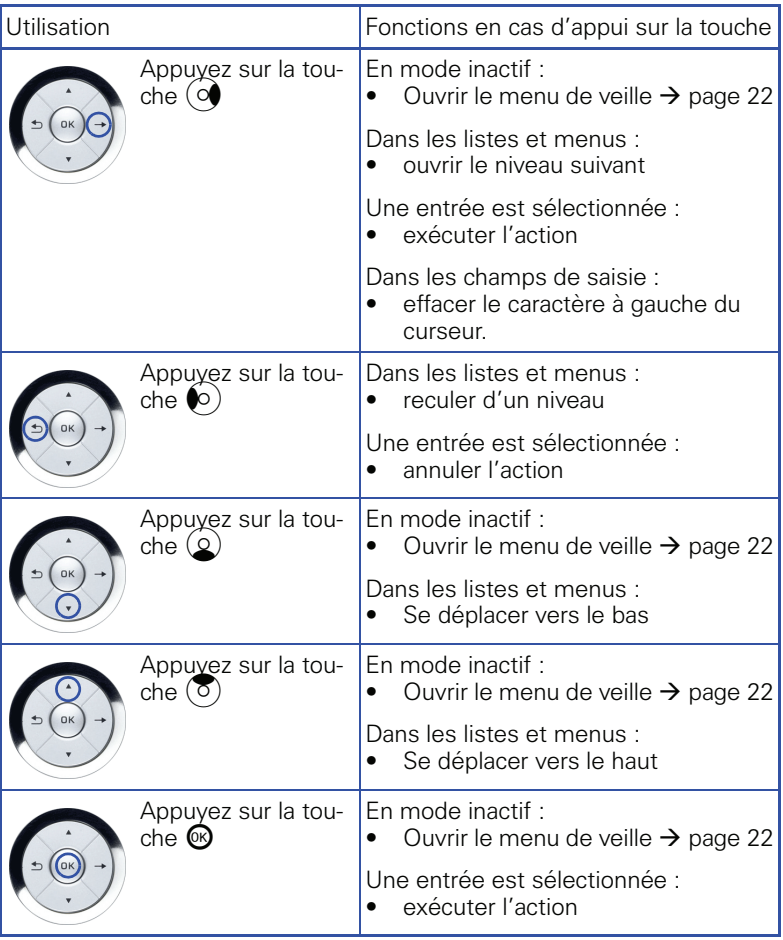

#### <span id="page-18-0"></span>**Touches tactiles programmables**

Votre OpenStage 40 T dispose de 6 touches tactiles éclairées que vous pouvez programmer vous-même sur 2 niveaux.

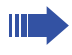

Augmentez le nombre de touches tactiles programmables en raccordant un satellite  $\rightarrow$  [page 15](#page-14-0).

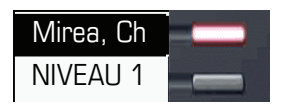

Selon la programmation, vous utilisez les touches tactiles comme :

- Touche tactile avec fonction
- Touche de destination/d'appel direct
- Touche de Poceduret

Pour les touches de destination uniquement, vous pouvez programmer des numéros de destination également sur le 2e niveau.

Une longue pression ouvre le menu pour programmer la touche  $\rightarrow$  [page 77.](#page-76-2)

Une pression brève déclenche la fonction programmée ou active l'établissement d'une communication avec le numéro enregistré.

La désignation de la fonction apparaît sur l'afficheur à gauche de la touche et n'est pas modifiable.

Seul le libellé des touches de destination/d'appel direct peut être adapté à vos souhaits  $\rightarrow$  [page 82](#page-81-1).

Vous identifiez le statut d'une fonction à l'affichage LED de la touche tactile correspondante.

#### **Affichages LED pour les touches de fonction/touches d'appel direct**

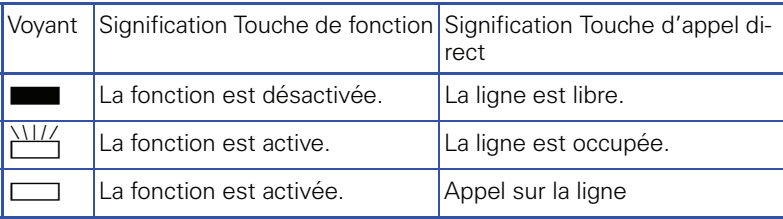

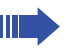

Sur un téléphone multilignes, les touches tactiles programmables fonctionnent comme des touches de ligne  $\rightarrow$  [page 115](#page-114-2).

#### <span id="page-19-0"></span>**Clavier de numérotation**

Dans les situations dans lesquelles une saisie de texte est possible, vous pouvez, en plus des chiffres 0 à 9, du signe Dièse et du signe Astérisque, entrer avec les touches numérotées du texte, des signes de ponctuation et des caractères spéciaux. Pour cela, appuyez plusieurs fois sur les touches chiffrées.

Exemple : pour écrire un « h », appuyer 2x sur la touche  $[\mathbf{H}_{\text{split}}]$  sur le clavier de numérotation. Pendant la saisie, tous les caractères possibles de cette touche s'affichent. Le caractère sélectionné est repris après un bref délai dans le champ de saisie.

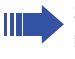

Si vous souhaitez entrer un chiffre dans un champ de saisie alphanumérique, appuyez longuement sur la touche correspondante pour contourner la sélection de caractères.

L'étiquetage alphabétique des touches de numérotation vous aide aussi à entrer des numéros Vanity (numéro sous forme de nom ; par ex. 0700 - MODELE = 0700 - 663353).

#### **Vue d'ensemble des caractères**

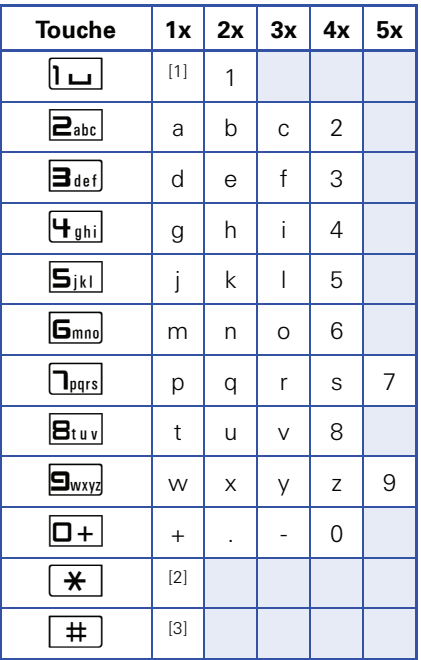

[1] Espace [2] Lettre suivante en majuscules [3] Effacer le caractère

## **Fonction de l'astérisque/la touche Dièse**

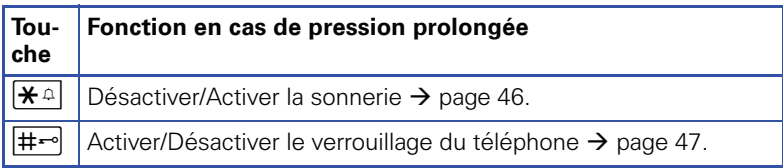

## <span id="page-21-0"></span>**Ecran**

Votre OpenStage 40 T est équipé d'un écran LCD inclinable noir et blanc. Réglez l'inclinaison et le contraste de la façon qui vous convient  $\rightarrow$  [page 47](#page-46-4).

## <span id="page-21-1"></span>**Mode inactif**

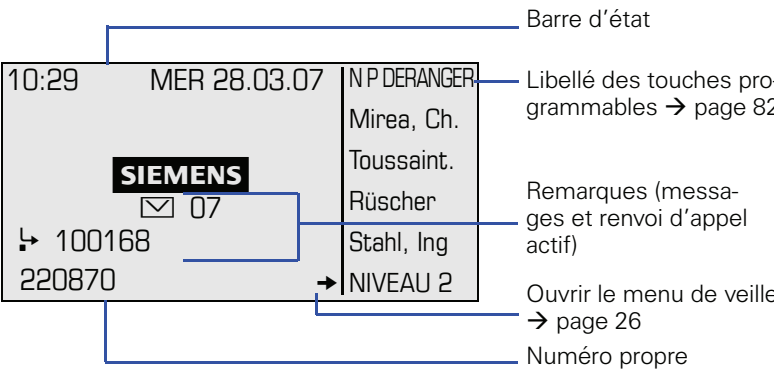

La partie de gauche se compose sur la 1ère ligne de la barre d'état et en dessous d'une zone de 5 lignes pour d'autres affichages.

Au milieu de l'affichage apparaît un logo qui peut être configuré par le personnel compétent.

Sous le logo apparaissent éventuellement des symboles qui vous indiquent les demandes de rappel, les messages vocaux et un éventuel renvoi actif.

La partie de droite indique l'intitulé des touches tactiles programmables.

#### **Menu de veille**

Si vous appuyez en mode inactif sur une touche du navigateur en 5 sens  $\rightarrow$  [page 18,](#page-17-0) le menu de veille apparaît. Il comporte certaines fonctions du menu Service  $\rightarrow$  [page 26.](#page-25-1) Le tri des entrées peut varier ; par ex., la « liste des appelants » apparaît en première position uniquement si elle comporte de nouvelles entrées.

#### **Signification des symboles**

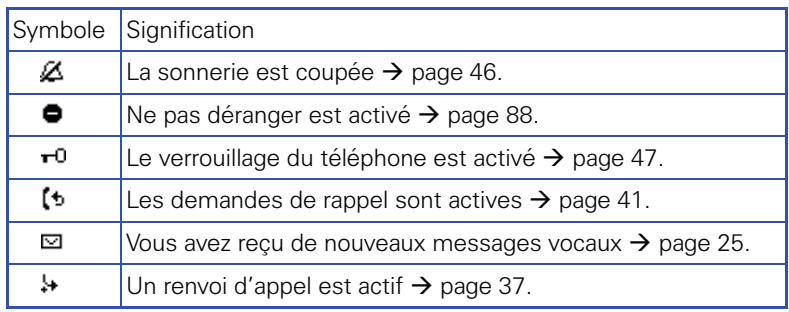

#### <span id="page-22-0"></span>**Boîtes de dialogue de téléphonie**

Les états et situations liés aux communications, par ex. lorsque votre téléphone sonne, lorsque vous êtes en train de numéroter ou en cours de communication s'affichent de façon stylisée graphiquement sur l'écran.

Les fonctions liées aux situations qui apparaissent automatiquement sur l'écran peuvent être sélectionnées et activées avec le navigateur en 5 sens  $\rightarrow$  [page 18.](#page-17-0)

Si une flèche apparaît à droite d'une entrée sélectionnée, cela signifie qu'un autre niveau de menu est disponible ; vous pouvez l'activer avec les touches  $\textcircled{R}$  ou  $\textcircled{A} \rightarrow$  [page 18](#page-17-0).

#### **Affichage pour la numérotation**

Exemple : vous avez désactivé « Pré-numérotation »  $\rightarrow$  [page 27](#page-26-0), décroché le combiné ou appuyé sur la touche Haut-parleur et vous entrez un numéro.

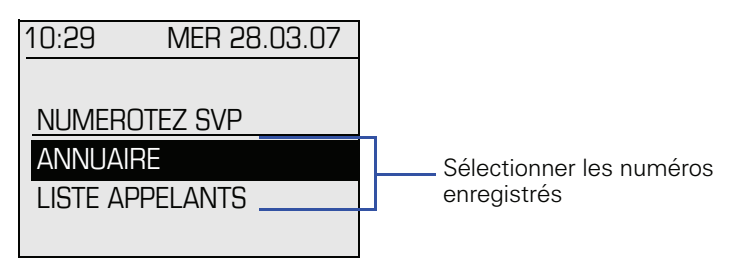

#### **Affichage pour la numérotation en bloc**

Exemple : vous avez activé « Pré-numérotation »  $\rightarrow$  [page 27](#page-26-0) et entré un numéro.

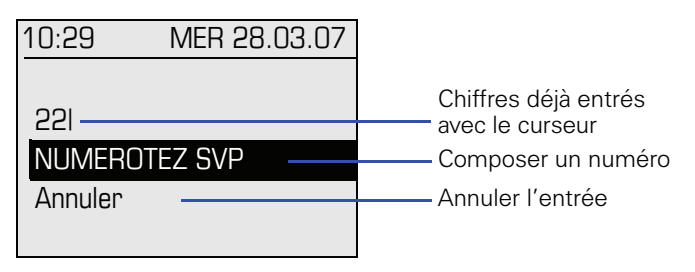

**Till** 

#### **Affichage en cours de communication**

Exemple : vous êtes en communication avec un interlocuteur.

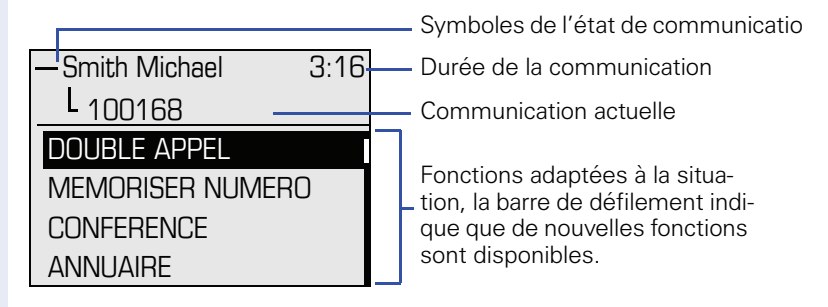

#### **Symboles des états de communication fréquents**

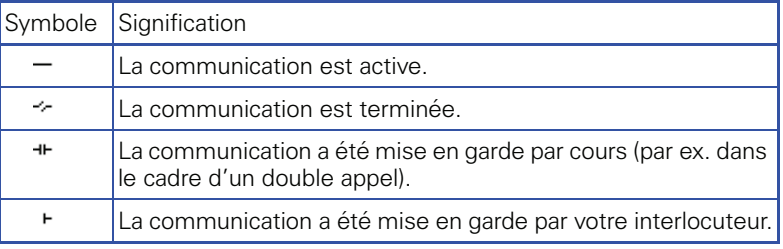

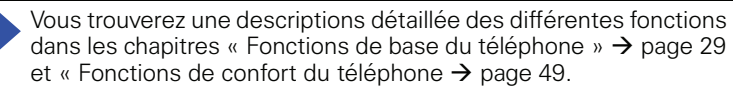

## <span id="page-24-0"></span>**Boîte aux lettres**

En fonction de votre plate-forme de communication et de sa configuration (renseignez-vous auprès du personnel technique compétent), vous avez accès, avec la touche Boîte aux lettres, aux messages des services, par ex. HiPath XPressions. La « boîte aux lettres » gère aussi les rappels.

#### <span id="page-24-1"></span>**Messages texte et messages vocaux**

Vous êtes averti de l'arrivée de nouveaux messages texte/vocaux sur l'écran en mode inactif  $\rightarrow$  [page 22](#page-21-1). De plus, le voyant de la touche Boîte aux lettres s'allume.

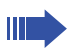

Le voyant de la touche Boîte aux lettres s'éteint uniquement lorsque tous les messages ont été consultés ou effacés.

Appuyez sur la touche Boîte aux lettres  $\boxed{\triangleright}$  pour traiter les messages écrits ou écouter les messages vocaux  $\rightarrow$  [page 62](#page-61-2).

Si votre système est configuré de la façon appropriée, la boîte vocale est directement appelée et la diffusion des messages enregistrés est immédiate.

## <span id="page-24-2"></span>**Rappels**

L'écran affiche en mode inactif le symbole et le nombre des nouvelles demandes de rappel et le voyant de la touche Boîte aux lettres s'allume.

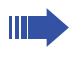

Vous trouverez  $\rightarrow$  [page 41](#page-40-3) une description complète de la facon d'utiliser les rappels.

## <span id="page-25-0"></span>**Menu**

La touche Menu  $\Sigma$  vous permet d'une part d'accéder au menu Service de votre système de communication, d'autre part de réaliser des paramétrages relatifs à la téléphonie.

Tant que vous vous trouvez dans le menu, le voyant de la touche Menu devient rouge.

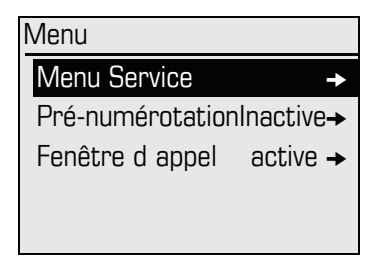

## <span id="page-25-1"></span>**Menu Service**

Appuyez sur une touche du navigateur en 5 sens et sélectionnez une option du menu inactif  $\rightarrow$  page 22.

#### **ou**

Appuyez sur la touche Menu  $\Sigma$  et sélectionnez l'option de menu avec le navigateur en 5 sens  $\rightarrow$  [page 18](#page-17-0).

#### **ou**

Appuyez sur  $\boxed{\#}$  ou  $\boxed{\ast}$  et sur l'indicatif correspondant.

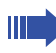

Vous trouverez une vue d'ensemble des fonctions dont vous dispo $sez \rightarrow$  [page 133](#page-132-1).

## <span id="page-26-0"></span>**Pré-numérotation**

Activez la fonction « Pré-numérotation » pour pouvoir utiliser sur votre OpenStage 40 T la numérotation en bloc.

En d'autres termes, vous occupez votre ligne uniquement lorsque vous avez entré le numéro complètement et lorsque vous l'avez validé.

#### **Activer/Désactiver la numérotation en bloc**

Appuyez sur la touche Menu  $\equiv$ , sélectionnez avec le navigateur en 5 sens « Pré-numérotation activée » ou « Prénumérotation désactivée » et validez avec  $\mathbb{R}$ .

Exemple : affichage menu « Pré-numérotation ».

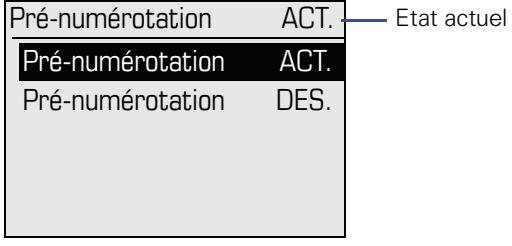

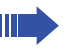

Vous trouverez un exemple d'affichage pour la numérotation en bloc  $\rightarrow$  page 23.

Vous trouverez la description de la numérotation en bloc  $\rightarrow$  [page 54](#page-53-2).

#### <span id="page-27-0"></span>**Fenêtre d'appel**

Lorsque vous activez la fonction « Fenêtre d'appel », vous êtes averti en cours de communication par une fenêtre surgissante sur l'écran qu'un deuxième appel arrive.

Exemple : deuxième appel lorsque la fonction « Fenêtre d'appel » est activée

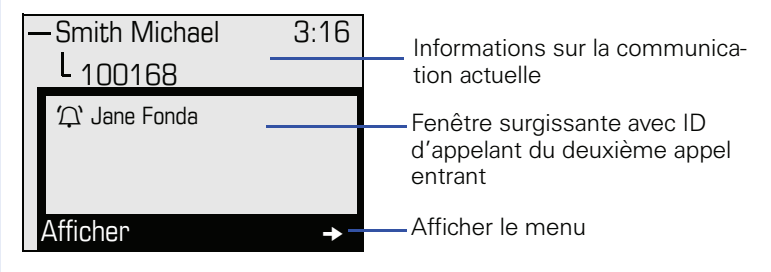

#### **Activer/Désactiver la fenêtre d'appel**

**Condition :** « Deuxième appel » doit être activé  $\rightarrow$  [page 67.](#page-66-2)

Appuyez sur la touche Menu  $\Sigma$ , sélectionnez avec le navigateur en 5 sens « Fenêtre d'appel activée » ou « Fenêtre d'appel désactivée » et validez avec  $\omega$ .

#### **Afficher et modifier le deuxième appel**

- 1. Validez, alors que vous êtes en train de parler avec le 1er abonné, l'entrée « Afficher » avec la touche  $\omega$ .
- 2. Dans le menu qui s'affiche à présent, sélectionnez la façon dont vous voulez traiter le deuxième appel :
	- Intercepter la personne en avertissement  $\rightarrow$  [page 66](#page-65-3)
	- Double appel  $\rightarrow$  [page 35](#page-34-2)
	- Activer le transfert  $\rightarrow$  [page 36](#page-35-1)
	- Activer une conférence  $\rightarrow$  [page 70](#page-69-1)
	- Enregistrer un numéro  $\rightarrow$  [page 56](#page-55-0)
	- Parcage ciblé
	- Quitter et retour

#### **Etape par étape**

## <span id="page-28-5"></span><span id="page-28-0"></span>**Téléphoner – Fonctions de base**

## <span id="page-28-1"></span>**Recevoir un appel**

Votre téléphone sonne, par défaut, avec une sonnerie précise :

- Pour un appel interne, votre téléphone sonne une fois toutes les quatre secondes (séquence simple).
- Pour un appel externe, une double sonnerie retentit toutes les quatre secondes (séquence double).
- Pour un appel du portier, votre téléphone sonne trois fois de façon rapprochée toutes les quatre secondes (séquence triple).
- S'il s'agit d'un deuxième appel, vous entendez toutes les six secondes environ un bref signal (bip).

Le personnel technique peut modifier pour vous les rythmes des appels externes et internes. En d'autres termes, vous pouvez définir des rythmes précis pour certaines appelants internes.

L'afficheur indique le numéro ou le nom de l'appelant.

#### <span id="page-28-2"></span>**Prendre un appel sur le combiné**

Le téléphone sonne. L'appelant s'affiche.

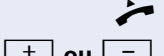

Décrocher.

**+ ou**  $\boxed{+}$  Monter ou baisser le volume. Appuyer sur les touches autant de fois qu'il est nécessaire pour régler le volume souhaité.

#### <span id="page-28-4"></span><span id="page-28-3"></span>**Prendre un appel sur haut-parleur (mains-libres)**

Le téléphone sonne. L'appelant s'affiche.

Parler avec le mains-libres.

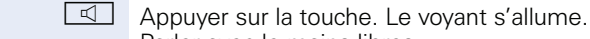

 $+$  ou  $-$ 

Monter ou baisser le volume. Appuyer sur les touches autant de fois qu'il est nécessaire pour régler le volume souhaité.

<span id="page-29-1"></span><span id="page-29-0"></span>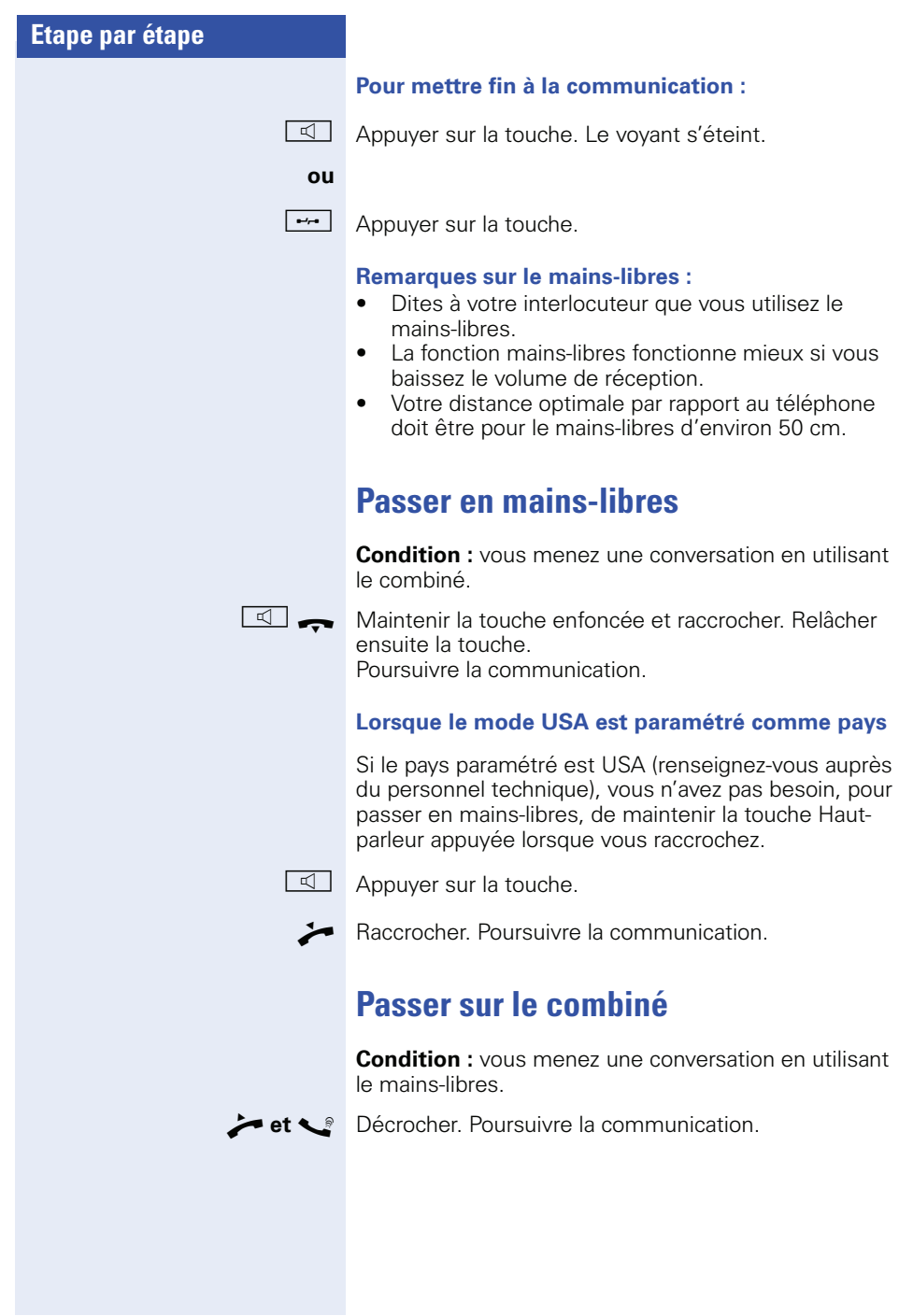

#### **Etape par étape**

## <span id="page-30-0"></span>**Ecoute amplifiée dans la pièce en cours de communication**

Vous pouvez permettre à d'autres personnes présentes dans la pièce de suivre la communication. Dites à votre interlocuteur que vous activez l'écoute amplifiée.

**Condition :** vous menez une conversation en utilisant le combiné.

#### **Activation :**

 $\boxed{\triangleleft}$  Appuyer sur la touche. Le voyant s'allume.

#### **Désactivation :**

 $\boxed{1}$  Appuyer sur la touche. Le voyant s'éteint.

<span id="page-31-3"></span><span id="page-31-2"></span><span id="page-31-1"></span><span id="page-31-0"></span>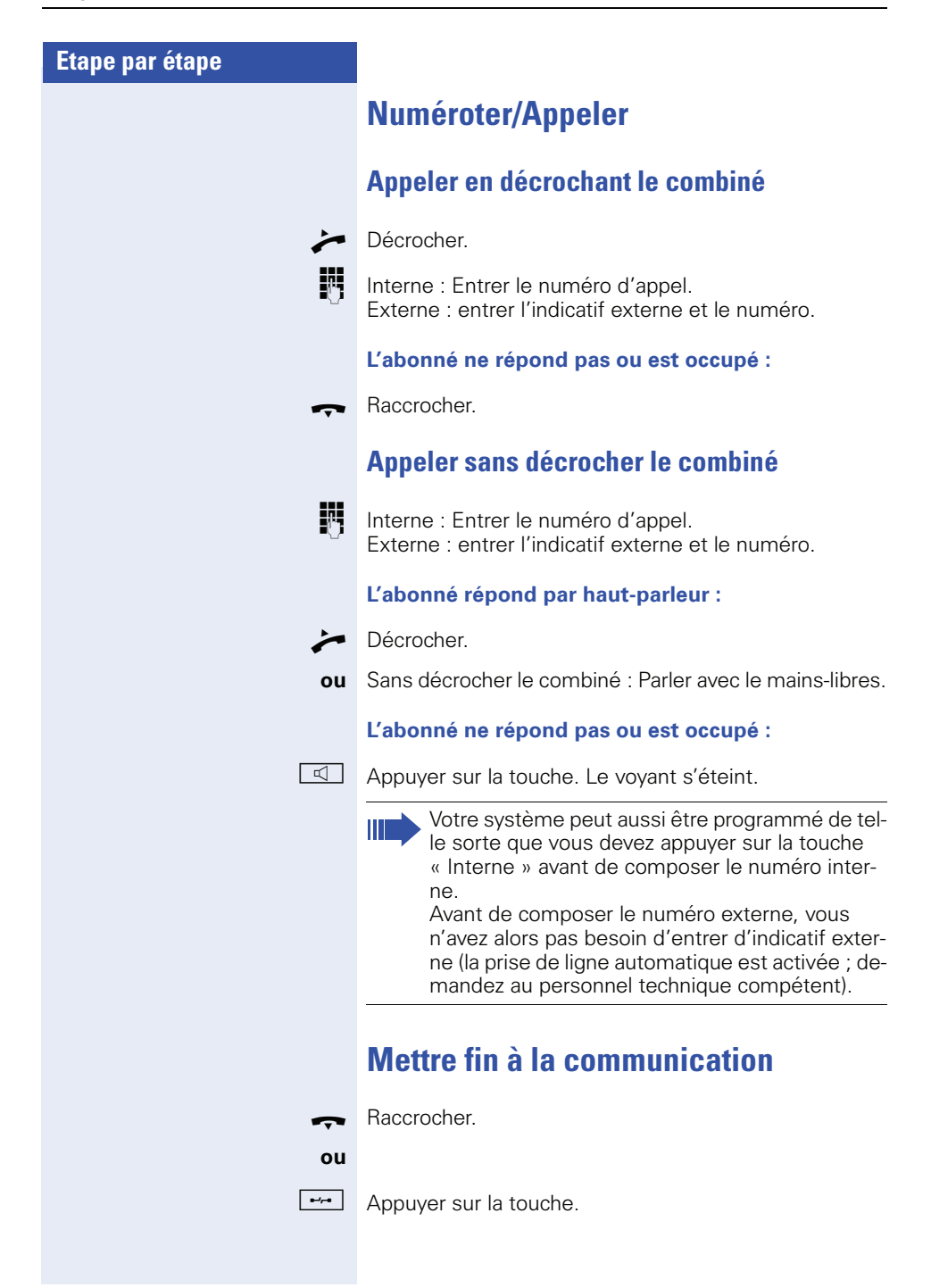

<span id="page-32-1"></span><span id="page-32-0"></span>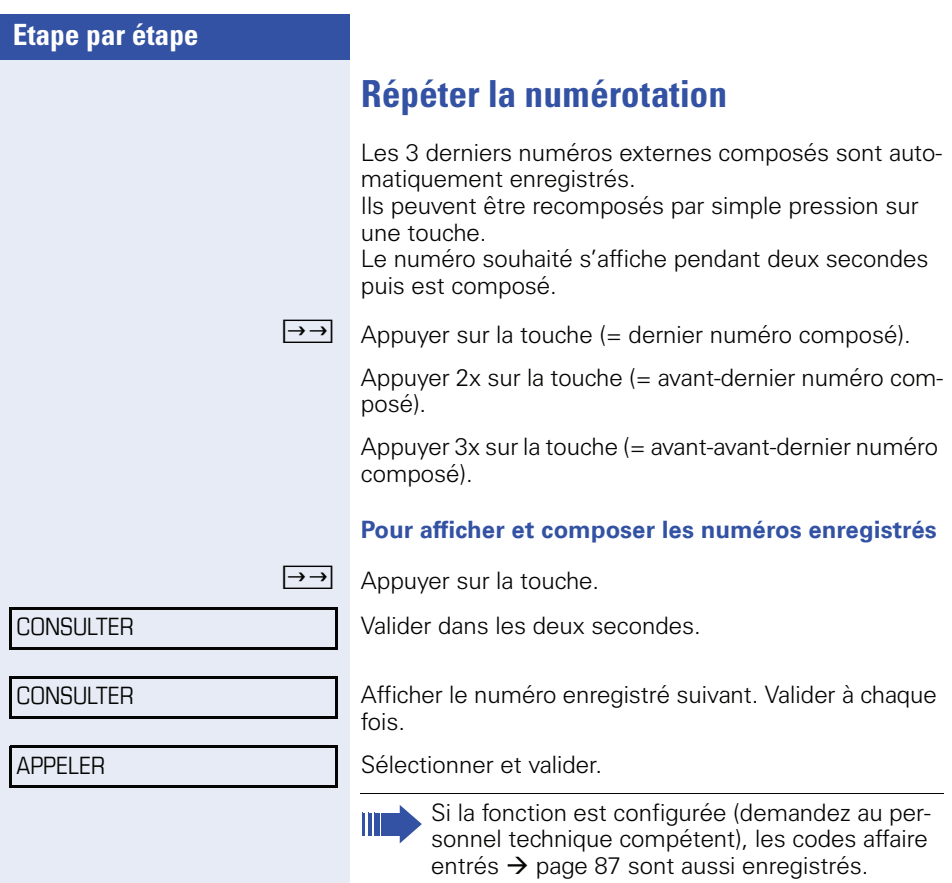

<span id="page-33-1"></span><span id="page-33-0"></span>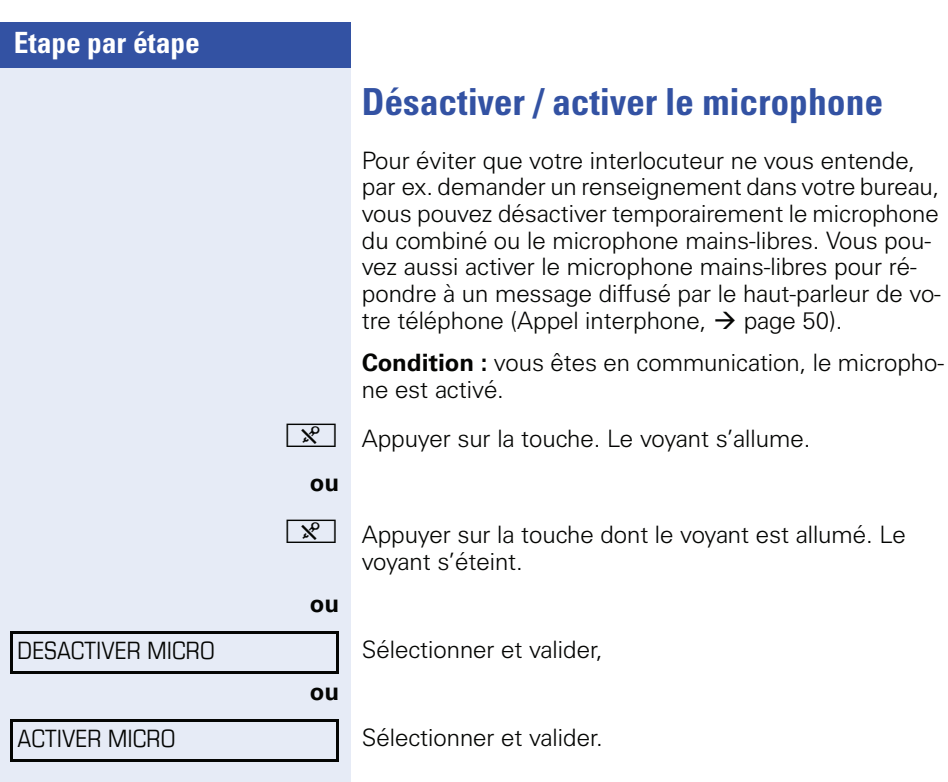

<span id="page-34-2"></span><span id="page-34-1"></span><span id="page-34-0"></span>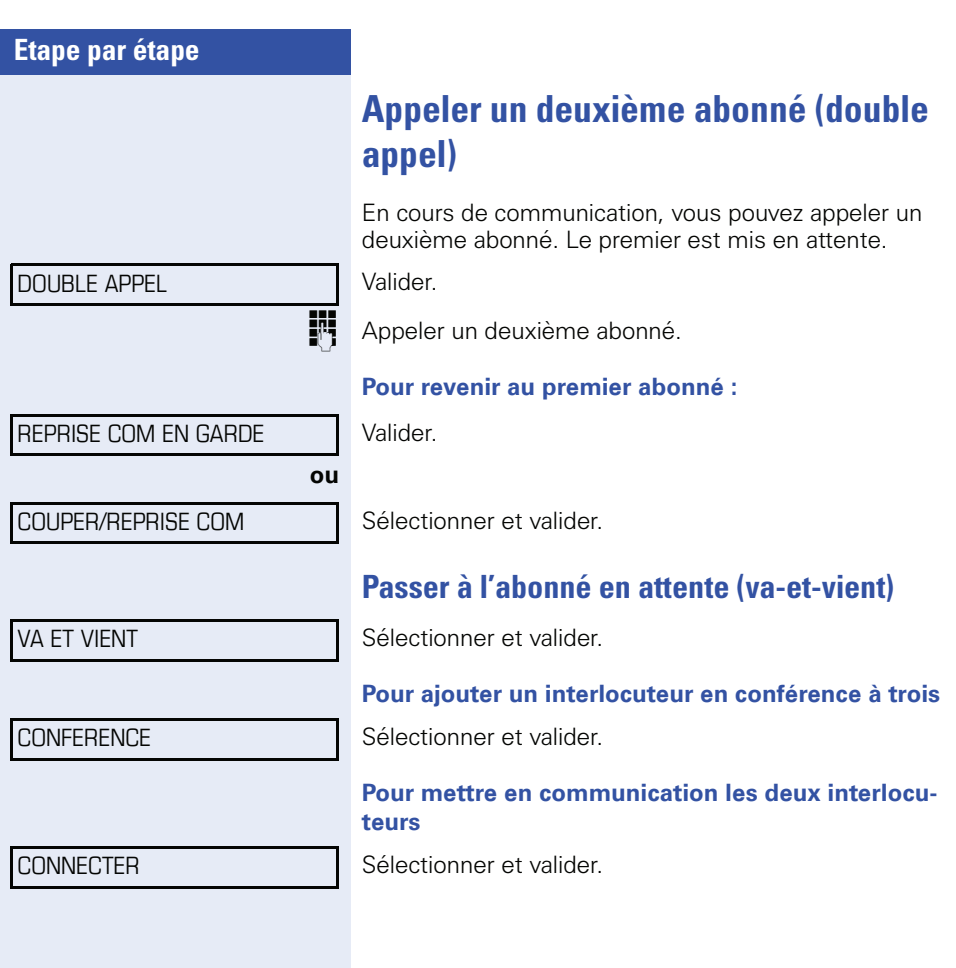

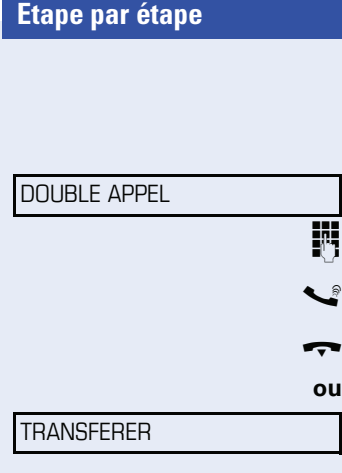

## <span id="page-35-1"></span><span id="page-35-0"></span>**Transférer une communication**

Si votre interlocuteur souhaite parler avec un autre de vos collègues, transférez la communication.

Valider.

Entrer le numéro de l'abonné souhaité.

Annoncer éventuellement la communication.

Raccrocher.

Sélectionner et valider.
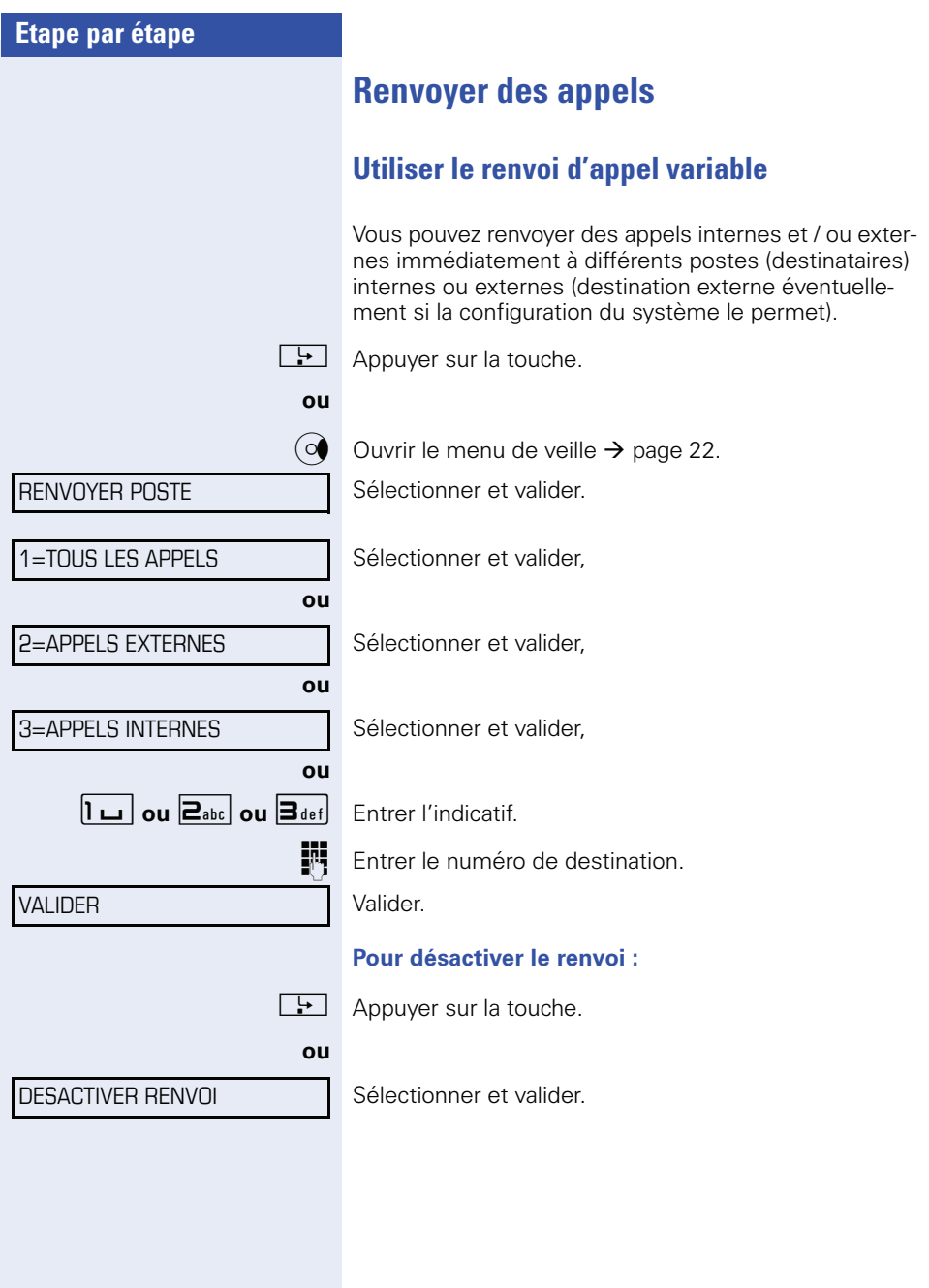

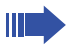

Si un renvoi est activé, une tonalité spéciale retentit lorsque l'utilisateur décroche le combiné.

Lorsque la SDA MF est activée (demandez au personnel technique compétent), vous pouvez y  $r$ envoyer des appels. Destinations : fax = 870,  $SDA = 871$ ,  $SDA$  fax = 872.

Si vous êtes la destination d'un renvoi d'appel, vous voyez sur l'écran le numéro ou le nom de l'initiateur (ligne du haut) et de l'appelant (ligne du bas).

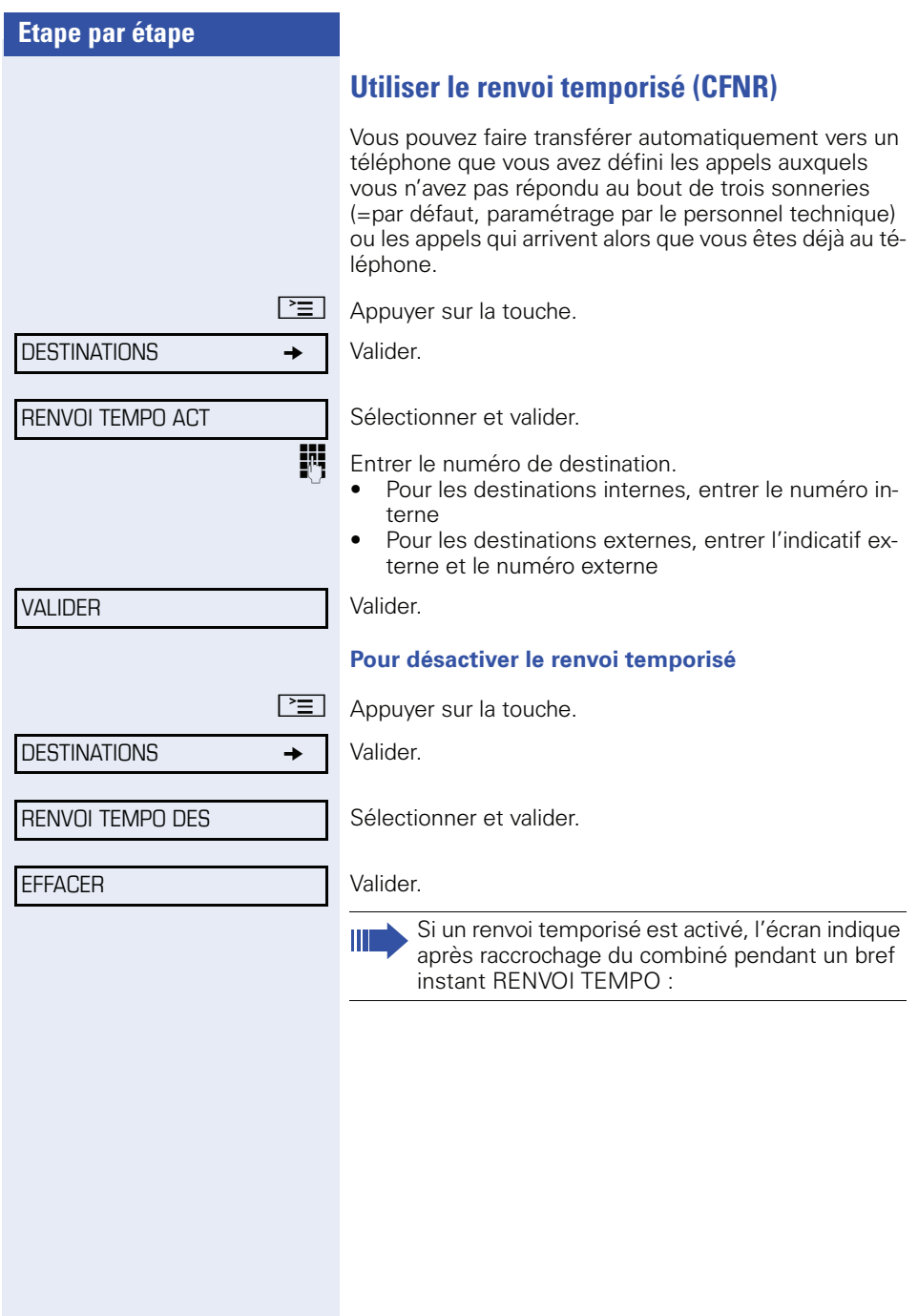

## **Renvoi dans le réseau de l'opérateur / renvoyer un numéro d'appel multiple MSN (sauf aux USA)**

Selon la configuration (demandez au personnel technique compétent), vous pouvez renvoyer directement dans le réseau des appels arrivant sur votre numéro d'appel multiple MSN (=numéro SDA). Vous pouvez ainsi renvoyer par ex. votre raccordement téléphonique le soir vers votre domicile privé.

#### ACTIVER RV RESEAU

Sélectionner et valider.

**ou ou ou 1D**<sub>abc</sub> **ou**  $\boxed{3_{def}}$  Entrer l'indicatif. 1=IMMEDIAT 2=SUR NON REPONSE 3=SUR OCCUPATION VALIDER DESACT. RV RESEAU

Sélectionner le type de renvoi souhaité et valider.

**Entrer le numéro SDA propre.** 

Entrer le numéro de destination (sans indicatif externe). Valider.

#### **Pour désactiver le renvoi :**

Sélectionner et valider.

Valider le type de renvoi affiché.

**1ou**  $2^{ab}$  **ou**  $3^{ab}$  Entrer le type de renvoi activé.

**ENT** Entrer le numéro SDA propre.

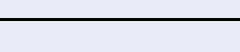

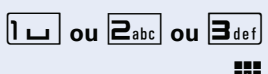

**ou**

# **Etape par étape Utiliser le rappel automatique** Si un raccordement appelé est occupé ou si personne ne répond, vous pouvez demander un rappel automatique. Vous pouvez ainsi vous éviter des tentatives d'appel répétées. Vous êtes rappelé dès que l'abonné n'est plus occupé, • dès que l'abonné qui n'a pas répondu a passé une nouvelle communication. **Programmer un rappel Condition :** un poste appelé est occupé ou personne ne répond. Valider. **Recevoir le rappel Condition :** un rappel a été programmé. Votre téléphone sonne et l'écran indique RAPPEL: Décrocher **ou**  $\boxed{1}$  Appuyer sur la touche. Le voyant s'allume. **ou** Sélectionner et valider. La sonnerie retentit. Si la fonction est configurée (demandez au personnel technique compétent), toutes les demandes de rappel sont automatiquement effacées dans la nuit. RAPPEL AUTOMATIQUE REPONDRE A LAPPEL

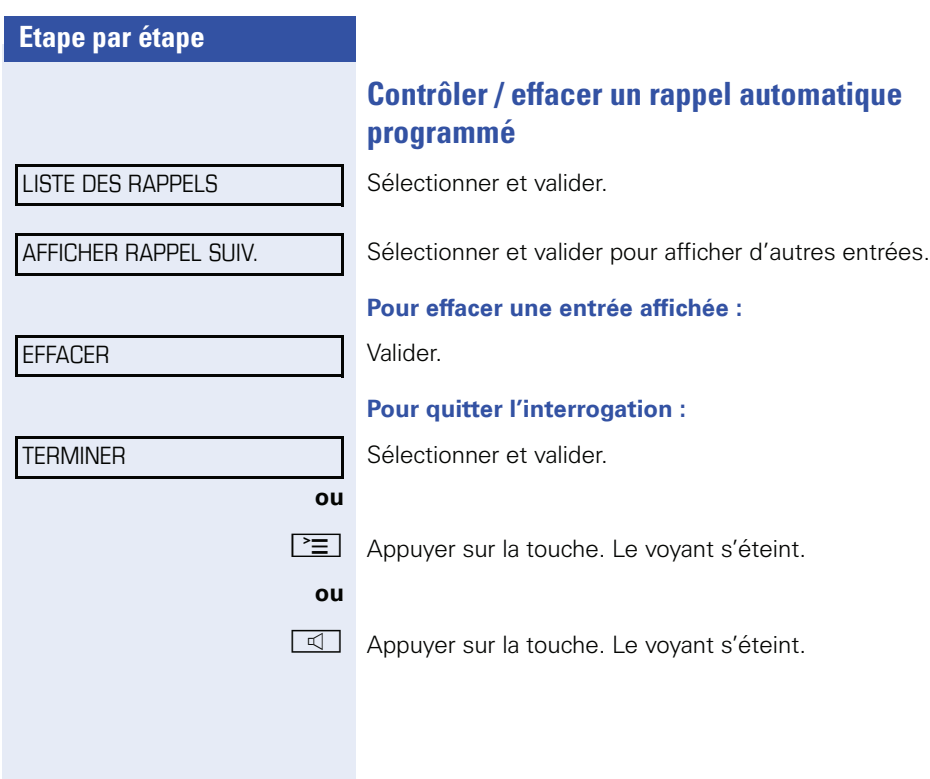

# <span id="page-42-0"></span>**Programmer un numéro sur une touche tactile**

Vous pouvez enregistrer sur les touches tactiles de votre téléphone ou de votre satellite les numéros dont vous avez souvent besoin.

Vous pouvez enregistrer des numéros externes et internes, mais aussi des fonctions et procédures (plusieurs  $é$ tapes)  $\rightarrow$  [page 77](#page-76-0).

Vous pouvez aussi programmer une touche sur deux niveaux si vous avez programmé une touche qui sert de touche de changement de niveau (touche MAJ  $\rightarrow$  [page 77](#page-76-0)).

Lorsque la programmation de touche est double, différentes combinaisons sont possibles selon le fonctionnement et la programmation de votre HiPath (« Fonction de touche étendue » ; demandez au per-

sonnel technique compétent).

Lorsque vous enregistrez un numéro interne, vous pouvez par ex. décider si la touche supporte l'affichage LED (SAUVEGARDER AVEC LED) ou pas (SAUVEGARDER SANS LED).

L'affichage LED vous signale les différents états  $\rightarrow$  [page 79](#page-78-0),  $\rightarrow$  page 122).

Appuyer de façon prolongée sur la touche.

#### **ou**

**ou**

 $\boxed{\geq}$  Appuyer sur la touche.

PROGRAMMER TOUCHE

Sélectionner et valider.

Appuyer sur la touche.

#### **éventuellement**

Sélectionner et valider,

 $+$  Appuyez pour enregistrer le numéro sur le deuxième niveau.

MODIFIER TOUCHE

NIVEAU SUIVANT

 $DESTINATIONS$ 

Valider.

Valider.

#### NUMERO

Valider.

<span id="page-43-0"></span>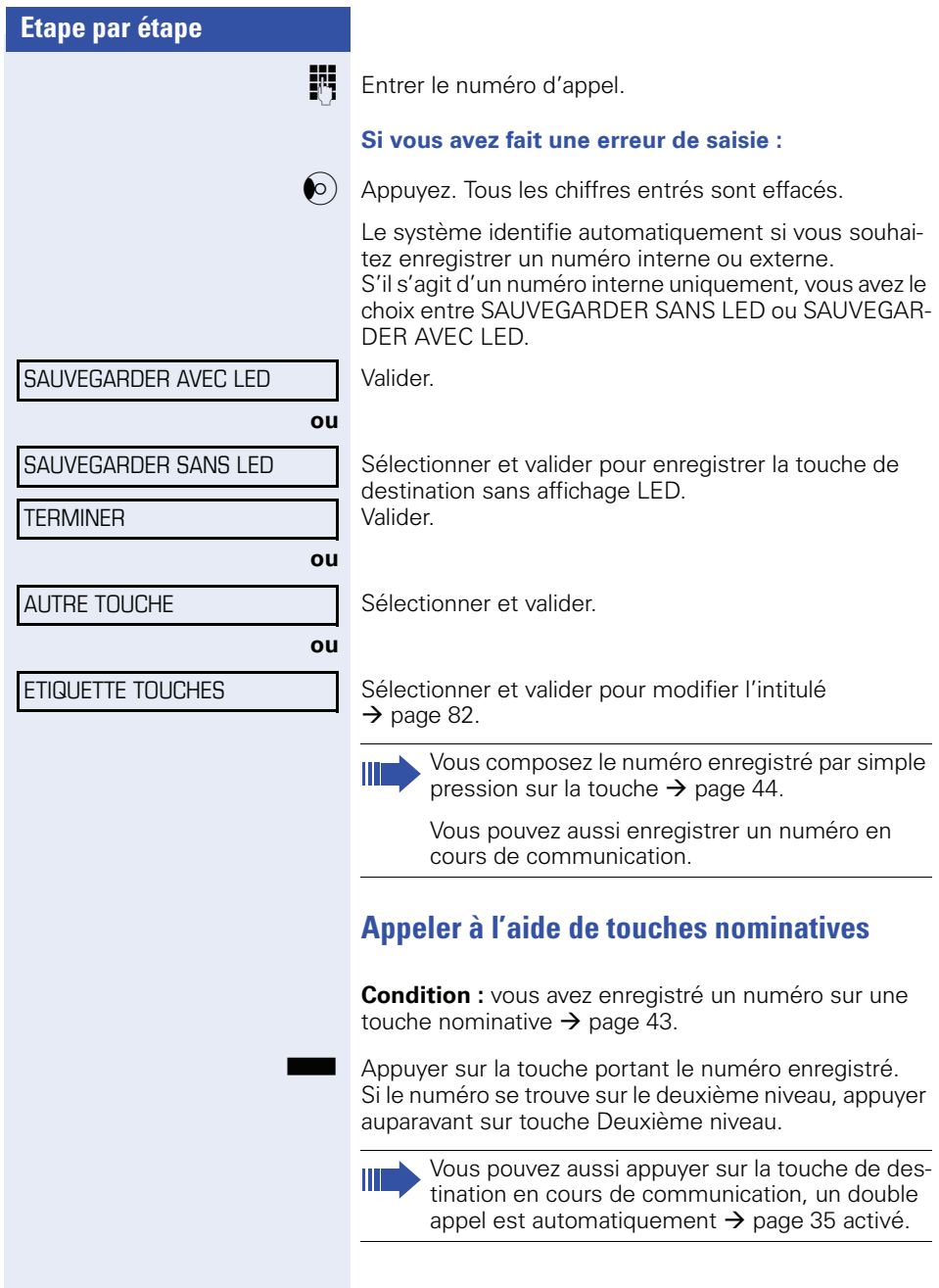

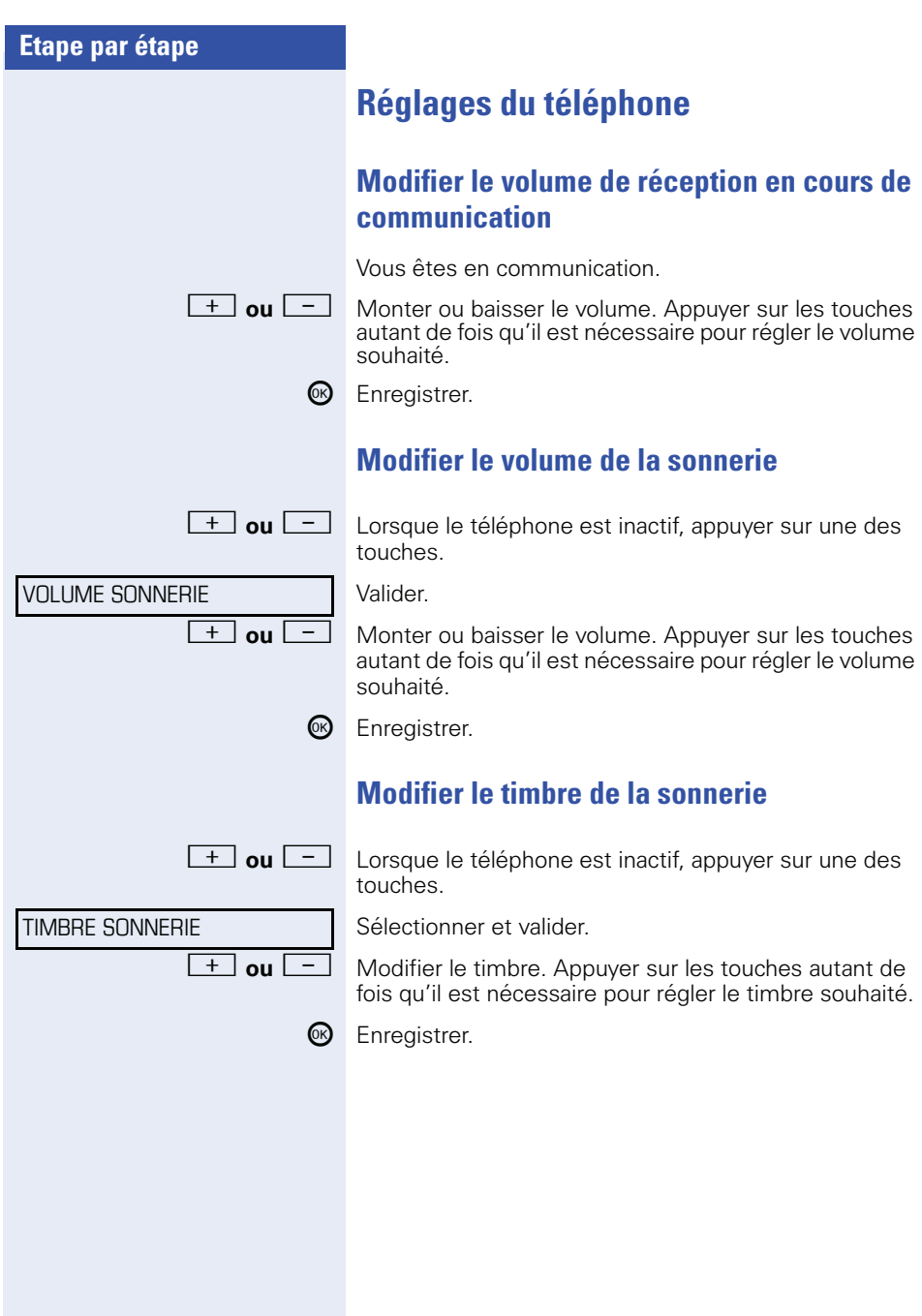

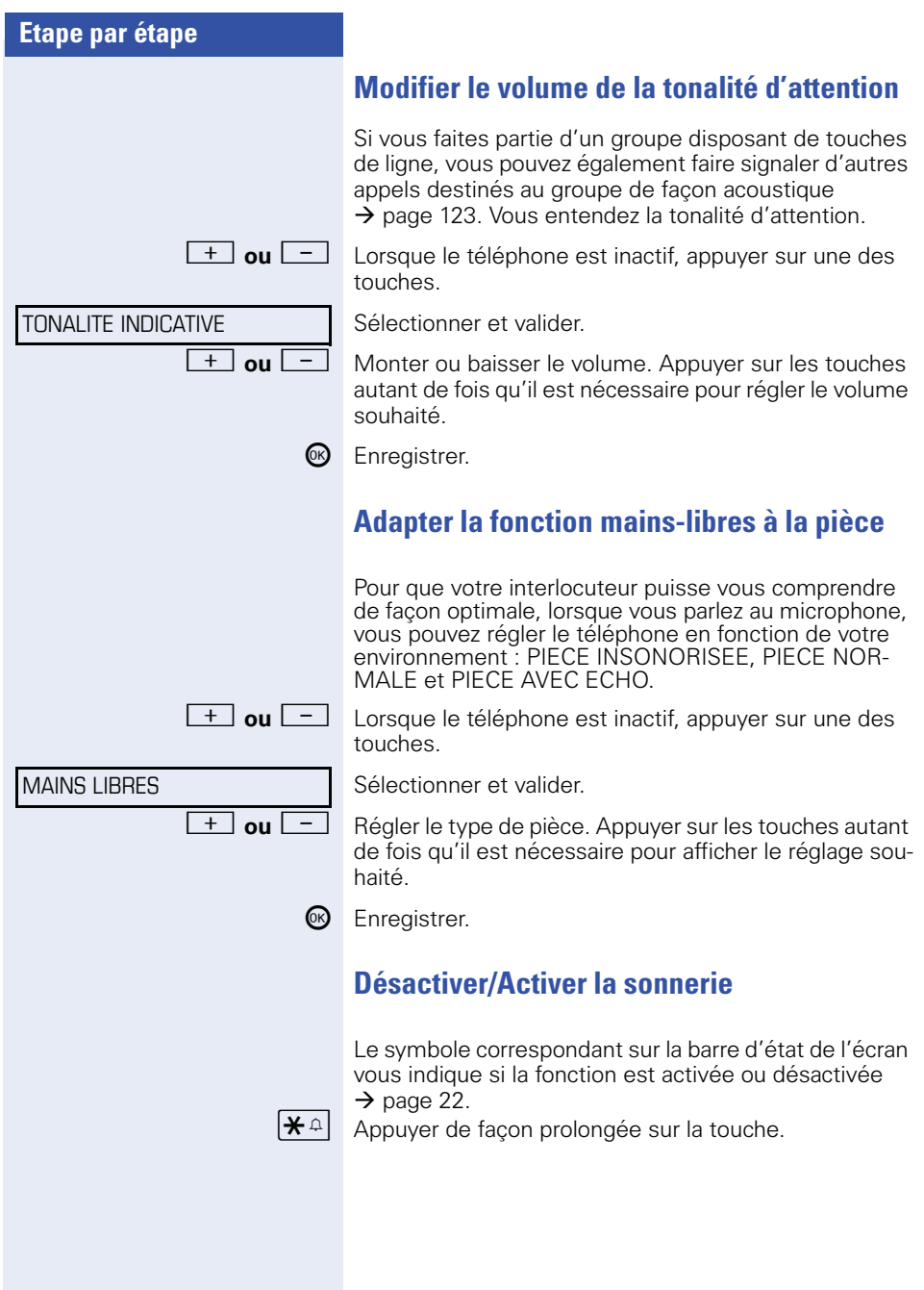

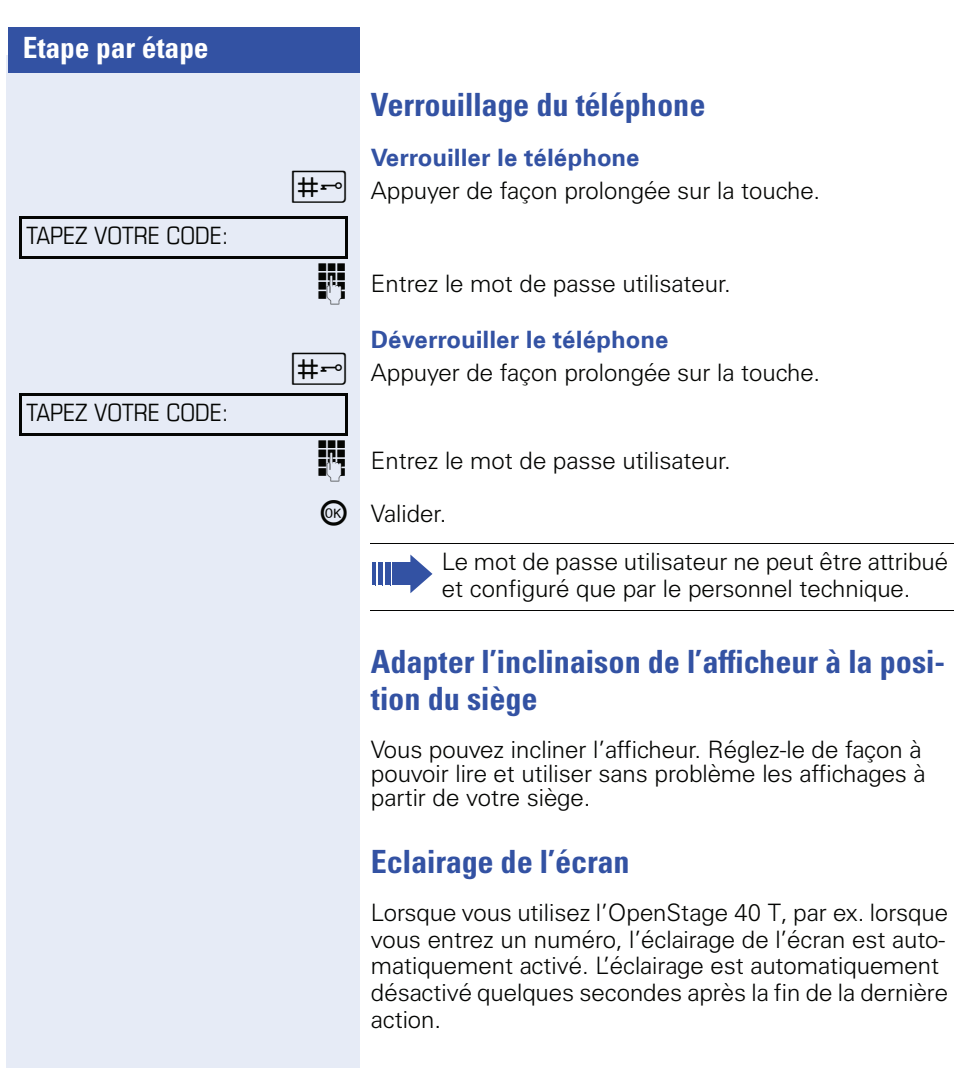

## **Régler le contraste de l'écran**

Vous pouvez adapter le contraste de l'écran en quatre

niveaux à vos conditions d'éclairage.<br> **bu Le languille de le téléphone est inactif, appuyer sur une des** touches.

Sélectionner et valider.

<sup>+</sup> ou  $\boxed{-}$  Modifier le contraste de l'écran. Appuyer sur les touches autant de fois qu'il est nécessaire pour régler le niveau souhaité.

<sup>66</sup> Enregistrer.

CONTRASTE AFFICHEUR

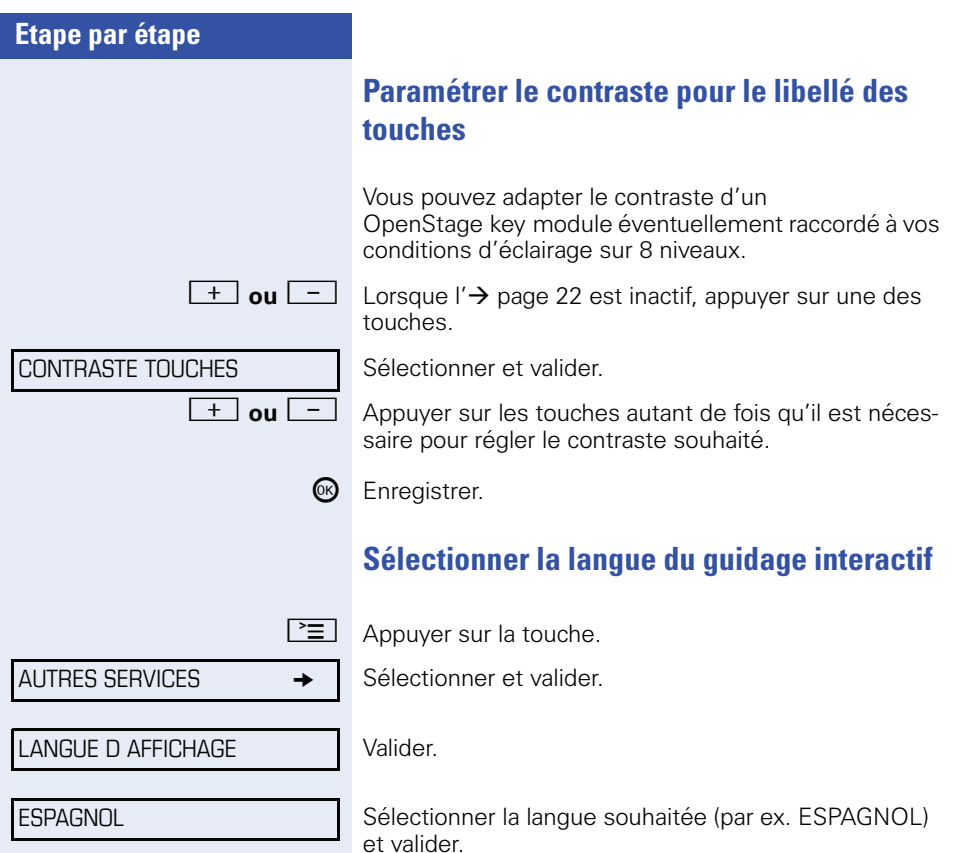

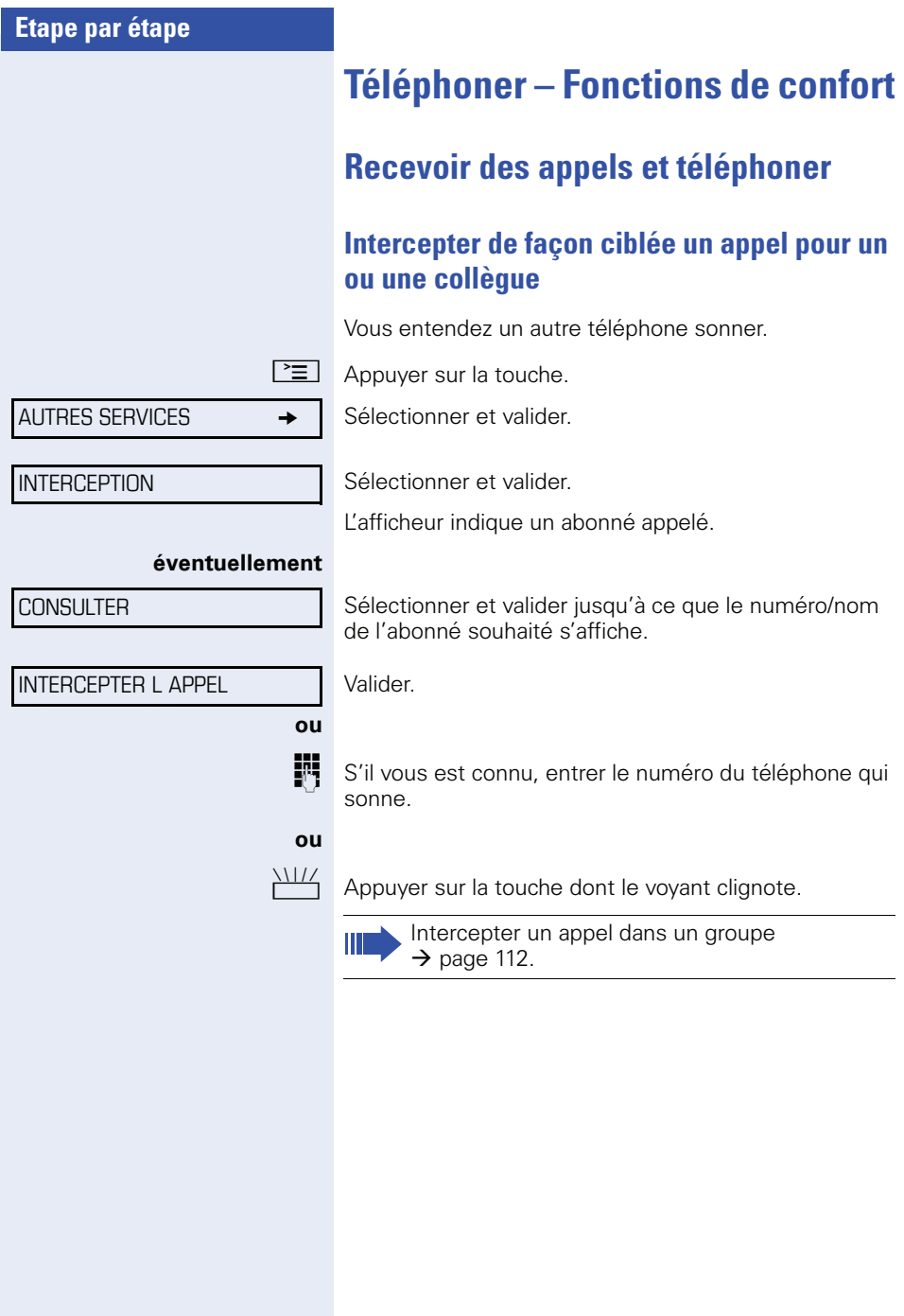

<span id="page-49-0"></span>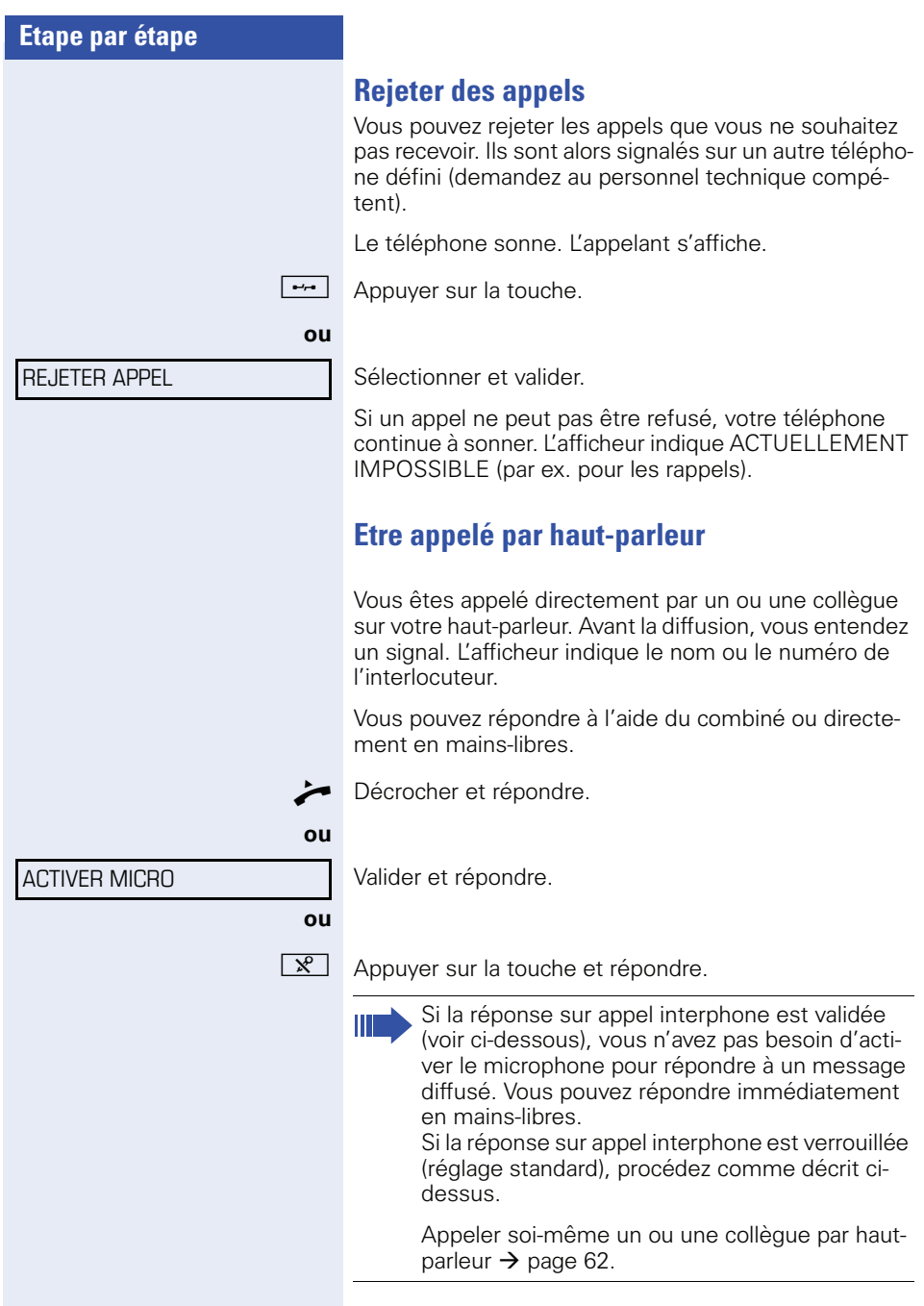

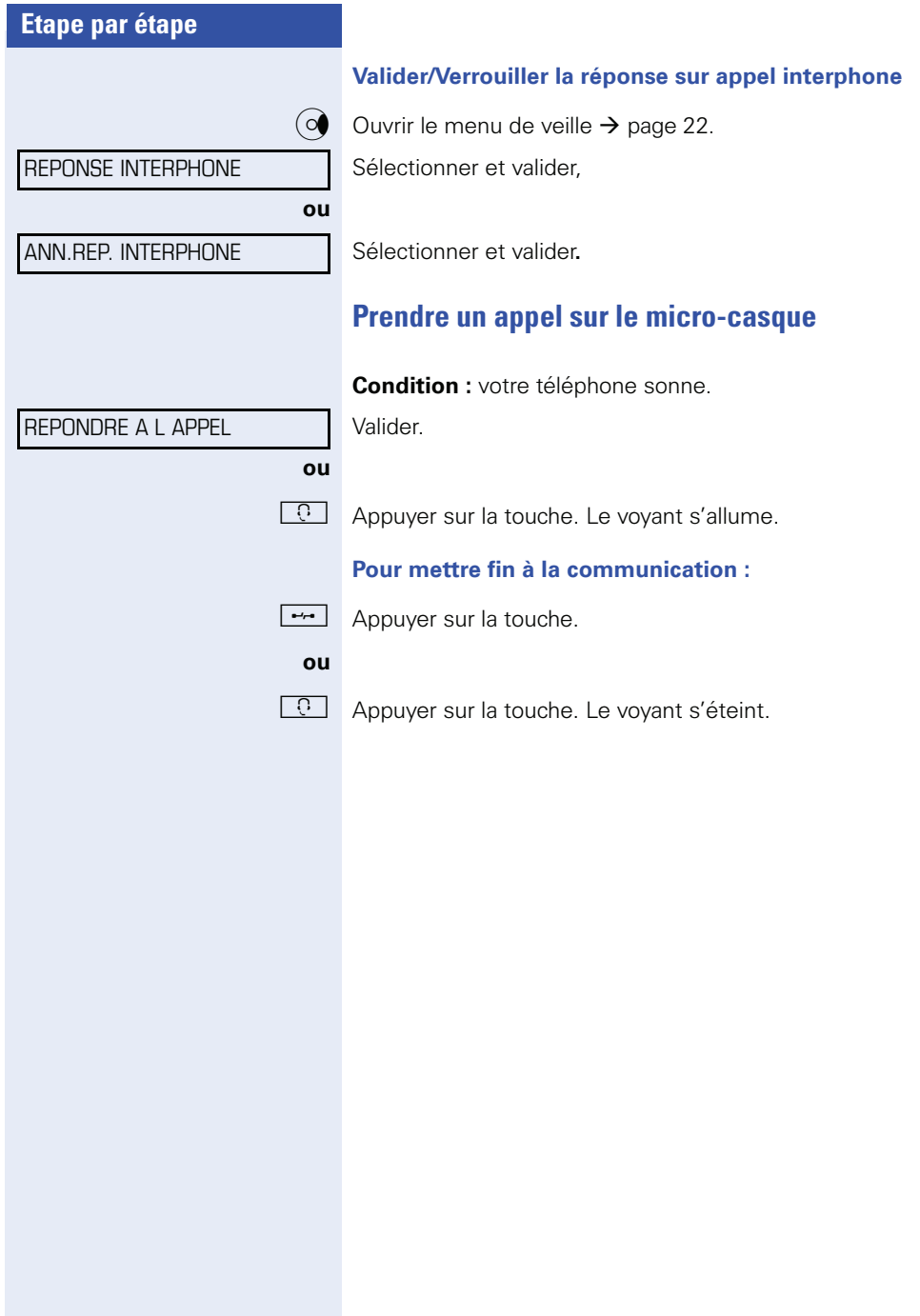

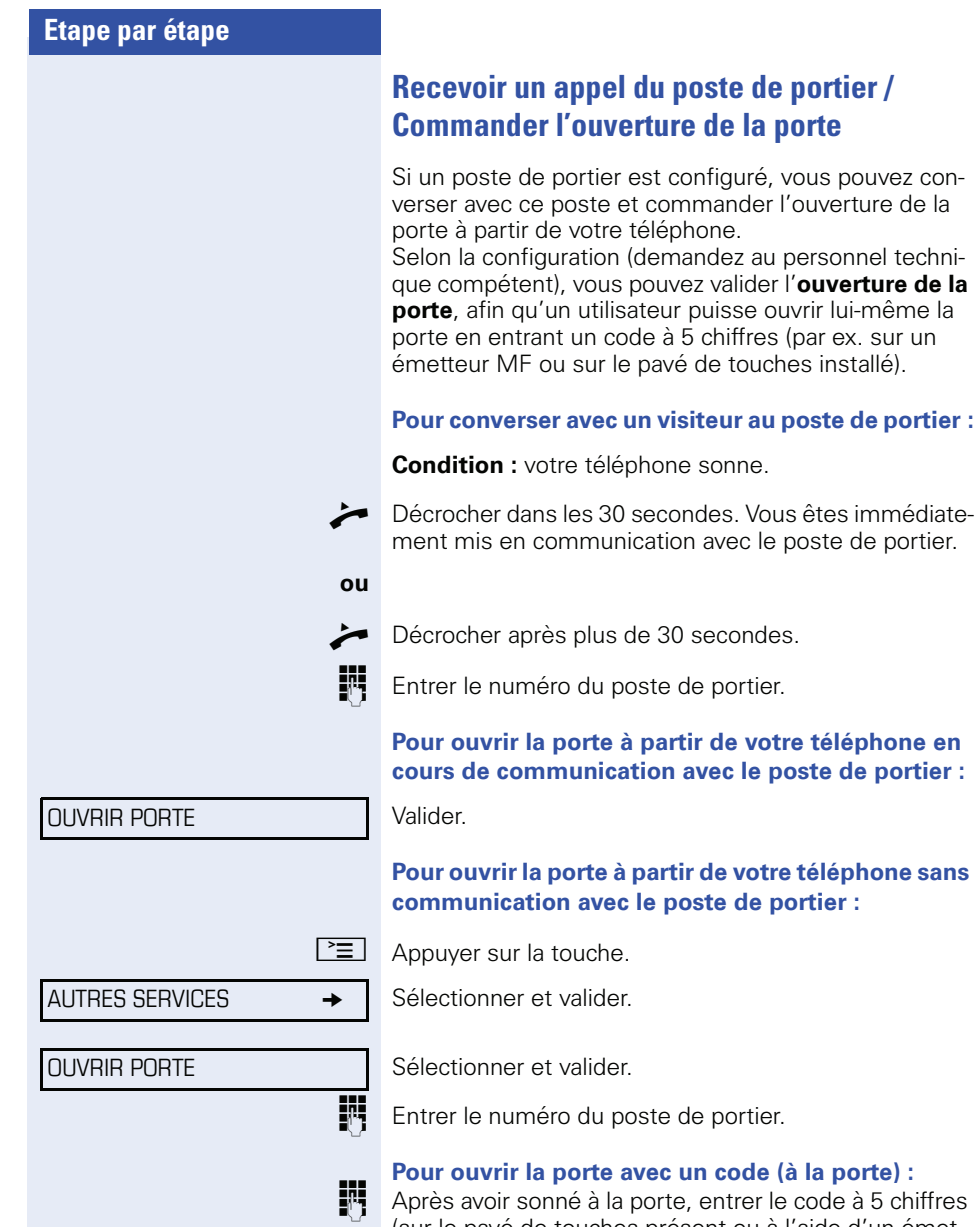

(sur le pavé de touches présent ou à l'aide d'un émetteur MF). Selon le type d'ouverture de porte, l'appel est signalé ou non.

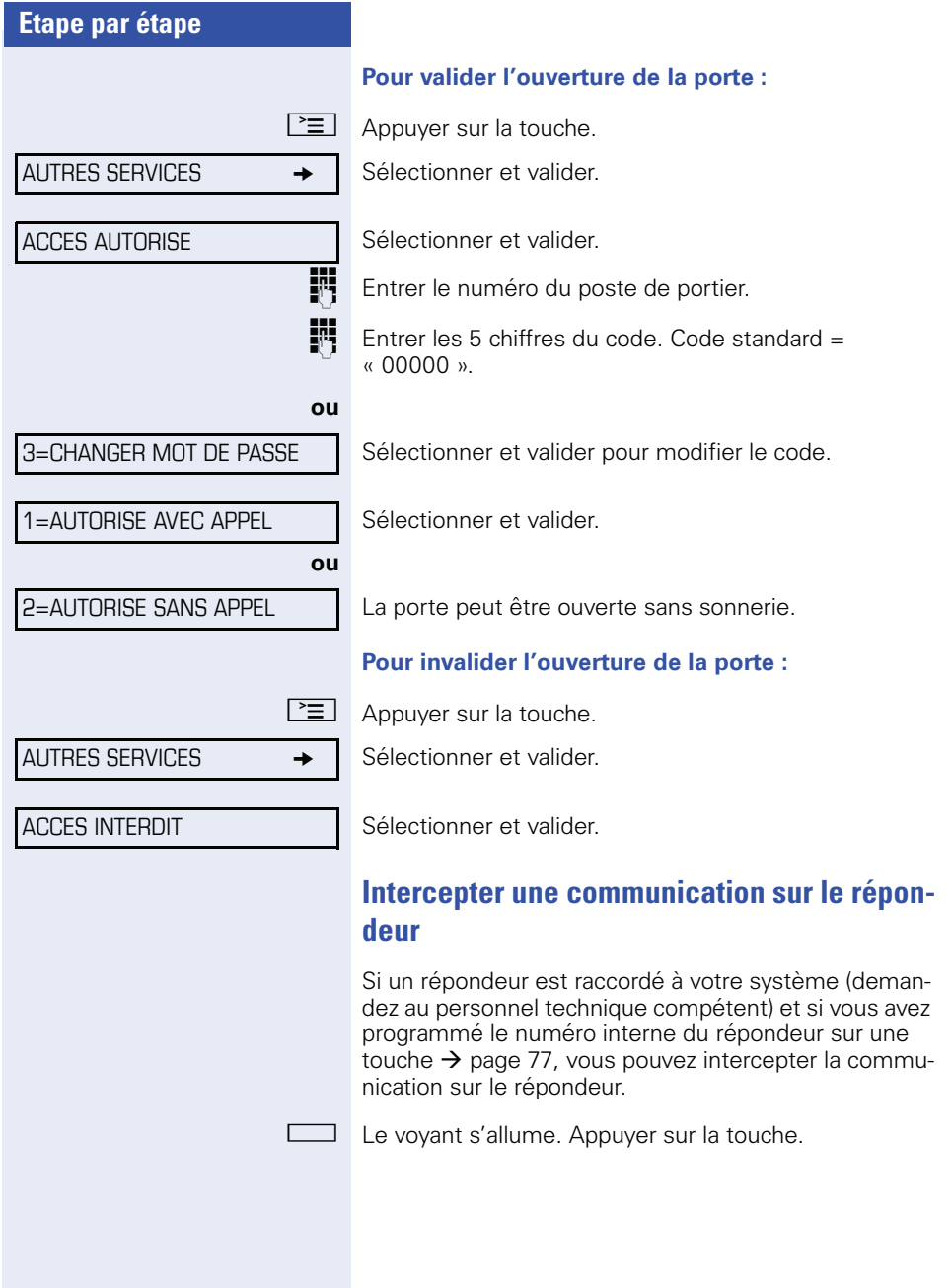

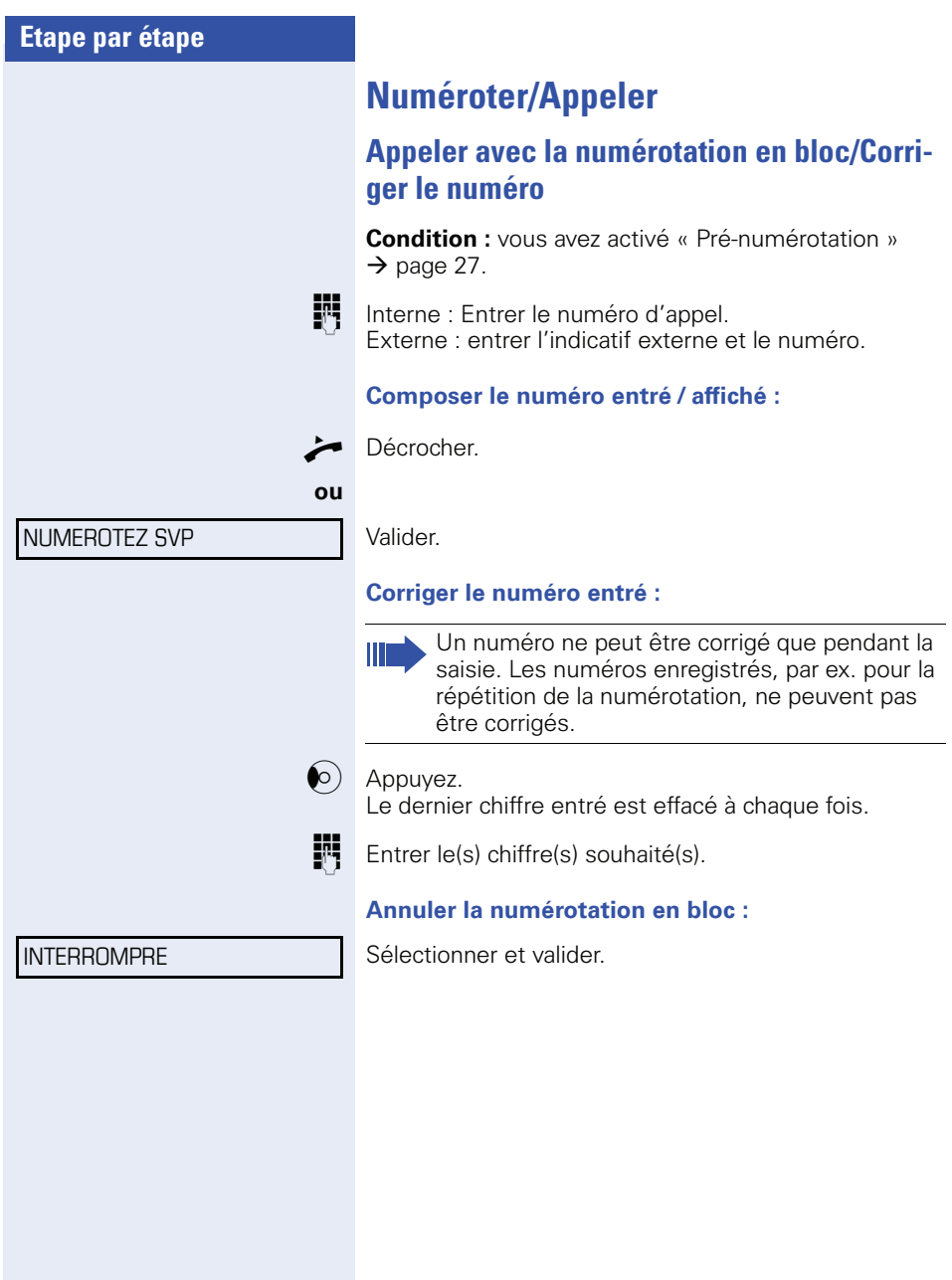

LISTE APPELANTS

**RETOUR** 

## **Utiliser la liste des appelants**

Lorsque vous ne pouvez pas prendre un appel externe et / ou interne, cette demande est enregistrée dans la liste des appelants.

Les appels pris peuvent aussi y être enregistrés, soit manuellement par vous (appels internes et externes), soit automatiquement (uniquement appels externes, demandez au personnel technique compétent). Votre téléphone enregistre jusqu'à 10 appels par ordre chronologique. Chaque appel est horodaté. L'affichage commence par l'entrée de liste la plus récente, non encore écoutée. Pour les appels d'une même origine, une nouvelle entrée n'est pas générée à chaque fois dans la liste des appelants, mais la dernière date / heure s'appliquant à cet appelant est mise à jour et le nombre d'appels augmenté d'une unité.

#### **Interroger la liste des appelants**

**Condition :** Le personnel technique compétent a configuré une liste des appelants pour votre téléphone.

 $\circ$  Ouvrir le menu de veille  $\rightarrow$  [page 22.](#page-21-0)

Sélectionner et valider.

Le dernier appel s'affiche.

 $\delta(\Omega)$  Pour afficher les autres appels, appuyez à chaque fois.

#### **Quitter l'interrogation**

Sélectionner et valider.

 $\boxed{\geq}$  Appuyer sur la touche. Le voyant s'éteint.

#### **ou**

**ou**

 $\overline{\mathbb{I}}$  Appuver sur la touche. Le vovant s'éteint.

#### **Affichage détaillé d'un appel**

**Condition :** vous interrogez la liste des appelants, l'appel souhaité est sélectionné.

 $\phi$  Appuyer pour voir les informations détaillées.

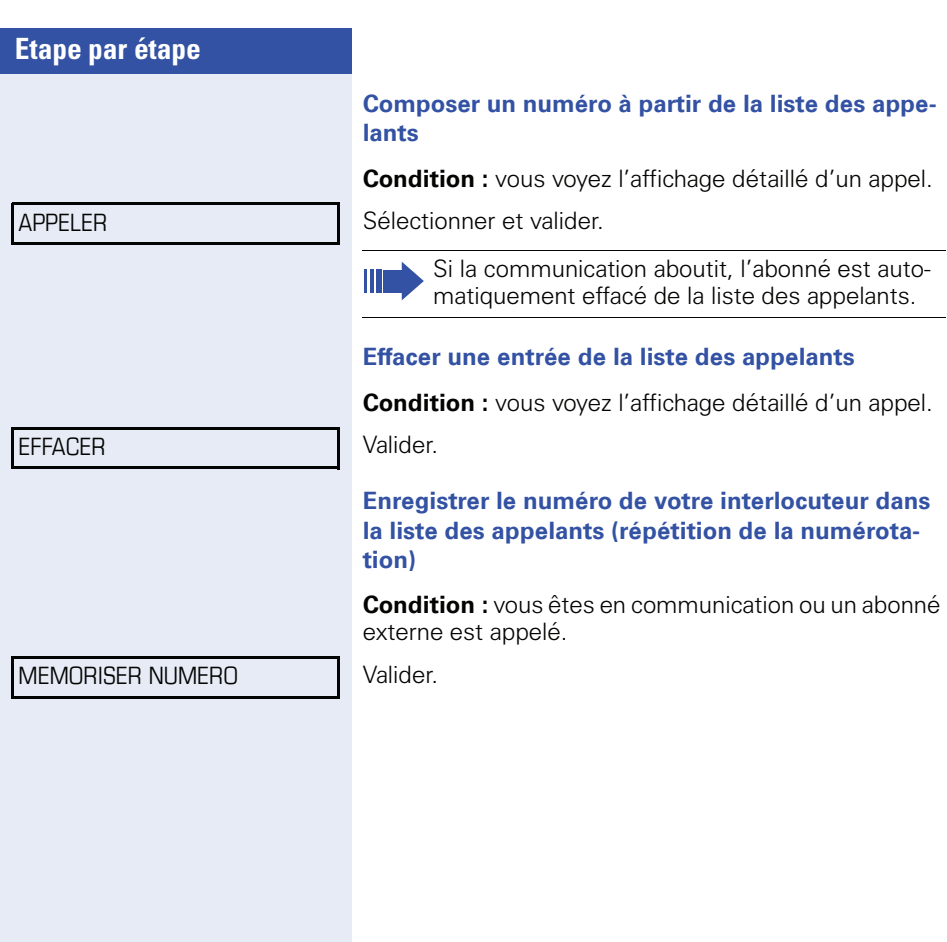

<span id="page-56-0"></span>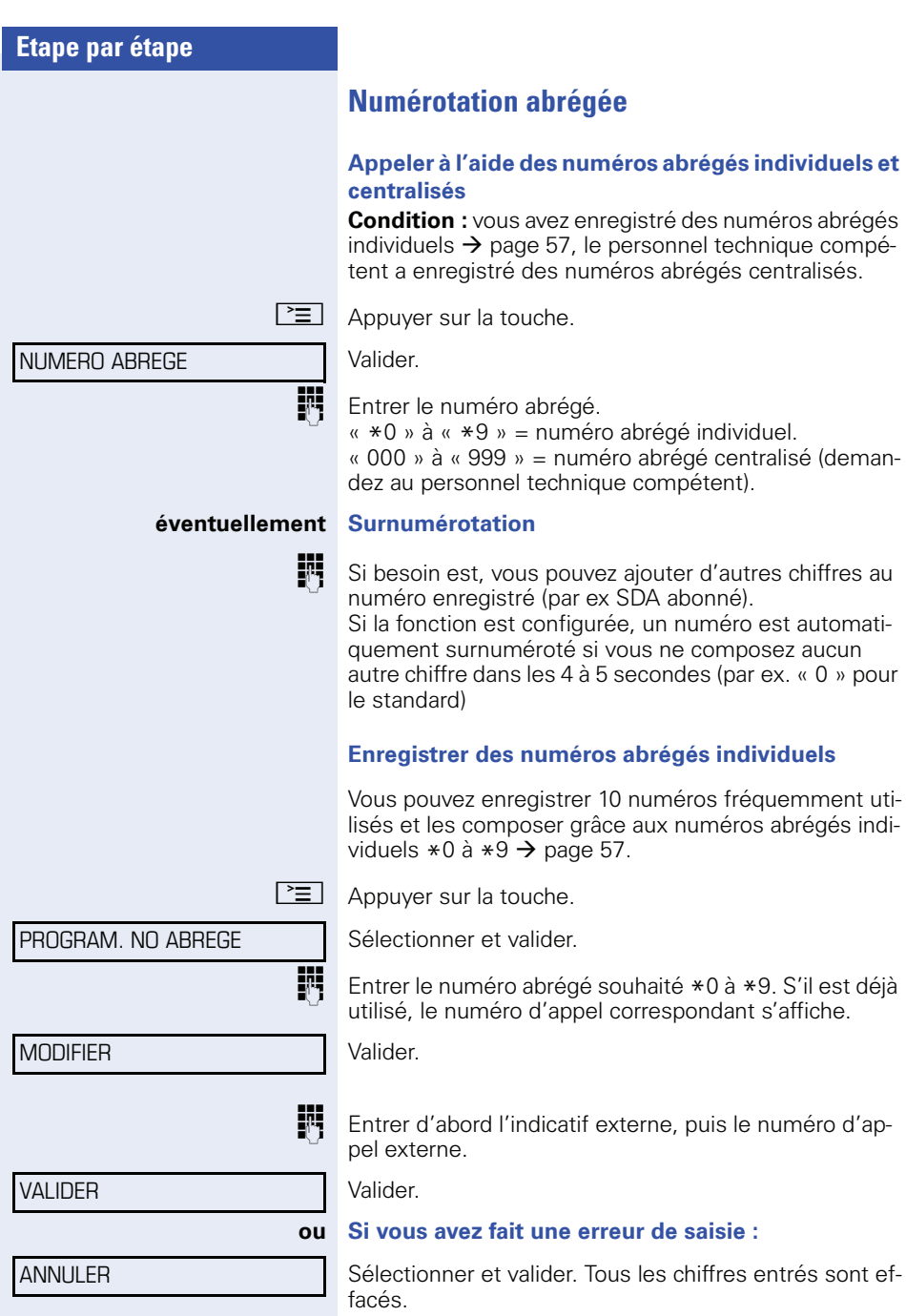

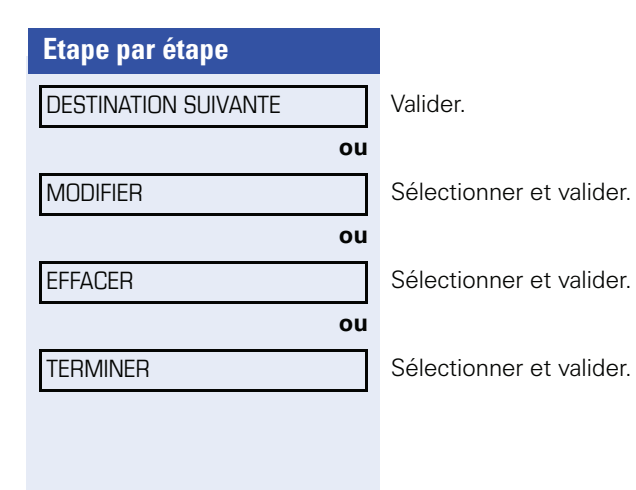

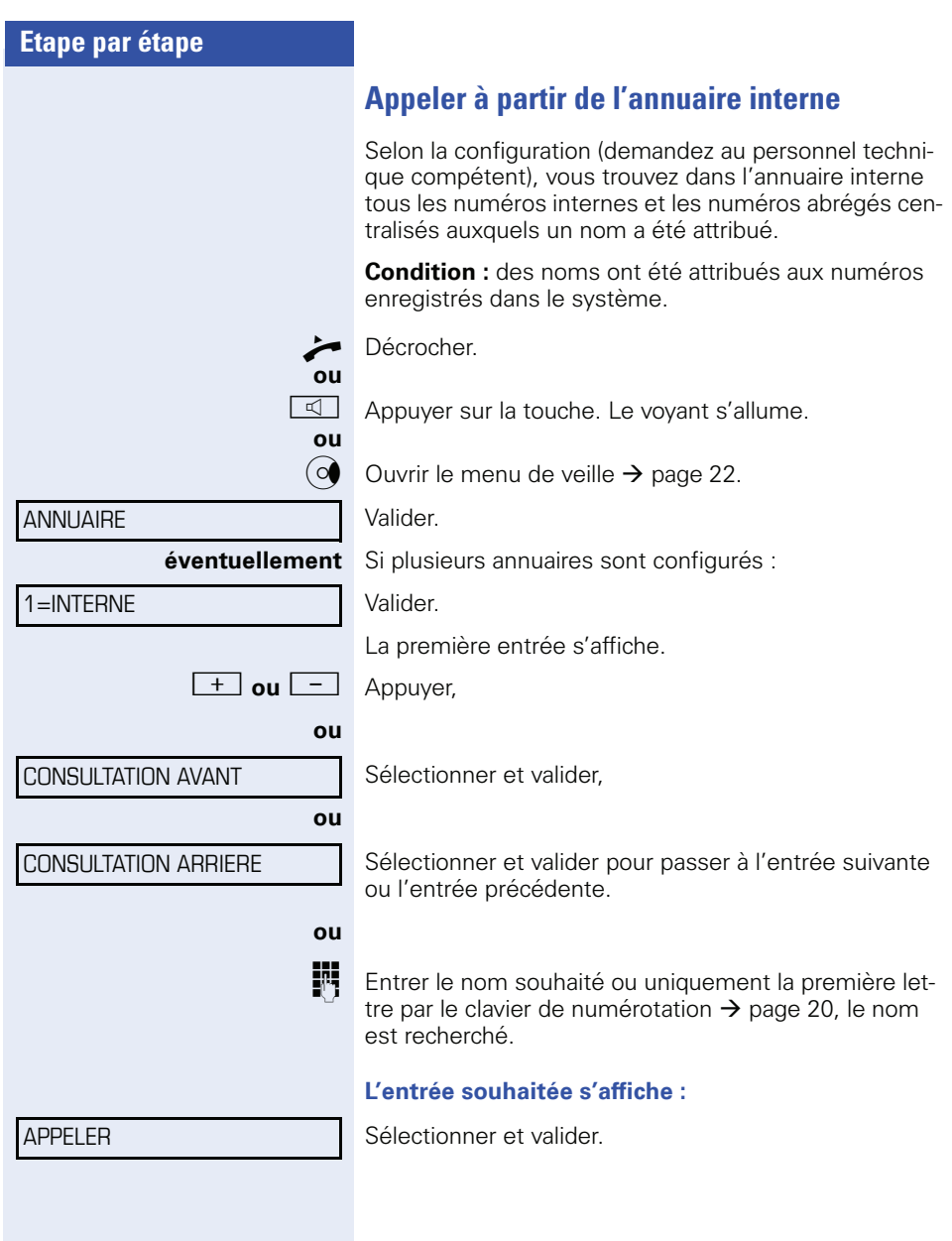

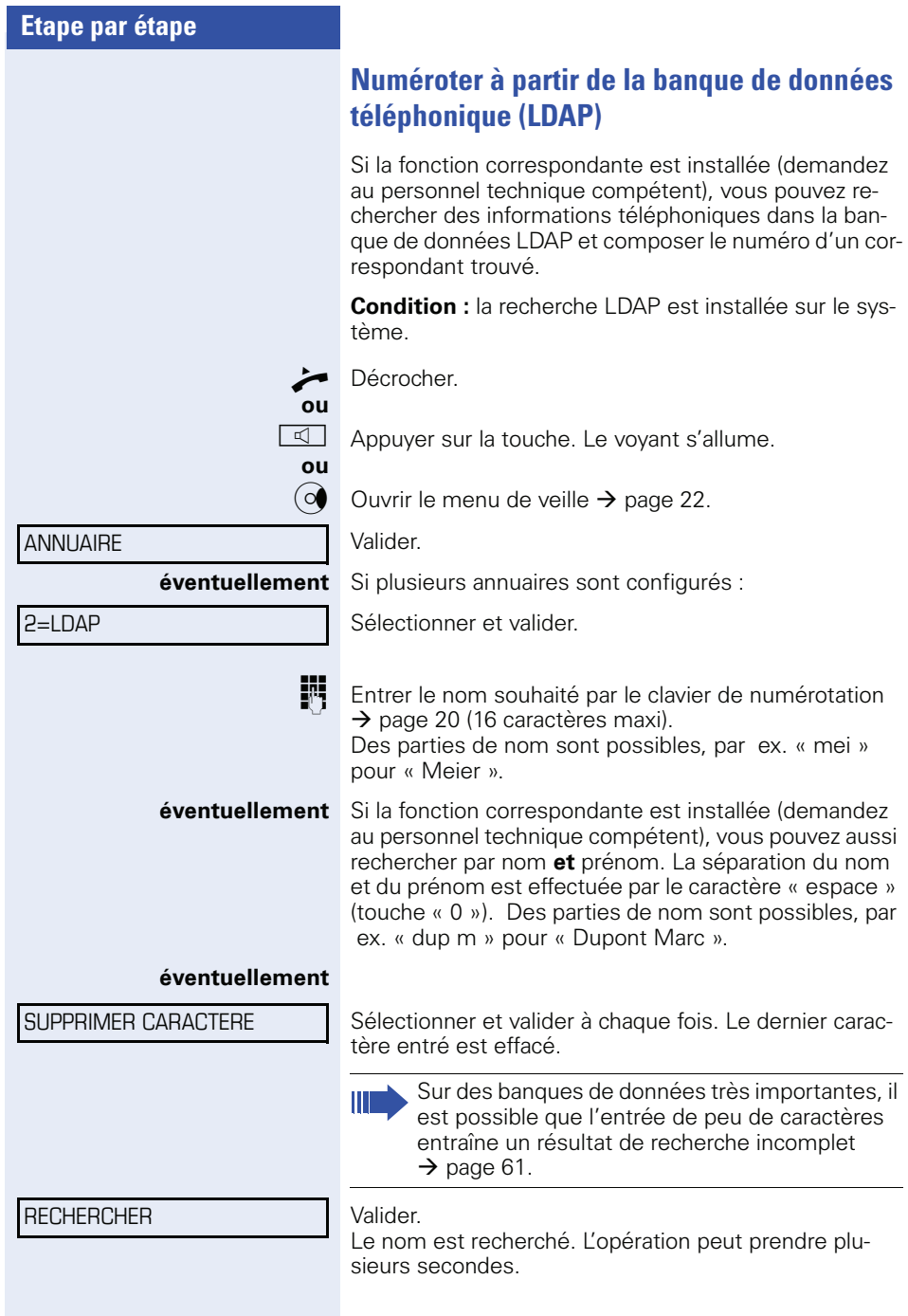

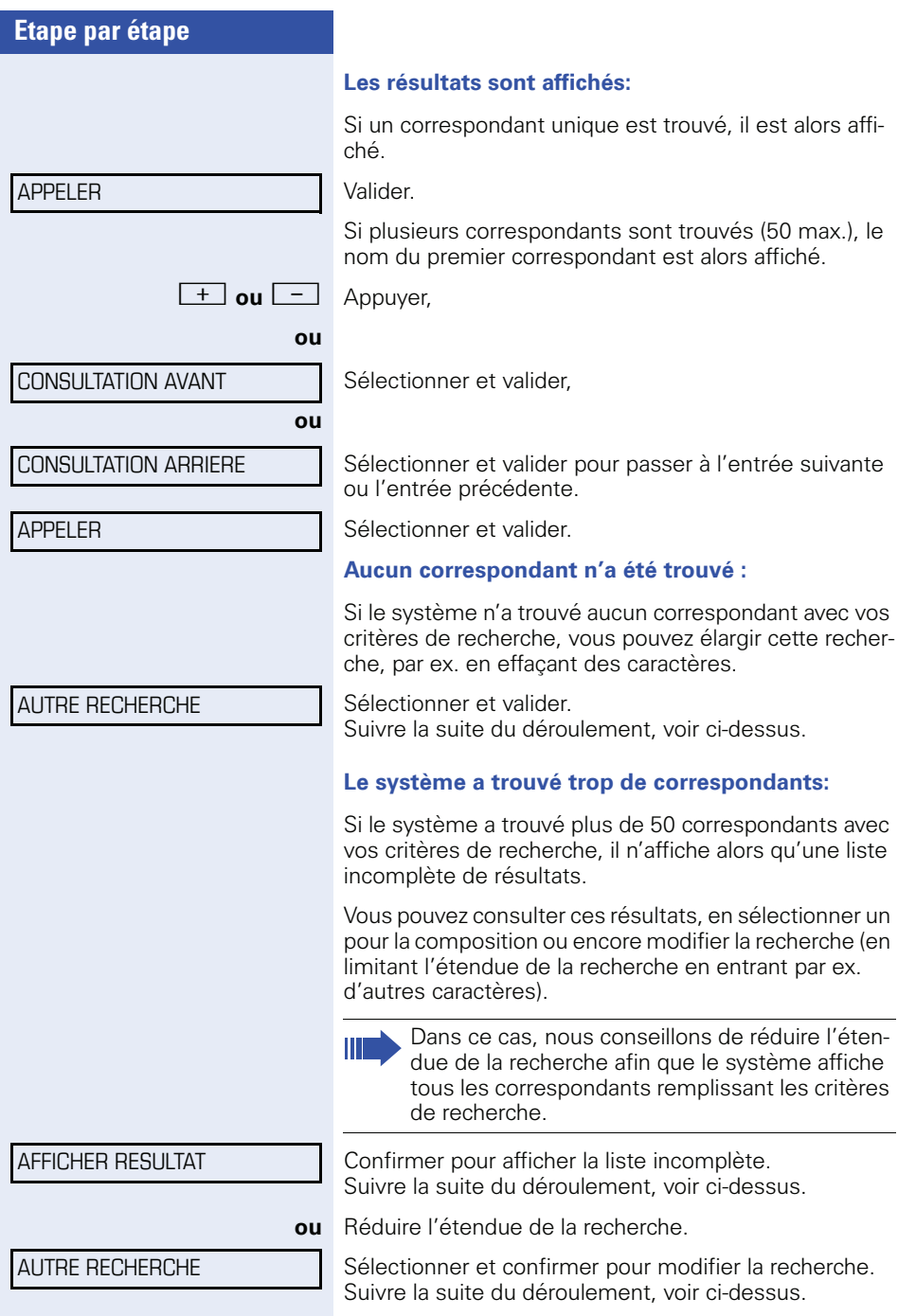

<span id="page-61-1"></span><span id="page-61-0"></span>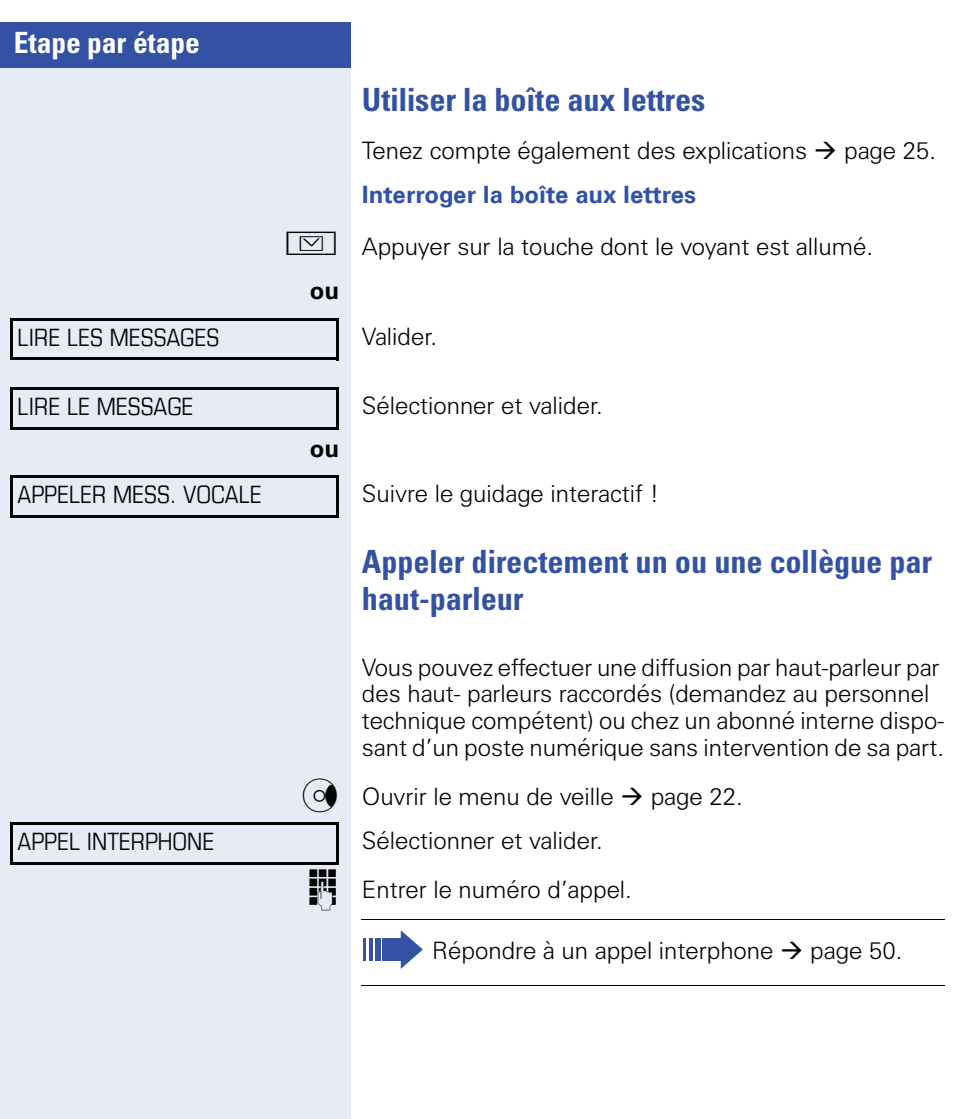

### **Appeler discrètement un ou une collègue**

Selon la configuration (demandez au personnel technique compétent), vous pouvez entrer en tiers dans la communication d'un abonné interne à condition qu'il dispose d'un poste numérique avec écran. Vous écoutez sans signaler votre présente et vous pouvez parler avec l'abonné interne sans que l'autre abonné ne puisse vous entendre (appel discret).

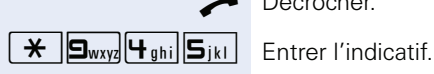

Décrocher

**Entrer le numéro d'appel interne.** 

Le personnel technique compétent peut protéger votre téléphone contre l'appel discret.

## **Etablissement de communication automatique / Ligne directe**

Selon la configuration (demandez au personnel technique compétent), une communication est automatiquement établie après décrochage du combiné vers une destination interne ou externe définie.

Décrocher.

Selon le paramétrage, la communication est établie **immédiatement** ou seulement **après** un **délai** défini (= temporisation).

## **Réserver une ligne**

Selon la configuration (demandez au personnel technique compétent), vous pouvez réserver à votre usage une ligne occupée.

Lorsque la ligne se libère, vous êtes appelé et un message apparaît sur l'afficheur.

**Condition :** L'écran indique LIGNE OCCUPEE.

Valider.

#### **La ligne réservée se libère :**

Votre téléphone sonne et l'écran indique LIGNE DISPO-NIBLE.

Décrocher. Vous entendez la tonalité du réseau.

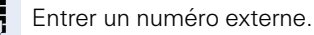

#### RESERVER LIGNE

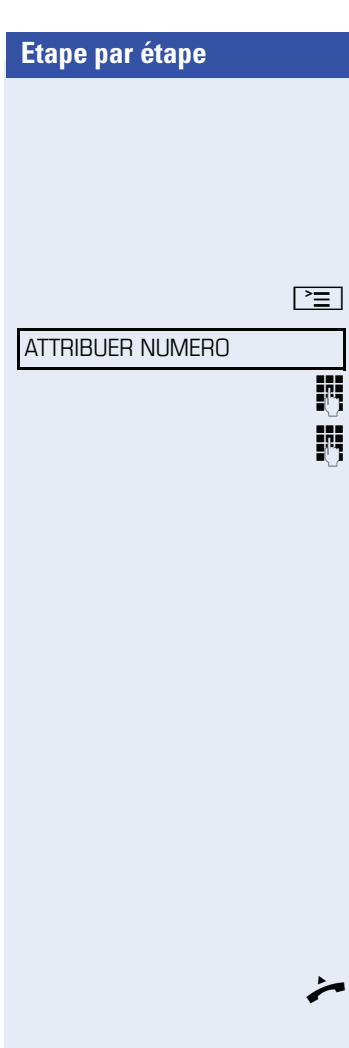

## **Attribuer un numéro SDA (sauf aux USA)**

Selon la configuration (demandez au personnel technique compétent), vous pouvez, avant de composer un numéro externe, attribuer précisément à votre raccordement téléphonique un numéro défini (numéro SDA). Ce numéro doit apparaître sur l'écran de l'appelé.

Appuyer sur la touche.

Sélectionner et valider.

Entrer le numéro SDA souhaité

Composer le numéro externe.

### **Utiliser la numérotation associée / l'aide à la numérotation**

Selon la configuration (demandez au personnel technique compétent), vous pouvez utiliser pour votre téléphone une aide à la numérotation (établissement de communication).

La procédure d'utilisation dépend de la façon dont est raccordée l'aide à la numérotation : **bus S<sub>0</sub>** ou raccor**dement a/b.**

Vous pouvez aussi utiliser votre poste numérique comme aide à la numérotation pour d'autres téléphones.

#### Aide à la numérotation sur bus S<sub>0</sub> :

Sélectionner la destination sur le PC et lancer la numérotation.

Le haut-parleur de votre téléphone est activé. A la réponse de l'interlocuteur, décrocher.

#### **Aide à la numérotation sur raccordement a/b :**

Sélectionner la destination sur le PC et lancer la numérotation.

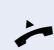

L'écran du PC indique « Décrocher ». Décrocher.

NUMEROT. ASSOCIEE

#### **Aide à la numérotation à partir de votre téléphone pour un autre téléphone :**

 $\boxed{\geq}$  Appuyer sur la touche.

Sélectionner et valider.

**July Entrer le numéro interne (NUM. POUR:).** 

Entrer le numéro d'appel souhaité.

## **En cours de communication**

### <span id="page-65-0"></span>**Utiliser le deuxième appel**

Lorsque vous êtes en communication téléphonique, vous continuez à pouvoir être joint par un appelant, un bip vous signale le deuxième appel. Vous pouvez l'ignorer ou le prendre.

Si vous le prenez, vous pouvez d'abord mettre fin à la première communication, ou bien la mettre en garde pour la reprendre ultérieurement.

Vous pouvez aussi interdire le deuxième appel ou bip d'avertissement  $\rightarrow$  [page 67](#page-66-0).

### **Recevoir un deuxième appel (avertissement)**

**Condition :** vous téléphonez et entendez un bip (environ toutes les six secondes).

#### **Pour mettre fin à la première communication et prendre le deuxième appel**

Raccrocher. votre téléphone sonne.

Prendre le deuxième appel. Décrocher.

#### **Pour mettre la première communication en attente et prendre le deuxième appel**

Sélectionner et valider.

Vous êtes mis en communication avec le deuxième appelant. Le premier interlocuteur est mis en attente.

#### **Pour mettre fin à la deuxième communication et poursuivre la première :**

Valider.

**ou**

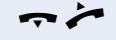

Raccrocher. L'afficheur indique RAPPEL: Décrocher.

APPEL: REPONDRE

COUPER/REPRISE COM

<span id="page-66-0"></span>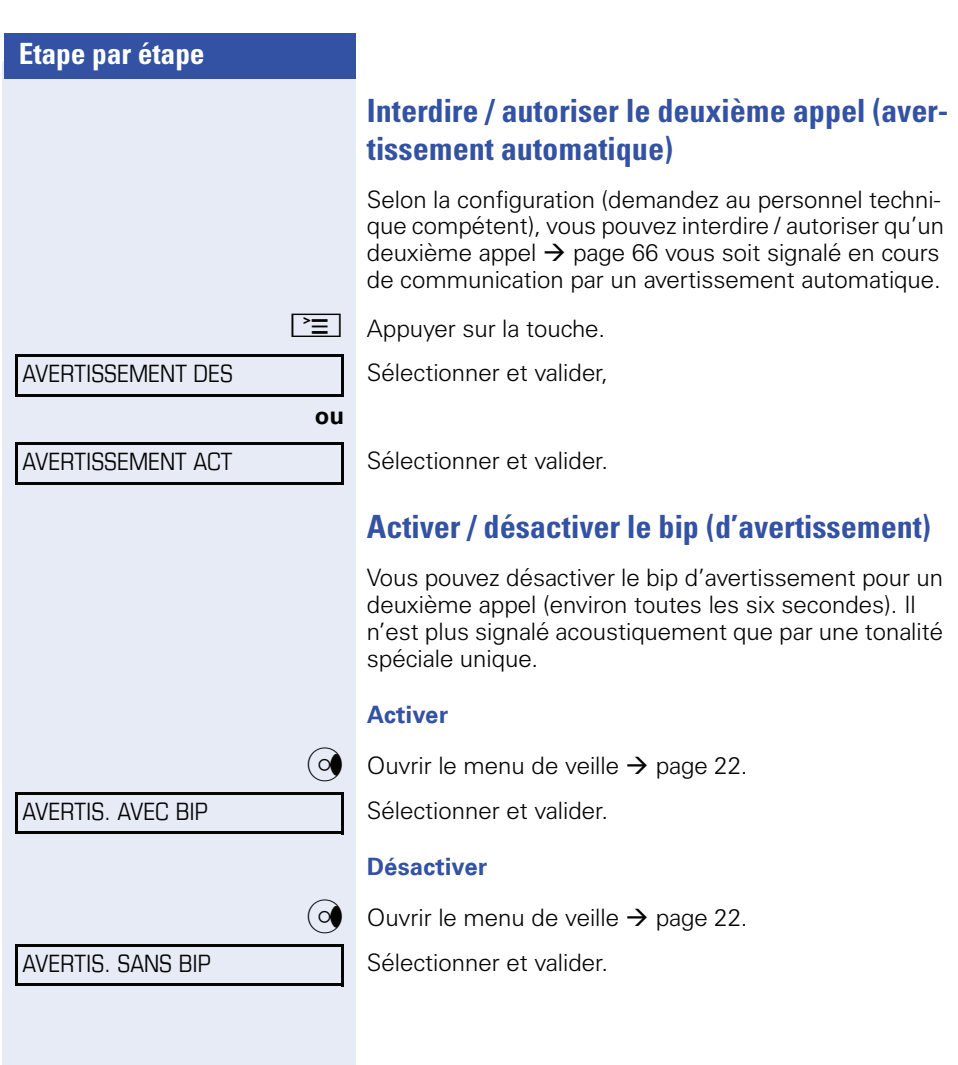

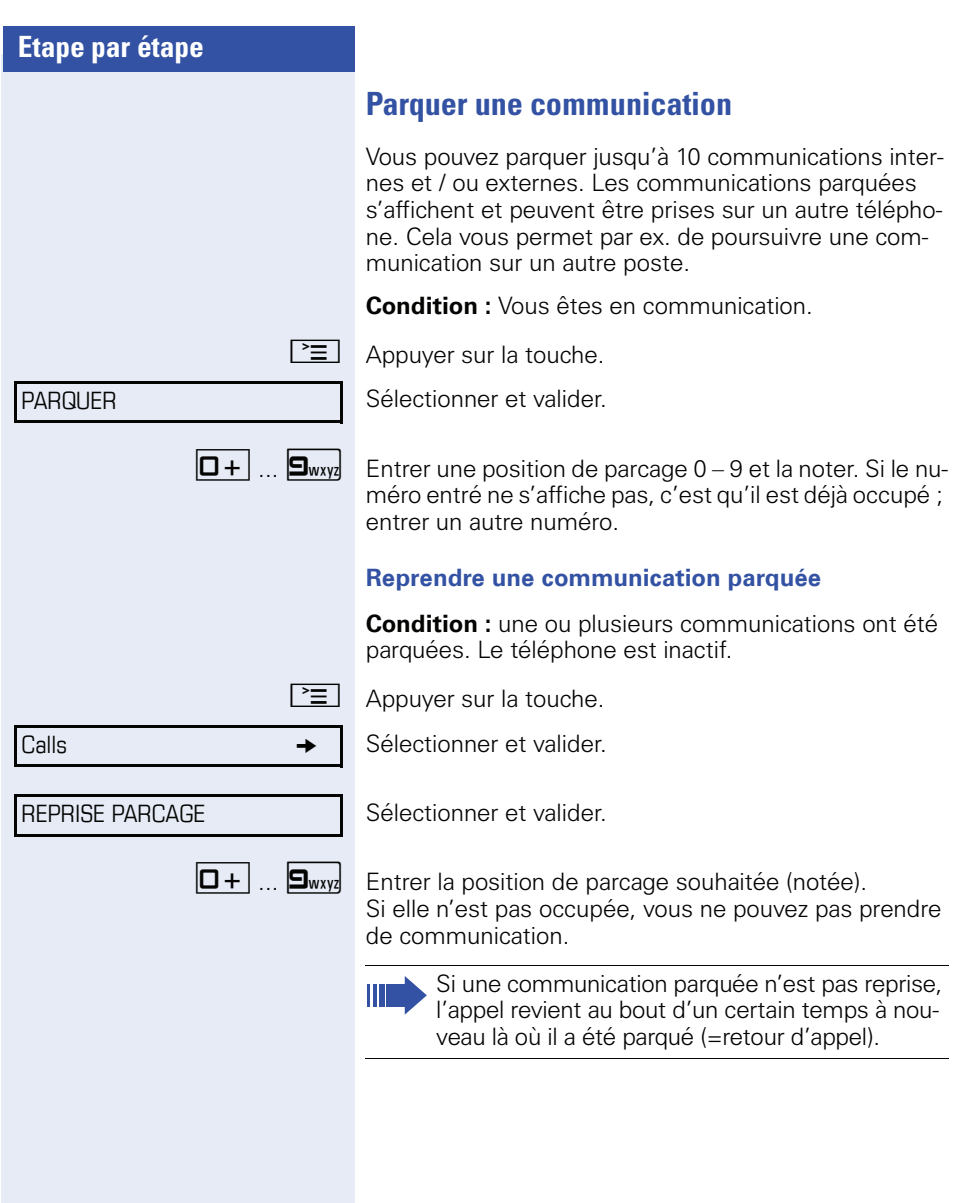

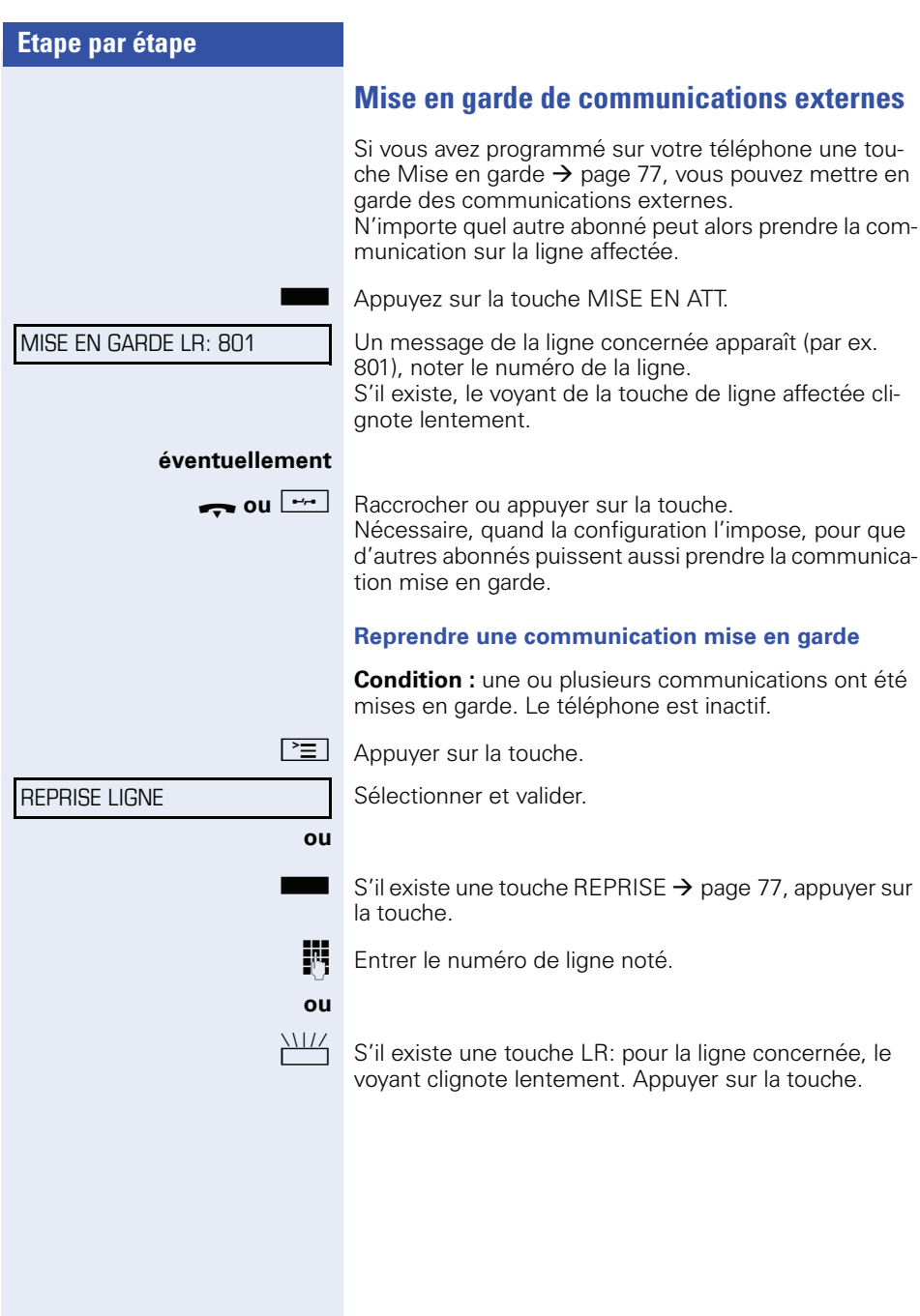

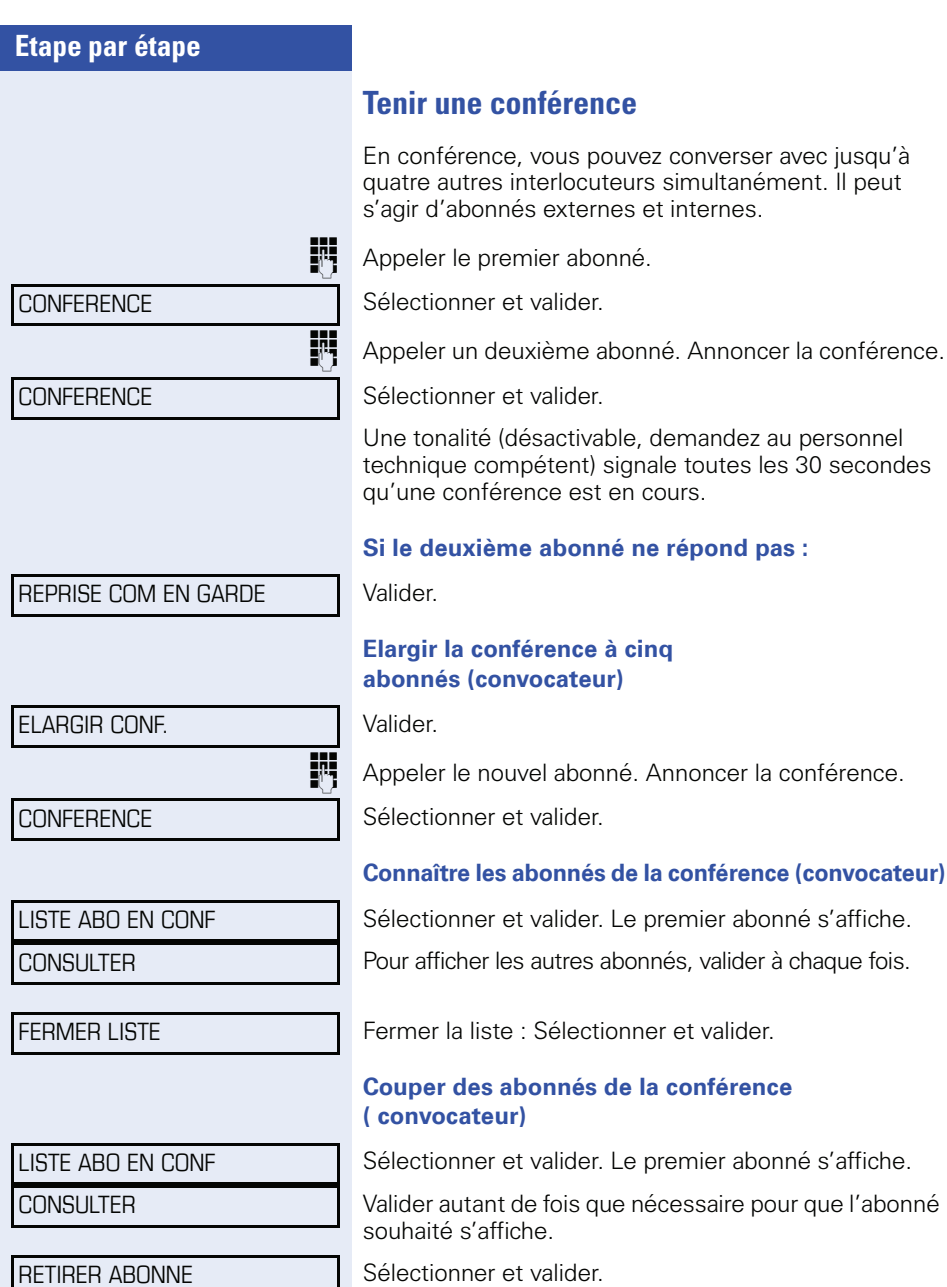

Sélectionner et valider.

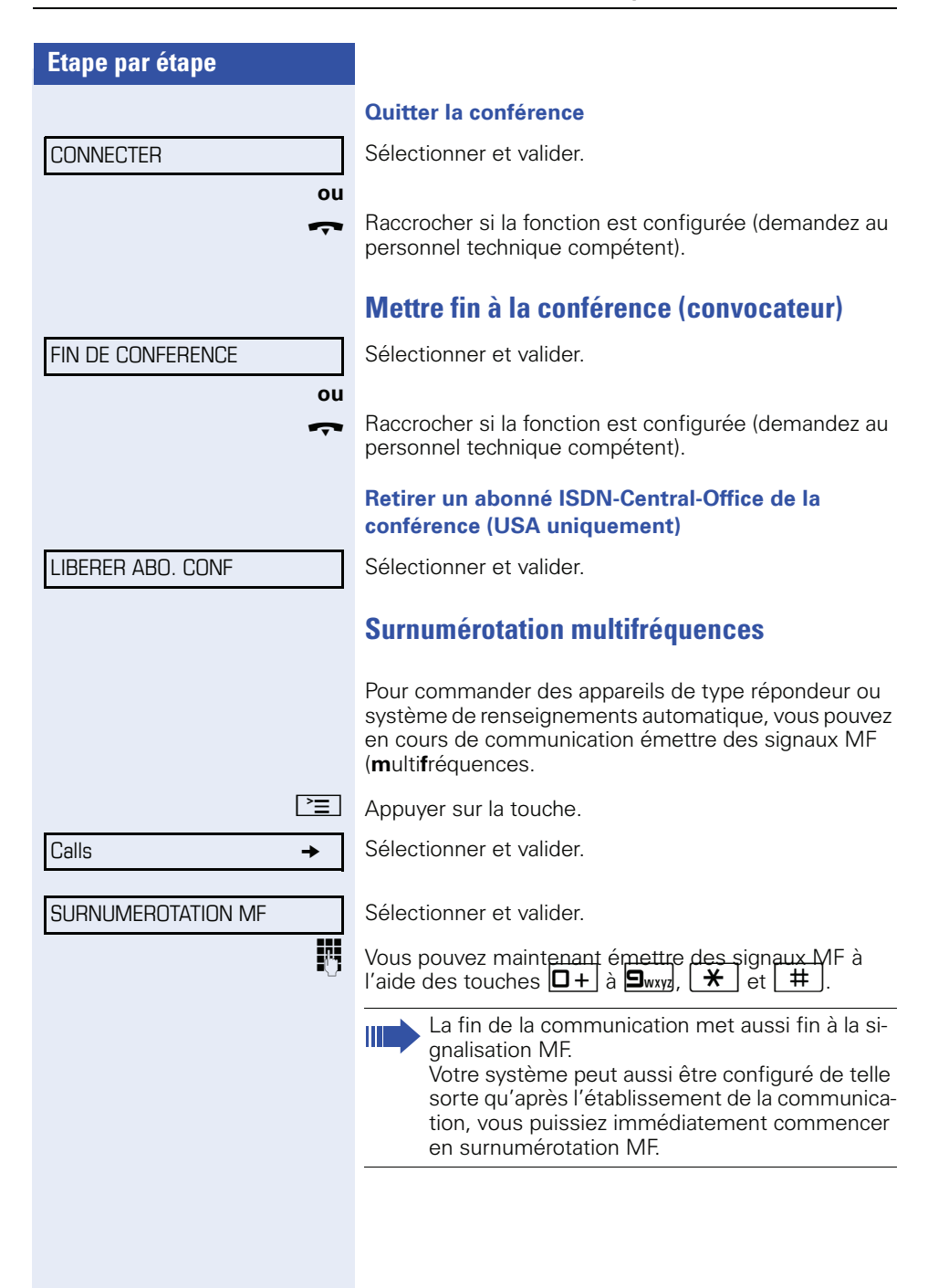

### **Enregistrement de communications**

Selon la configuration (demandez au personnel technique compétent), vous pouvez enregistrer une communication en cours.

**Condition :** vous menez une conversation, la touche ENREGISTREMENT est configurée  $\rightarrow$  [page 77](#page-76-1).

Appuyer sur la touche ENREGISTREMENT. Le voyant s'allume.

Vous et votre interlocuteur entendez une annonce indiquant le début de l'enregistrement et tant que dure l'enregistrement, un bip environ toutes les 15 secondes.

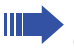

Pendant l'enregistrement, l'ajout d'autres interlocuteurs est impossible.

#### **Mettre fin à l'enregistrement**

R Appuyer sur la touche ENREGISTREMENT dont le voyant est allumé. Le voyant s'éteint.

#### **Ecouter l'enregistrement**

L'écoute de l'enregistrement dépend du système de messagerie vocale utilisé (voir mode d'emploi correspondant ou  $\rightarrow$  [page 62](#page-61-1)).
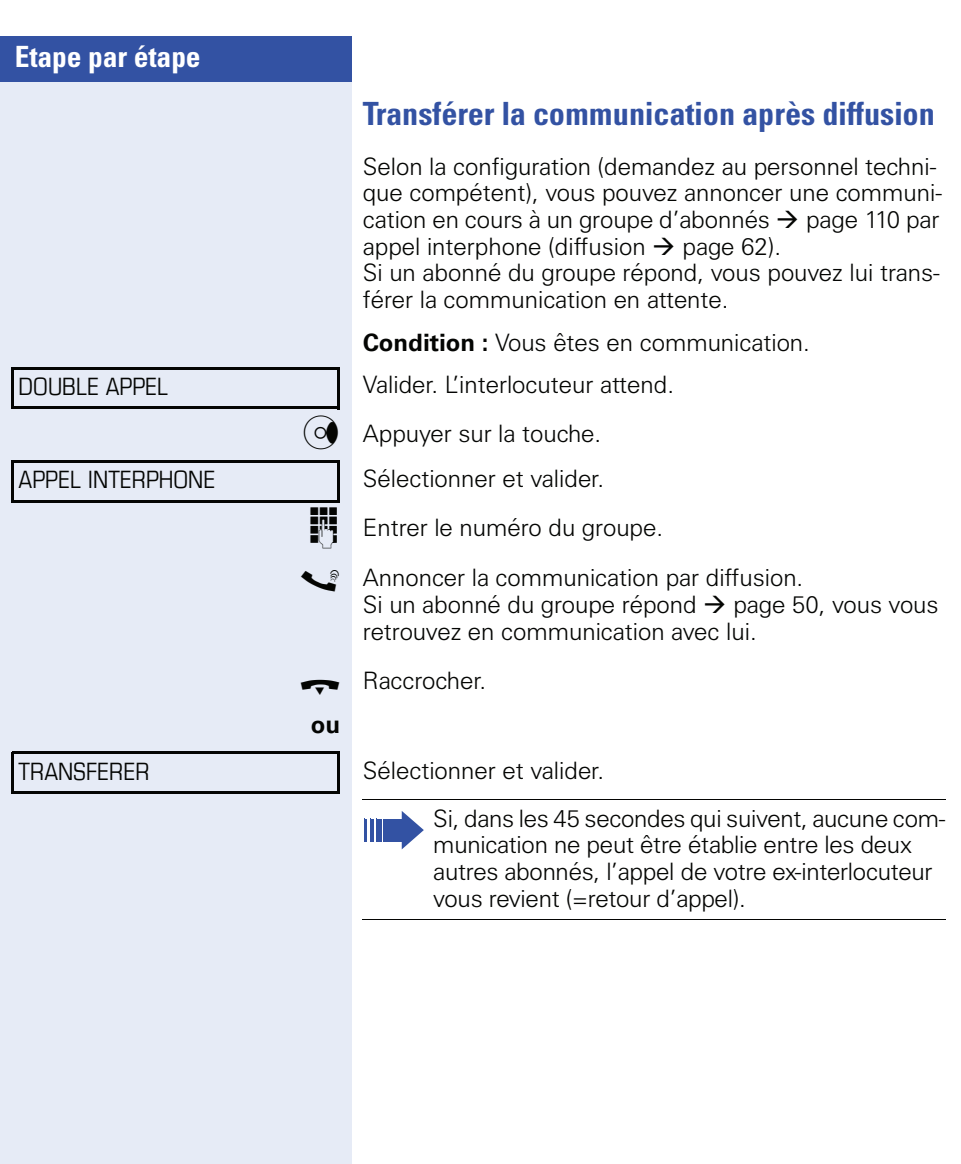

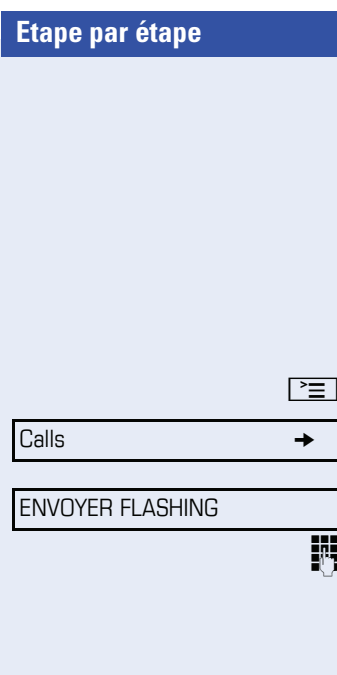

### **Envoyer un flashing au réseau**

Pour pouvoir activer des services/fonctionnalités de type RNIS sur les lignes analogiques de l'opérateur du réseau ou d'autres plates-formes de communication (par ex. « Double appel »), vous devez envoyer un signal sur les lignes avant de composer l'indicatif de service ou le numéro d'abonné.

**Condition :** vous avez établi une communication externe.

 $\Box$  Appuyer sur la touche.

Sélectionner et valider.

Sélectionner et valider.

**Entrer l'indicatif de service et / ou le numéro.** 

#### AVERTISSEMENT!

# **Si vous n'arrivez pas à joindre le destinataire**

#### **Avertissement – signaler sa présence**

**Condition :** vous avez composé un numéro interne et entendez la tonalité d'occupation. Vous voulez joindre la personne appelée de façon urgente.

Attendre (environ 5 secondes) que l'afficheur indique AVERTISSEMENT et que la tonalité d'occupation se transforme en tonalité libre.

L'appelé peut alors réagir  $\rightarrow$  [page 66](#page-65-0)

L'appelé peut interdire cet avertissement automatique  $\rightarrow$  [page 67.](#page-66-0)

Si la fonction est configurée (demandez au personnel technique compétent), vous entendez immédiatement la tonalité libre et l'afficheur indique AVERTISSEMENT.

#### **Entrée en tiers – intervenir dans une communication**

Possible uniquement si la fonction est configurée (demandez au personnel technique compétent).

**Condition :** vous avez composé un numéro interne et entendez la tonalité d'occupation. Vous voulez joindre la personne appelée de façon urgente.

Sélectionner et valider.

L'appelé et ses interlocuteurs entendent toutes les deux secondes une tonalité d'avertissement. Si l'appelé a un poste numérique avec afficheur, le message : ENT./TIERS: (numéro ou nom).

Vous pouvez parler immédiatement.

#### ENTREE EN TIERS

#### RENVOI DE NUIT

\*=R DE NUIT STANDARD

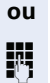

VALIDER

#### ANNULER RENV NUIT

# <span id="page-75-0"></span>**Utiliser le renvoi de nuit**

Si vous y êtes autorisé, vous pouvez renvoyer tous les appels externes immédiatement à un téléphone interne précis (destination de nuit) en fonctionnement de nuit, par ex. pendant la pause de midi ou après les heures de bureau. Le poste de nuit peut être défini par le personnel technique compétent (= Renvoi de nuit standard) ou par vous-même (= Renvoi de nuit temporaire).

#### **Activation :**

Sélectionner et valider.

Valider (= Renvoi de nuit standard).

Entrer le numéro de destination (= renvoi de nuit temporaire).

Valider.

#### **Désactivation :**

Sélectionner et valider.

De plus, le personnel technique peut programmer un « renvoi de nuit automatique ». En fonction de la programmation, le renvoi de nuit automatique est activé pour votre téléphone à des heures précises. Vous avez la possibilité de rendre le renvoi de nuit automatique en le désactivant ou en configurant un renvoi de nuit qui vous soit propre (voir ci-dessus).

# <span id="page-76-0"></span>**Programmer des fonctions, des procédures et des rendez-vous**

Vous pouvez enregistrer sur les touches de votre téléphone ou de votre satellite qui ne sont pas prédéfinies non seulement des numéros  $\rightarrow$  [page 43,](#page-42-0) mais aussi des fonctions ou procédures fréquemment utilisées.

Vous pouvez aussi programmer une touche sur deux niveaux lorsque vous avez configuré une touche comme touche Deuxième niveau (touche MAJ  $\rightarrow$  [page 77](#page-76-0)) et lorsque la fonction « Fonction de touche avancée » est active (demandez au personnel technique compétent.). Outre les fonctions et les procédures, vous pouvez dans ce cas enregistrer sur le 2e niveau des numéros externes et des numéros internes sans affichage LED  $\rightarrow$  [page 43.](#page-42-0)

# <span id="page-76-1"></span>**Programmer une fonction sur une touche tactile**

Appuyer de façon prolongée sur la touche.

#### **ou**

 $\geq$  Appuyer sur la touche.

Sélectionner et valider.

Appuyer sur la touche.

Valider.

Sélectionner la fonction et valider, par ex. NE PAS DE-RANGER.

Toutes les fonctions programmables sont proposées. Voir aussi aide-mémoire  $\rightarrow$  [page 133.](#page-132-0)

#### **éventuellement**

VALIDER SERV. PARTIEL

PROGRAMMER TOLICHE

MODIFIER TOUCHE

Sélectionner et valider.

Certaines fonctions (par ex. RENVOI) peuvent être programmées partiellement. Ensuite, lorsque la fonction est activée par pression sur cette touche, des entrées supplémentaires sont nécessaires.

TERMINER

Valider.

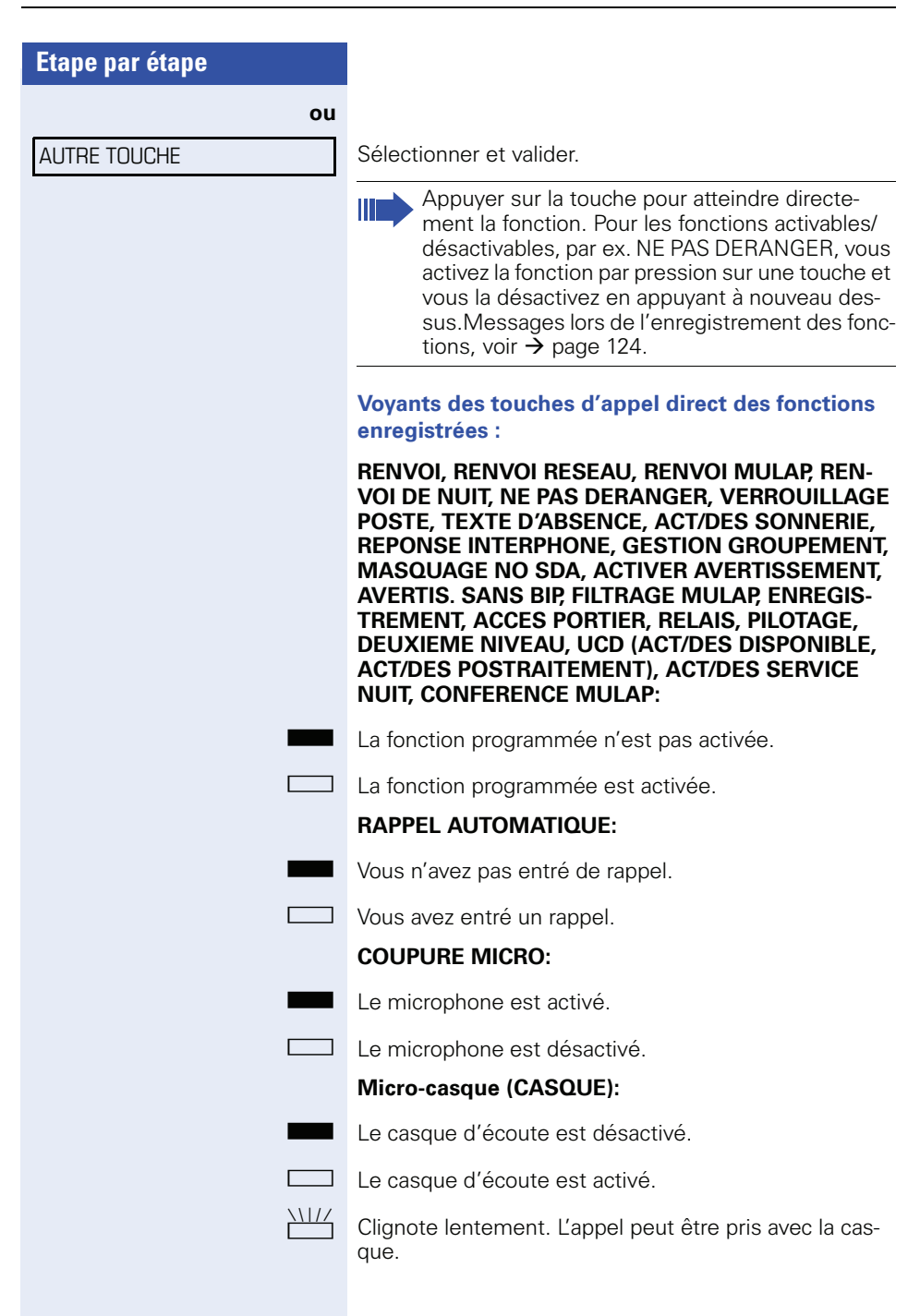

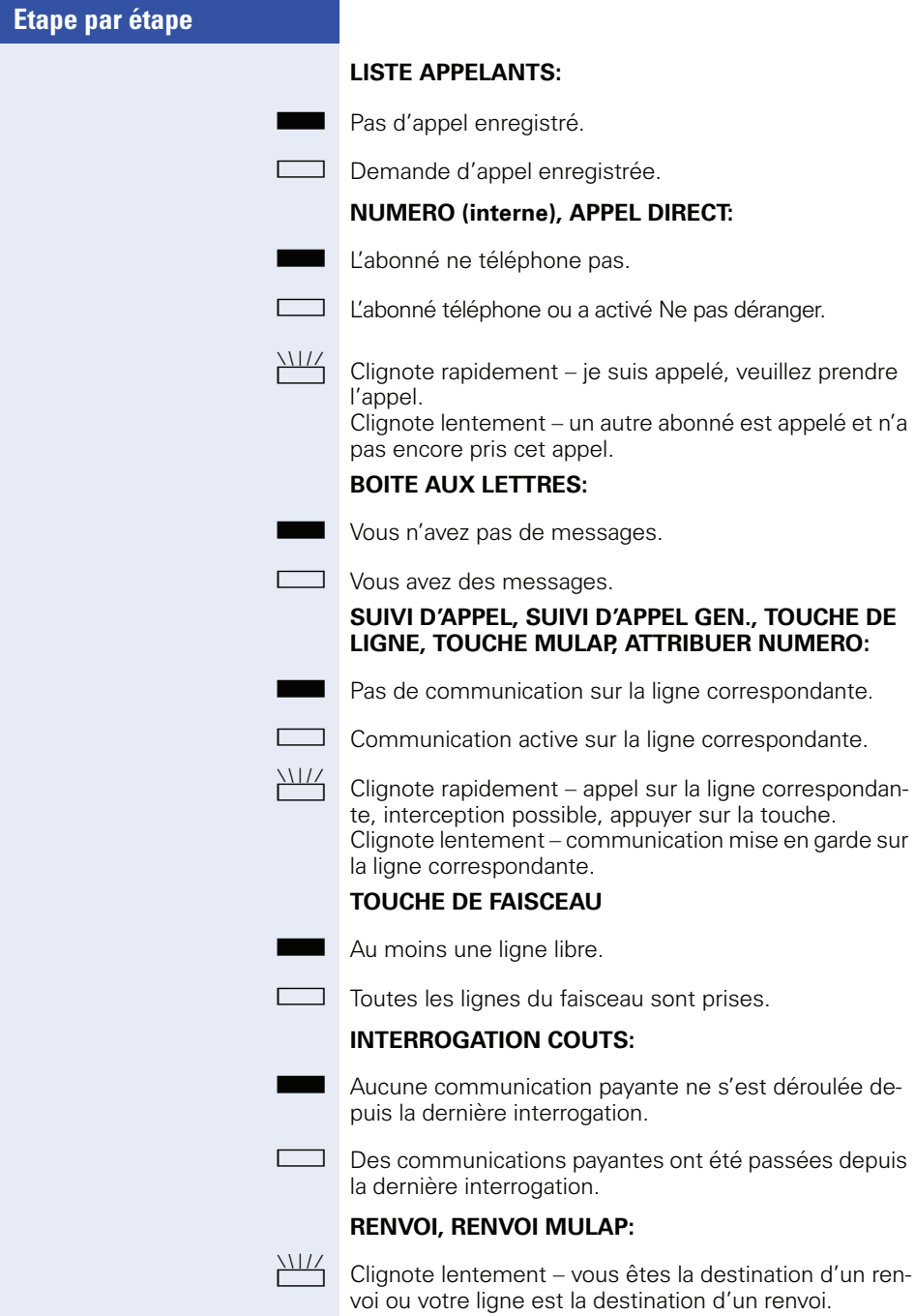

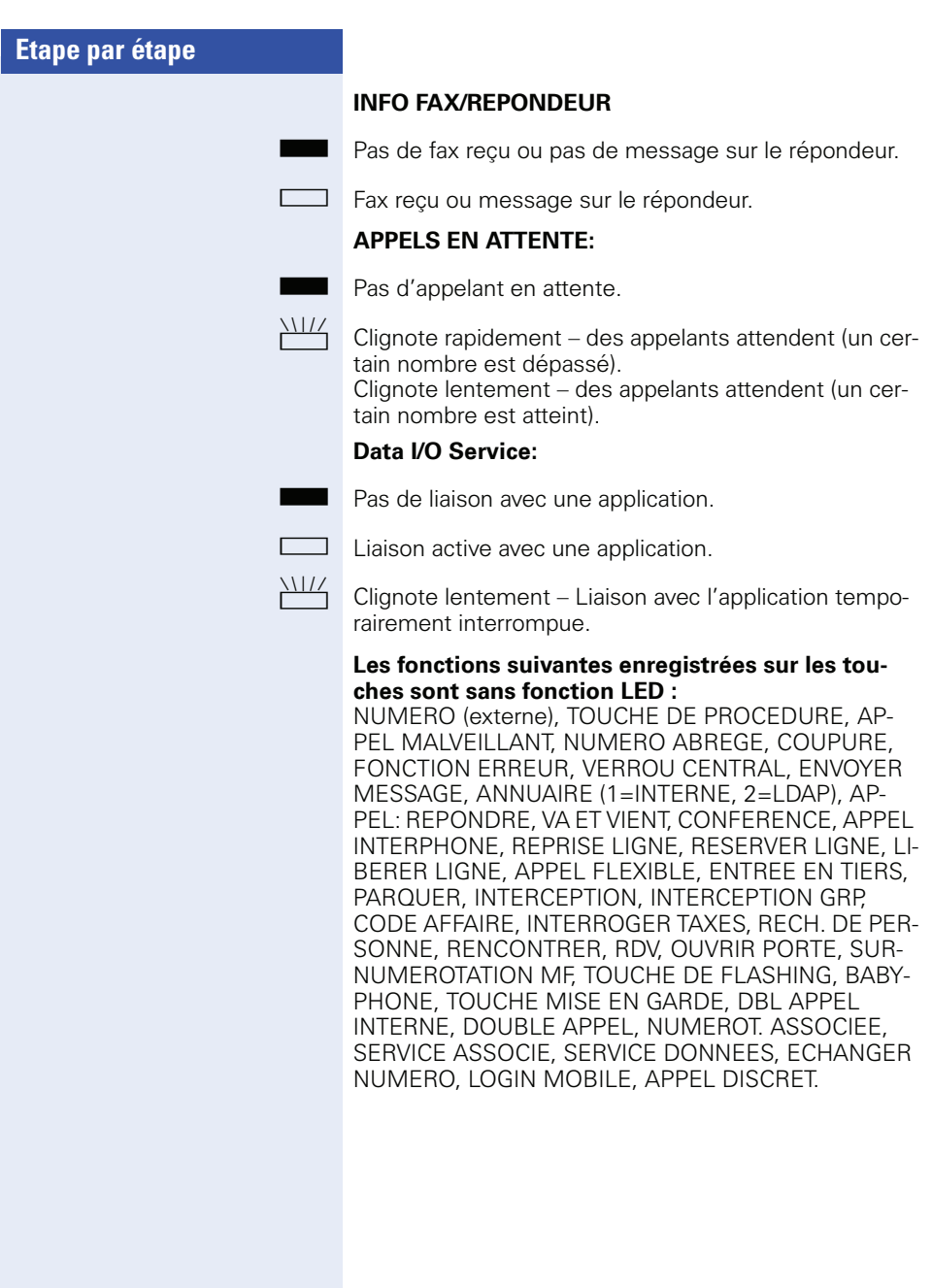

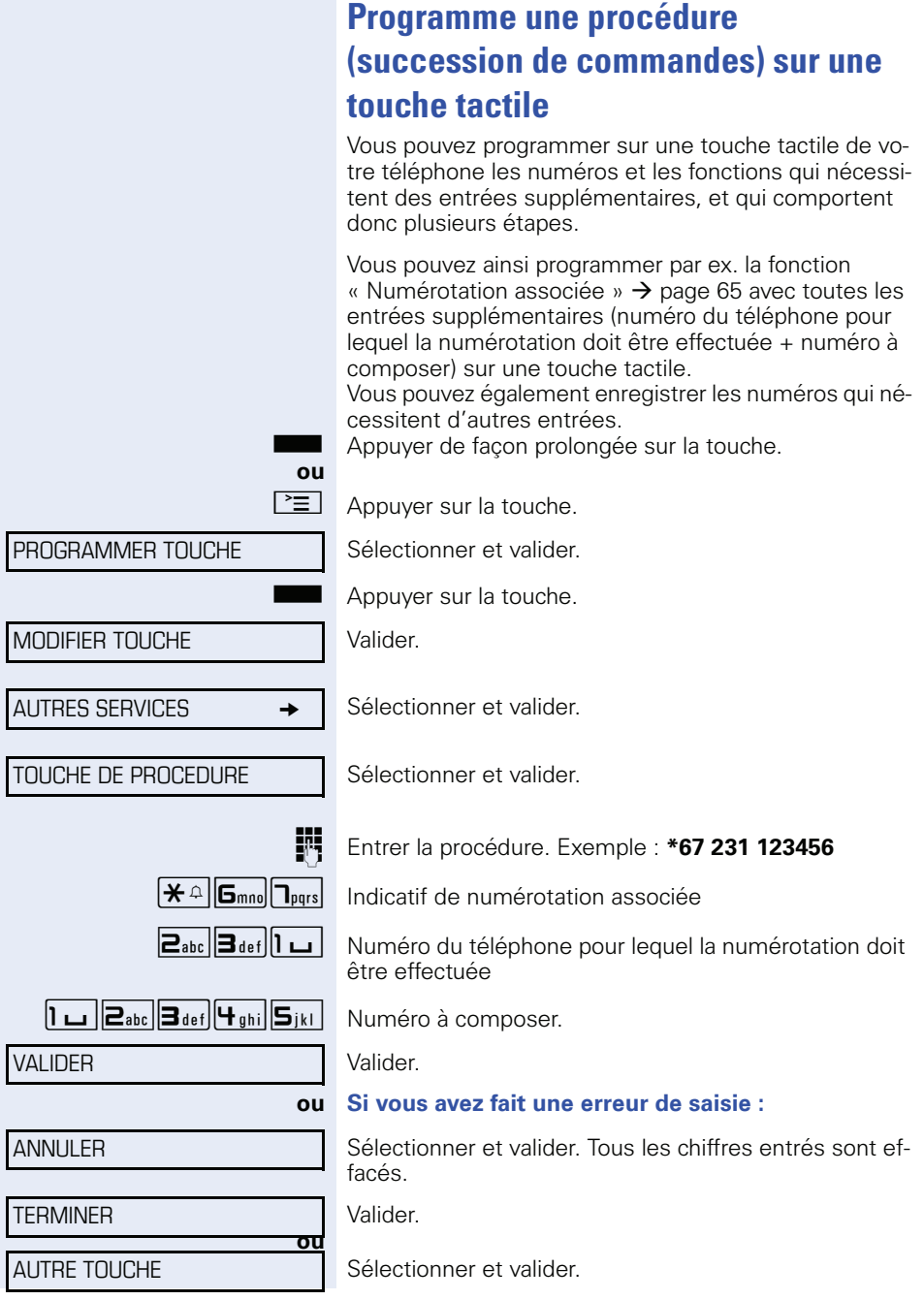

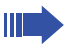

Pour sélectionner la procédure enregistrée, appuyez sur la touche.

Pour les procédures avec fonctions activables / désactivables, vous activez la fonction par pression sur la touche et la désactivez en appuyant à nouveau.

Vous pouvez aussi appuyer sur la touche de procédure en cours de communication, les chiffres enregistrés sont automatiquement envoyés comme signaux MF  $\rightarrow$  [page 71.](#page-70-0) Messages lors de l'enregistrement des procédures, voir  $\rightarrow$  page 124.

#### **Modifier le libellé des touches programmables**

Vous avez la possibilité de modifier aussi après coup le libellé prédéfini lors de la programmation d'une touche de destination/d'appel direct.

#### **Adapter le libellé**

 $\boxed{\geq}$  Appuyer sur la touche.

Sélectionner et valider.

Appuyer sur la touche souhaitée

Sélectionner et valider.

Valider.

Entrer le texte par le clavier de numérotation  $\rightarrow$  [page 20.](#page-19-0)

Sélectionner et valider pour ramener le libellé à la valeur par défaut.

Valider pour reprendre les modifications.

Sélectionner et valider pour rejeter les modifications effectuées.

Valider.

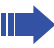

Adapter le contraste du libellé de touches à votre environnement  $\rightarrow$  [page 48.](#page-47-0)

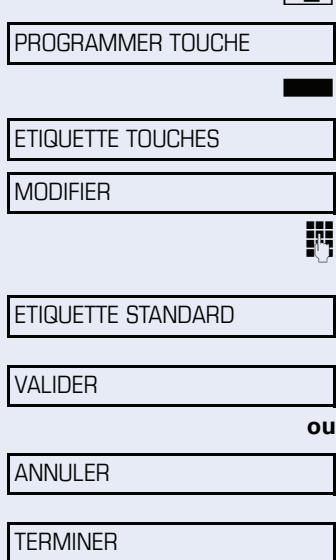

**82**

<span id="page-82-0"></span>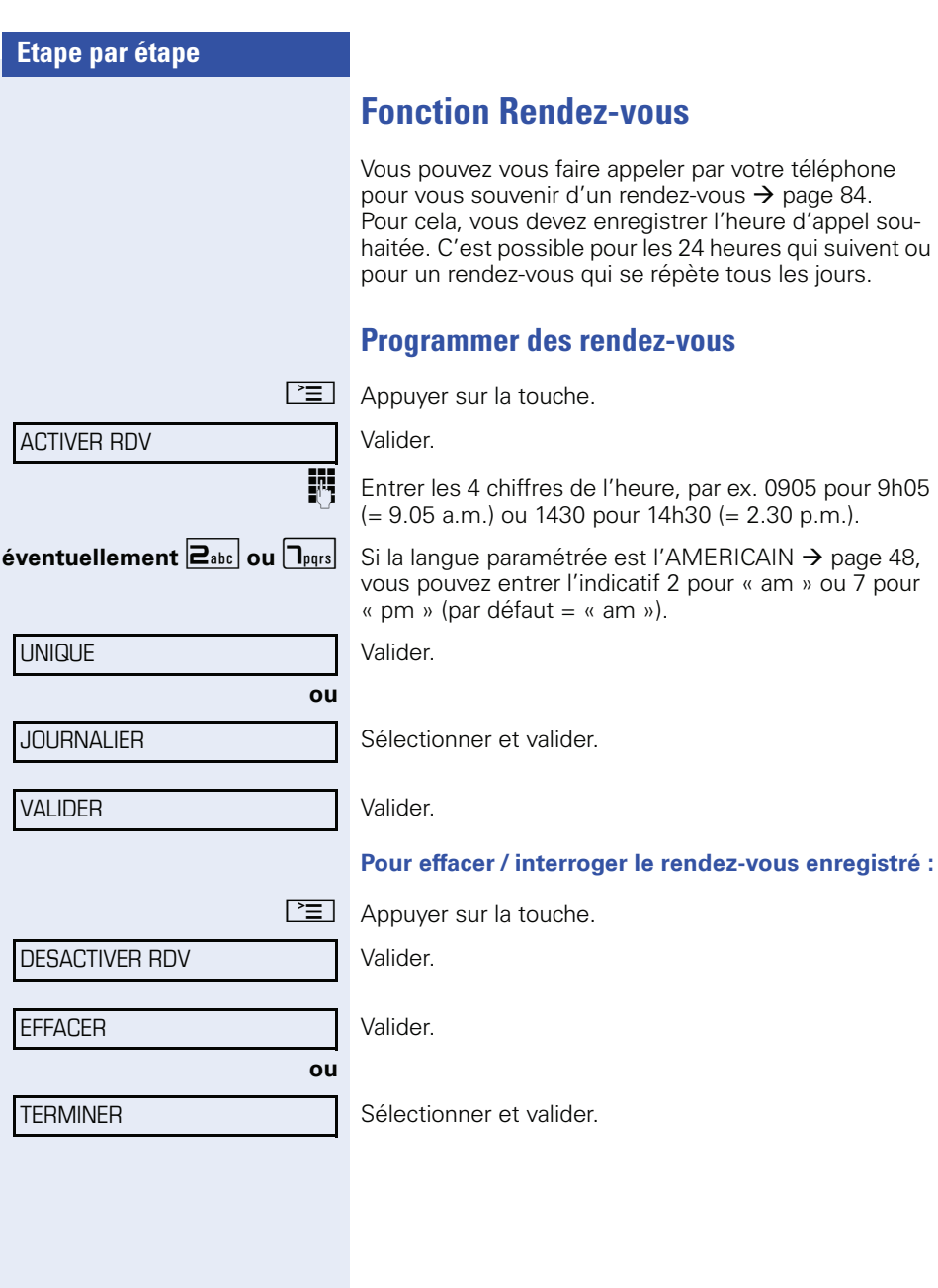

<span id="page-83-0"></span>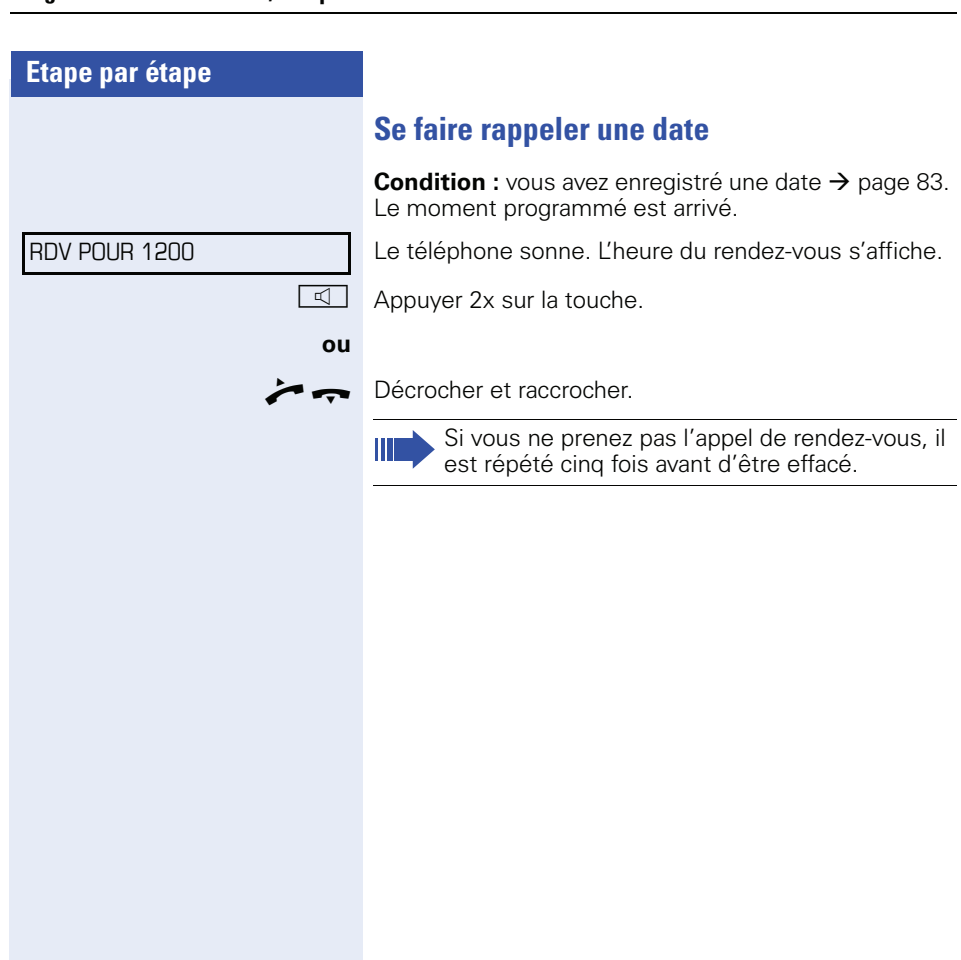

# **Contrôler / affecter les coûts de communication**

# **Interroger les coûts de communication pour votre téléphone (sauf aux USA)**

#### **Pour la communication actuelle :**

L'afficheur indique en standard les coûts à la fin de la communication.

Si vous souhaitez que les coûts s'affichent en continu pendant une communication payante, le personnel technique compétent doit en faire la demande auprès de l'opérateur réseau.

L'affichage des frais de communication est à demander auprès de l'opérateur de réseau et à activer par un technicien compétent de l'opérateur.

Selon le paramétrage effectué, les frais de communication s'affichent pendant ou après la conversation téléphonique.

Selon l'opérateur, les communications externes gratuites s'affichent également. L'afficheur indique avant ou pendant la communication SANS TAXES.

Si l'affichage des frais n'est pas prévu, c'est le numéro d'appel choisi et/ou la durée de communication qui s'affiche.

Lorsqu'une communication est transférée, les coûts sont affectés au téléphone sur lequel elle est transférée.

#### **Pour toutes les communications et la dernière :**

S'affichent d'abord les coûts correspondant à la dernière communication payante passée. Au bout de cinq secondes, le total des coûts s'affiche.

 $AUTRES$  SERVICES  $\rightarrow$ 

INTERROGER TAXES

 $\boxed{\geq}$  Appuyer sur la touche.

Sélectionner et valider.

Sélectionner et valider.

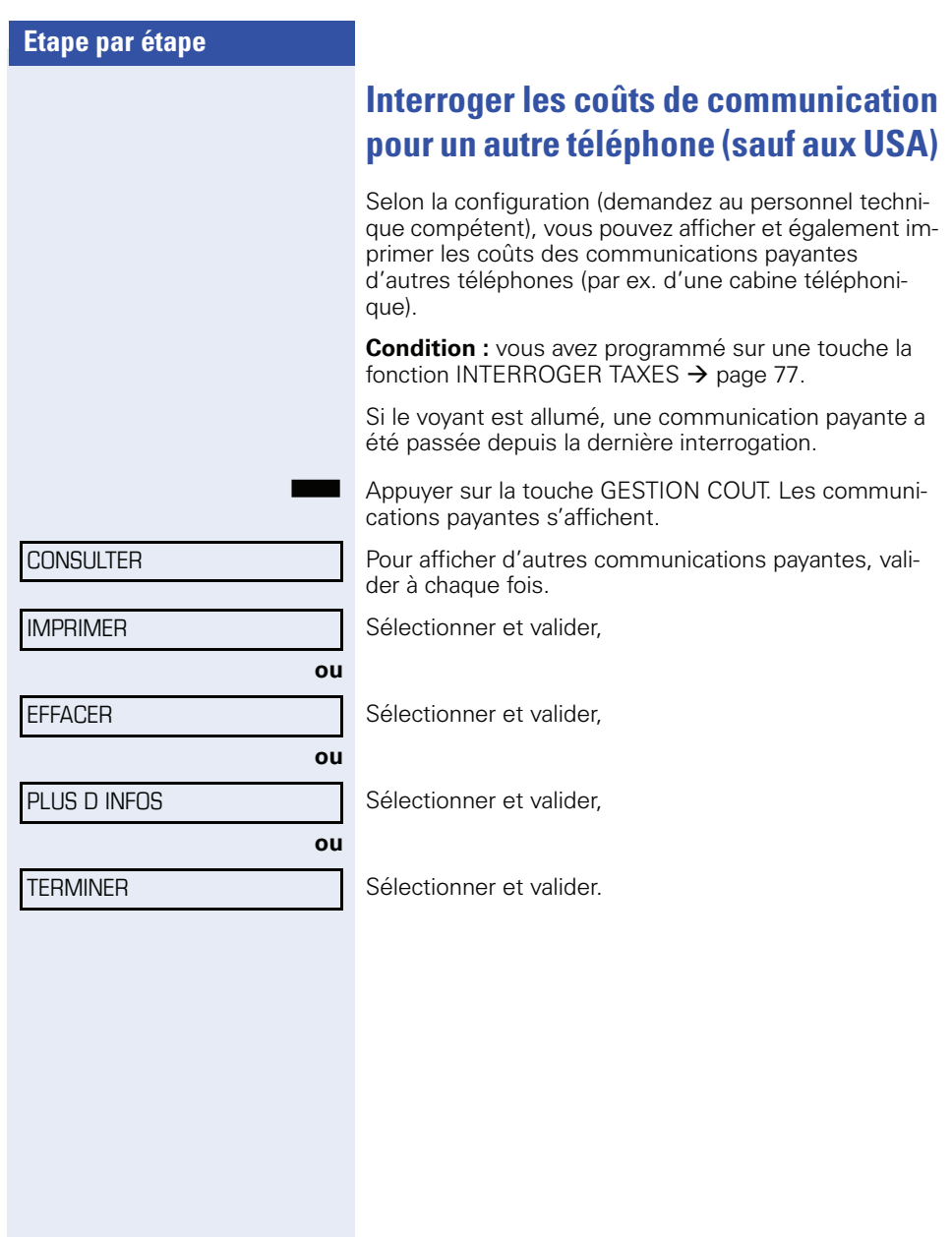

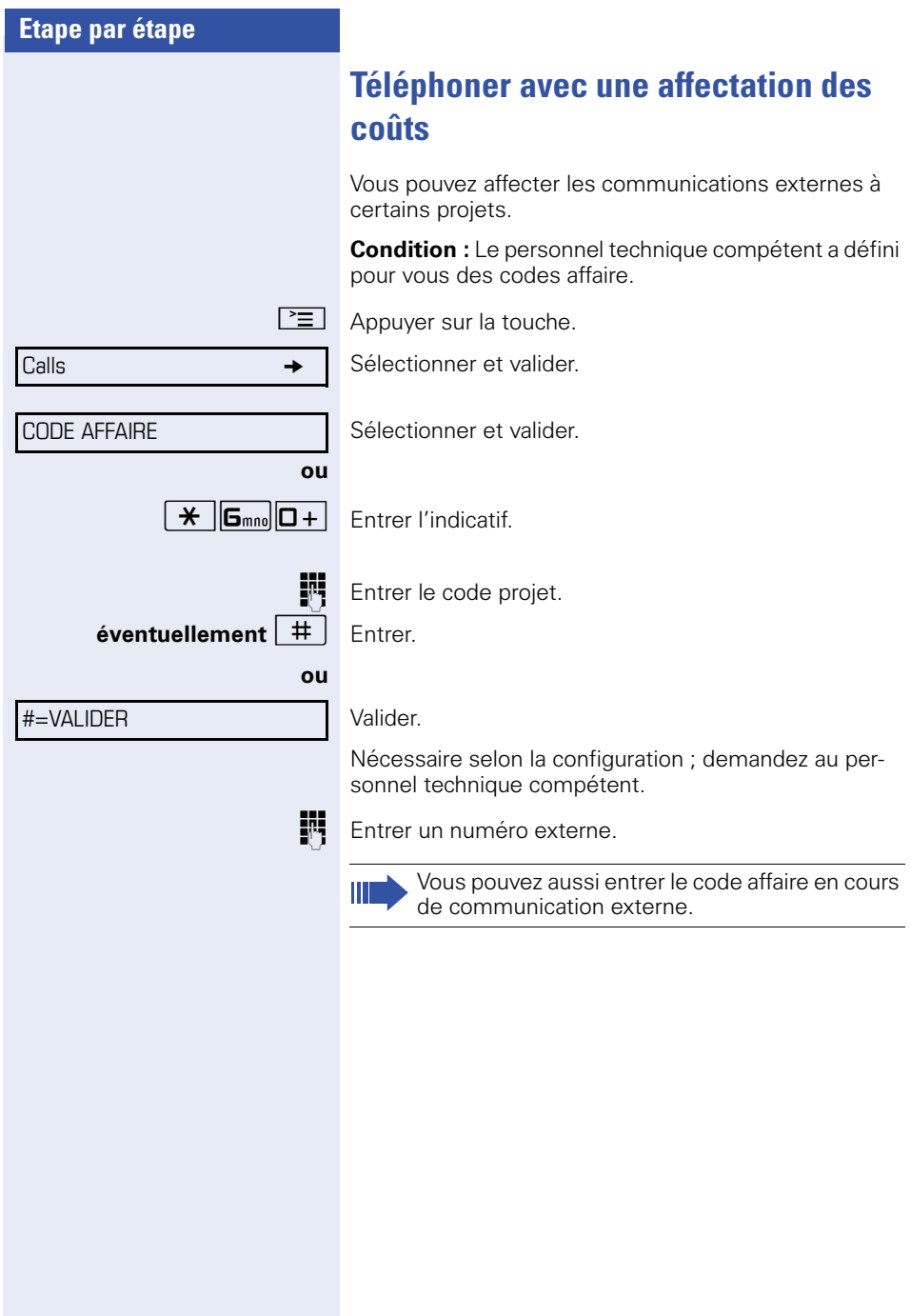

DES. SONNERIE

ACT. SO

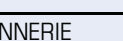

ACT. N P DERANGER

ANN. N P DERANGER

# **Sphère privée/Sécurité**

# <span id="page-87-1"></span>**Activer / désactiver la coupure sonnerie**

Pour ne pas être dérangé, vous pouvez activer la coupure sonnerie. Les appels ne sont plus signalés que par **une seule** sonnerie, sur l'afficheur et par le clignotement d'une touche configurée comme il convient (par exemple touche de ligne).

#### **Activer**

 $\odot$  Ouvrir le menu de veille  $\rightarrow$  [page 22.](#page-21-0)

Sélectionner et valider.

#### **Désactiver**

 $\overline{Q}$  Ouvrir le menu de veille  $\rightarrow$  [page 22.](#page-21-0)

Valider.

# <span id="page-87-0"></span>**Activer/Désactiver Ne pas déranger**

Vous pouvez activer cette fonction pour ne pas être dérangé. Les appelants internes entendent la tonalité d'occupation, les appelants externes aboutissent sur un autre téléphone à définir (demandez au personnel technique compétent).

#### **Activer**

 $\circ$  Ouvrir le menu de veille  $\rightarrow$  [page 22.](#page-21-0)

Sélectionner et valider.

#### **Activer**

 $\overrightarrow{Q}$  Ouvrir le menu de veille  $\rightarrow$  [page 22.](#page-21-0)

Valider.

Ш

Une tonalité spéciale (vibration continue) vous rappelle, lorsque vous décrochez le combiné, que Ne pas déranger est activé.

Les appelants internes autorisés forcent automatiquement la fonction Ne pas déranger au bout de cinq secondes.

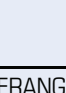

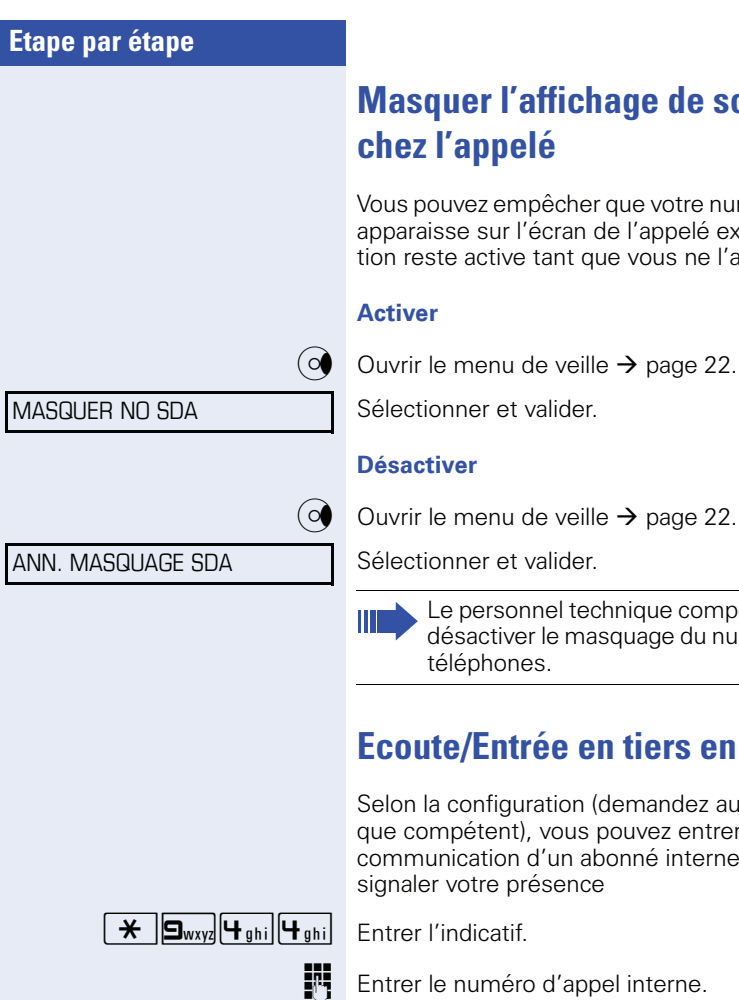

# <span id="page-88-0"></span>**Mage de son numéro**

r que votre numéro ou votre nom de l'appelé externe. Cette foncue vous ne l'annulez pas.

 $le \rightarrow$  [page 22.](#page-21-0)

Sélectionner et valider.

chnique compétent peut activer / squage du numéro pour tous les

# **Ecoute/Entrée en tiers en secret**

(demandez au personnel technipouvez entrer en tiers dans la .<br>bonné interne et l'écouter sans signaler votre présence

pel interne.

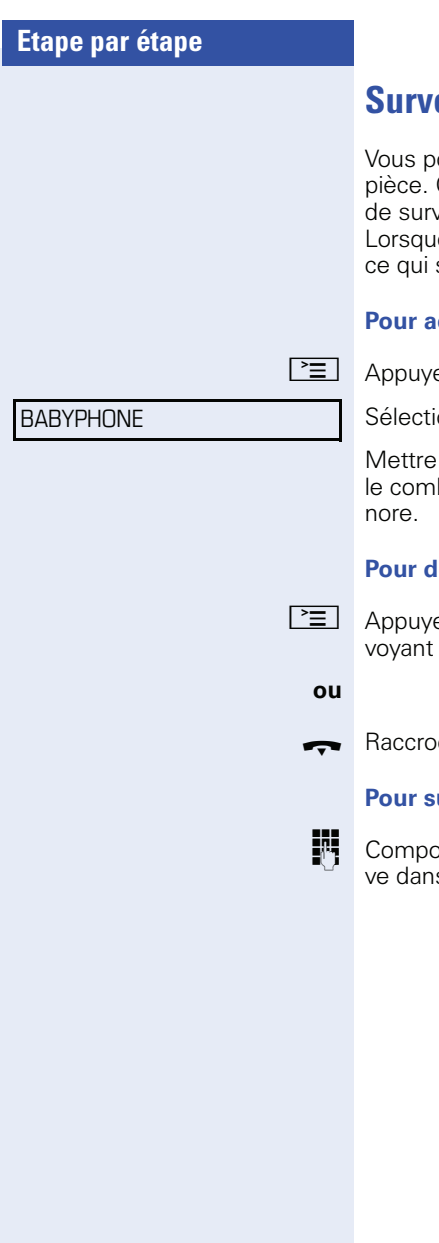

# **Surveillance d'une pièce (babyphone)**

ouvez utiliser un téléphone pour surveiller une Cette fonction doit être activée sur le téléphone veillance.

e vous l'appelez, vous entendez immédiatement se passe dans la pièce.

#### **Pour activer le téléphone de surveillance :**

N Appuyer sur la touche.

onner et valider.

le téléphone en mode mains-libres ou décrocher biné pour le poser en direction de la source so-

#### **Pour désactiver le téléphone de surveillance :**

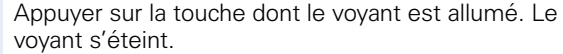

#### $char$

#### **Pour surveiller la pièce :**

oser le numéro interne du téléphone qui se trous la pièce à surveiller.

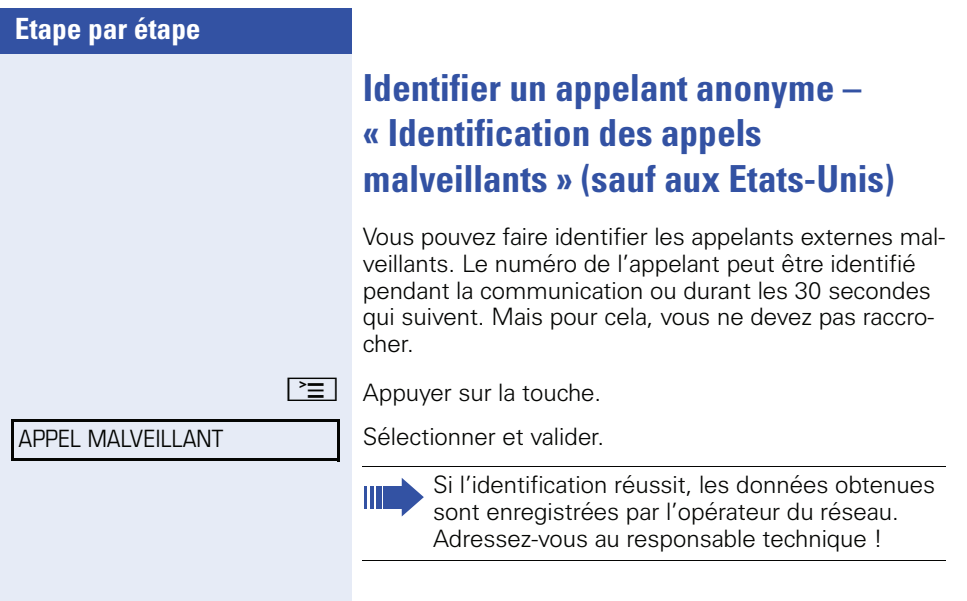

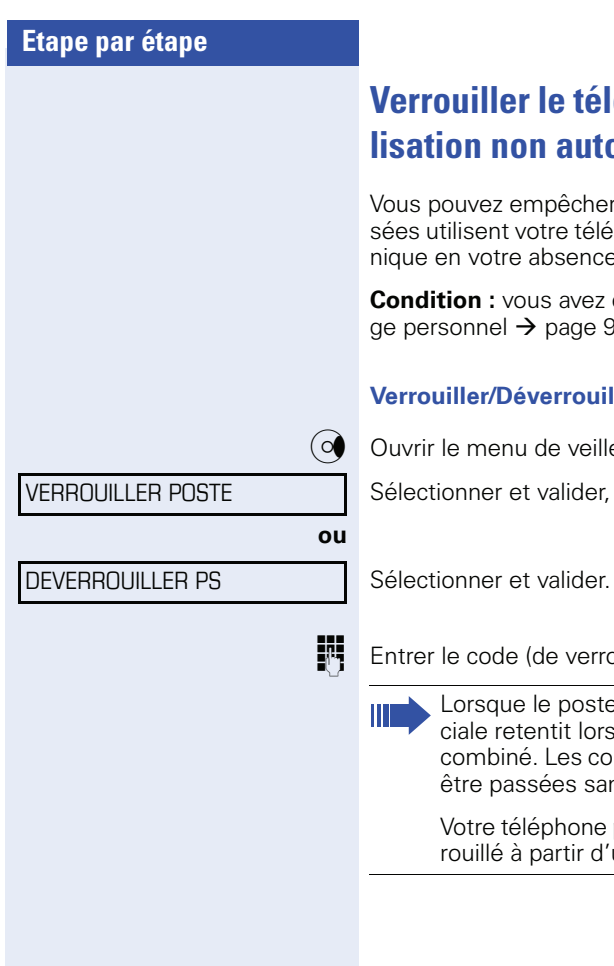

# <span id="page-91-0"></span>éphone contre une uti**lisée**

r que des personnes non autoriphone et son bloc-notes électronique en votre absence.

enregistré un code de verrouilla<mark>-</mark><br>}4. ge personnel  $\rightarrow$  [page 94](#page-93-0).

#### **Ver le téléphone**

 $e \rightarrow$  [page 22.](#page-21-0)

 $p$  buillage)  $\rightarrow$  [page 94.](#page-93-0)

e est verrouillé, une tonalité spésque l'utilisateur décroche le mmunications internes peuvent ns changement.

peut aussi être déverrouillé / verun poste autorisé  $\rightarrow$  [page 93.](#page-92-0)

<span id="page-92-0"></span>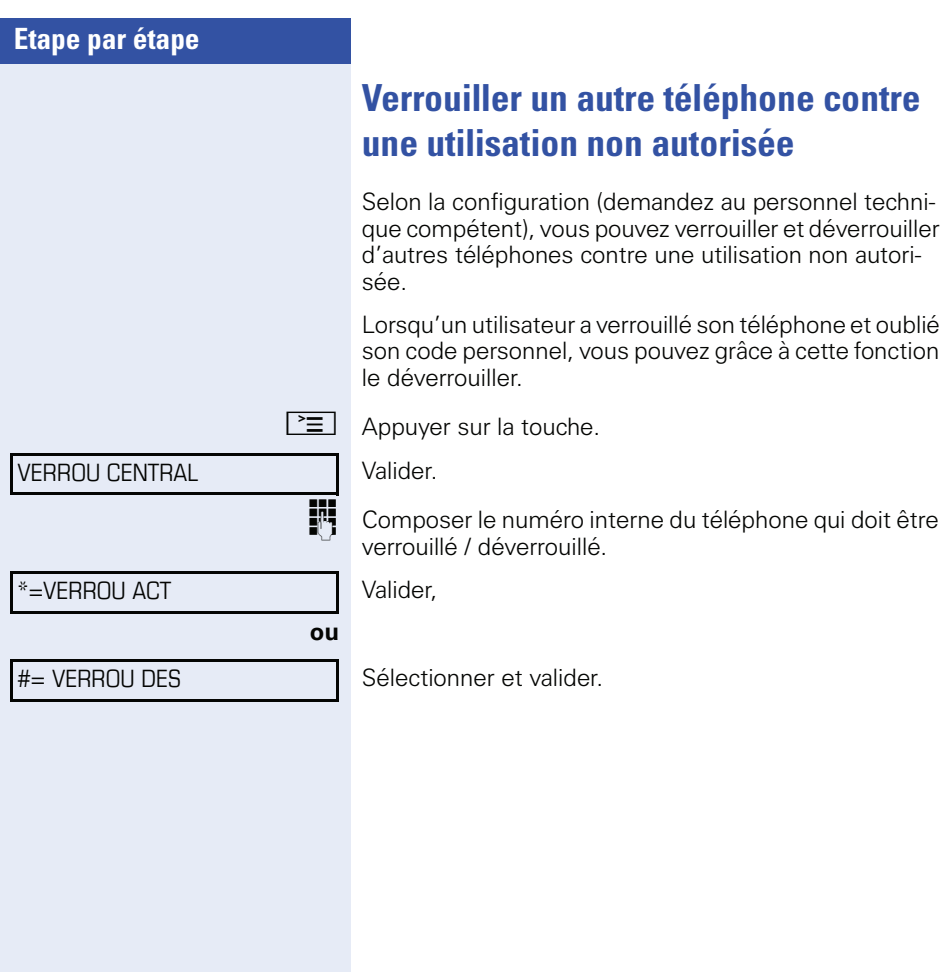

# **Etape par étape** MODIFIER CODE Ш

# <span id="page-93-0"></span>**Enregistrer un code de verrouillage personnel**

Pour utiliser les fonctions suivantes

- protéger le téléphone contre une utilisation non autorisée  $\rightarrow$  [page 92](#page-91-0)
- utiliser un autre téléphone comme si c'était le votre  $\rightarrow$  [page 99](#page-98-0)
- Echanger les numéros d'appel  $\rightarrow$  [page 100](#page-99-0)

vous devez entrer un code personnel que vous pouvez enregistrer vous-même.

 $\boxed{\geq}$  Appuyer sur la touche.

Valider.

**Fig.** Entrer les 5 chiffres du code actuel. Si vous n'avez encore entré aucun code, utiliser « 00000 » pour la première fois.

**Fig.** Entrer le nouveau code.

Répéter le nouveau code.

Si vous avez oublié votre code, le personnel technique compétent peut vous aider. Il peut ramener votre code à la valeur « 00000 ».

<span id="page-94-0"></span>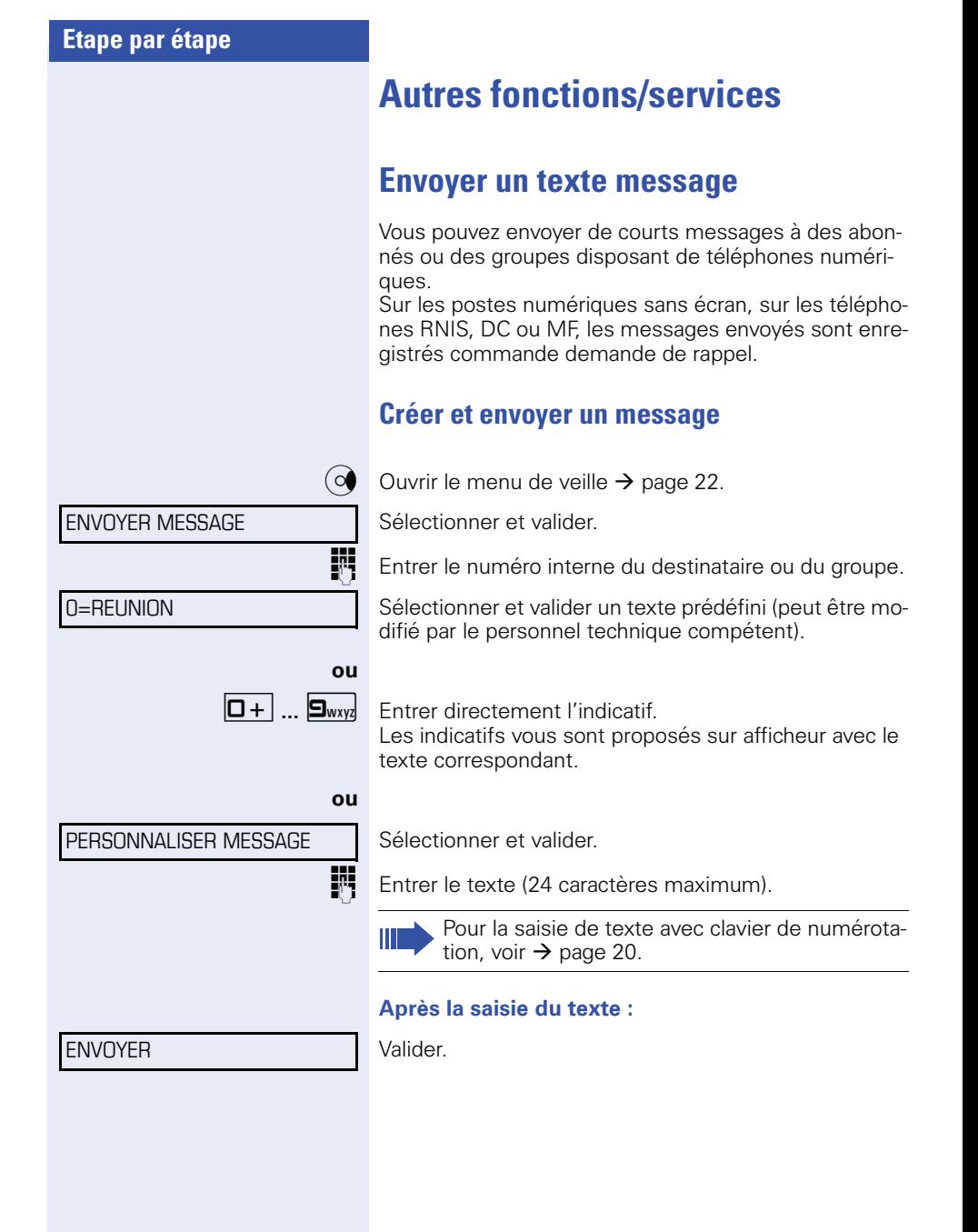

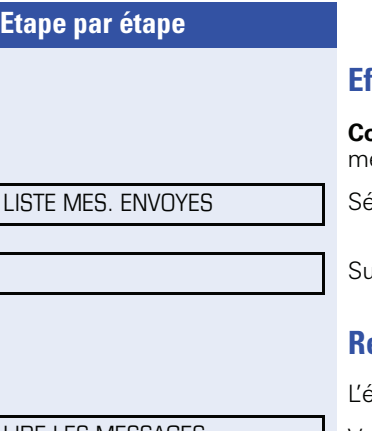

#### **Effacer / afficher un message envoyé**

**Condition :** le destinataire n'a pas encore consulté un essage envoyé.

Sélectionner et valider.

aivre le guidage utilisateur sur afficheur.

## **Recevoir/Consulter/Effacer des messages**

écran indique MESSAGE(S) RECU(S.

LIRE LES MESSAGES

Г

Valider.

Suivre le guidage utilisateur sur afficheur.

<span id="page-96-0"></span>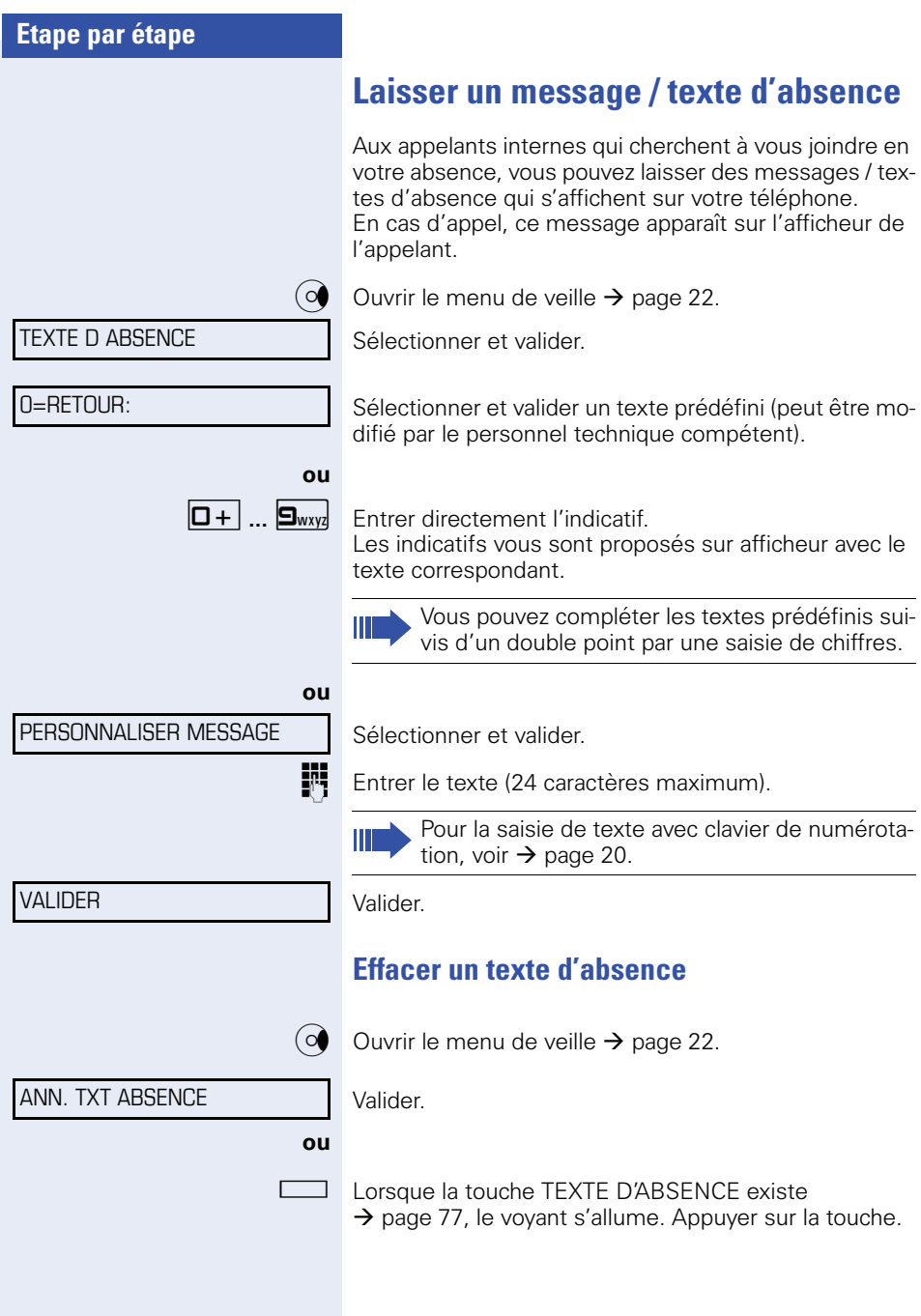

# **Interroger le nombre d'appels en attente / Affichage de surcharge**

Si vous avez une touche avec la fonction APPELS EN ATTENTE  $\rightarrow$  [page 77,](#page-76-1) vous pouvez faire apparaître sur votre afficheur le nombre d'appels externe en attente.

Appuyer sur la touche « Appels en attente ».

Si vous êtes déjà en communication et si le nombre d'appels en attente dépasse une valeur-seuil (surcharge ; demandez au personnel technique compétent), cela vous est signalé par le voyant de la touche.

- Voyant éteint : Pas d'appelant en attente.
- Le voyant clignote lentement : La valeur-seuil paramétrée est atteinte.
- Le voyant clignote rapidement : La valeur-seuil paramétrée est dépassée (surcharge).

<span id="page-98-0"></span>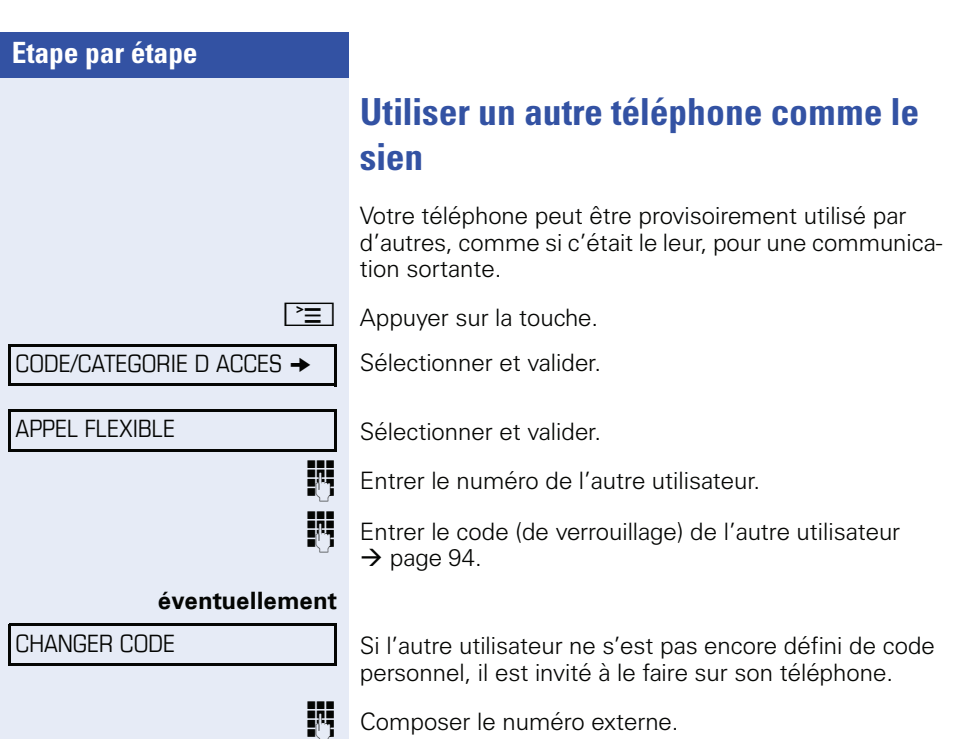

A la fin de la communication, cet état est à nouveau annulé.

# <span id="page-99-0"></span>**Echanger les numéros d'appel (échange de terminaux/ déménagement/ replacement)**

Si la fonction est installée (demandez au personnel technique compétent), vous pouvez enregistrer votre numéro d'appel sur n'importe quel autre téléphone disponible.

Votre ancien téléphone reçoit alors l'ancien numéro d'appel de votre nouveau téléphone; les numéros d'appel et l'ensemble des réglages (par ex. les touches programmées) des téléphones sont échangés.

**Condition :** votre nouveau téléphone tout comme l'ancien téléphone est le premier téléphone raccordé. Les téléphones sont à l'état inactif.

La procédure suivante est réalisée sur le nouveau téléphone.

 $\boxed{\geq}$  Appuyer sur la touche.

Sélectionner et valider.

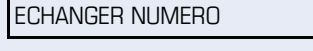

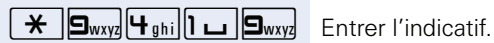

**ou**

Entrer votre numéro d'appel.

Entrer le code (de verrouillage)  $\rightarrow$  [page 94.](#page-93-0) (Ce n'est pas nécessaire si vous n'avez pas encore défini de code.)

CONFIRMER ECHANGE

Valider.

Ш

Si vous échangez les numéros d'appel de différents téléphones système, les fonctions des touches programmées sont remplacées par les fonctions standard.

Mais vous pouvez également brancher votre téléphone à un autre point de raccordement et effectuer les opérations.

# **Info fax / message sur le répondeur**

Si un fax ou un répondeur est raccordé à votre système et si vous avez programmé sur une touche libre la fonction INFO FAX/REPONDEUR  $\rightarrow$  [page 77](#page-76-1), le voyant de cette dernière s'allume lorsqu'un fax ou un message est arrivé.

#### **Pour désactiver la signalisation :**

R Appuyer sur la touche RECEPT FAX dont le voyant est allumé. Le voyant s'éteint.

# <span id="page-100-0"></span>**Annuler des services / fonctions (suppression générale pour un téléphone)**

Une procédure d'annulation générale des fonctions activées est disponible. Les fonctions suivantes sont supprimées, si elles étaient activées :

- Renvoi de poste
- Texte d'absence
- Pilotage
- **Groupement**
- Masquage du n° SDA
- Avertissement sans bip
- Ne pas déranger
- Sonnerie désactivée
- Messages reçus :
- Demandes de rappel

 $\boxed{\geq}$  Appuyer sur la touche.

#0=ANNULER SERVICE Sélectionner et valider.

# <span id="page-101-0"></span>**Activer les fonctions pour un autre téléphone**

Selon la configuration (demandez au personnel technique compétent), vous pouvez activer ou désactiver les fonctions suivantes pour d'autres téléphones (service associé) :

- Ne pas déranger, indicatif  $*97/\#97 \rightarrow$  [page 88](#page-87-0)
- Renvoi, indicatif  $*11$ ,  $*12$ ,  $*13/#1$   $\rightarrow$  [page 37](#page-36-0)
- Verrouiller / déverrouiller le téléphone, indicatif  $*66/\#66 \rightarrow$  [page 92](#page-91-0)
- Pilotage indicatif  $*81/\#81 \rightarrow$  [page 110](#page-109-0)
- Laisser un texte d'absence, indicatif  $*69/\#69 \rightarrow$  [page 97](#page-96-0)
- Appel collectif, indicatif  $*85/\#85 \rightarrow$  [page 110](#page-109-0)
- Annuler des services / fonctions, indicatif #0  $\rightarrow$  [page 101](#page-100-0)
- Actionner le relais, indicatif  $*90/\#90 \rightarrow$  [page 108](#page-107-0)
- Renvoi de nuit, indicatif  $*44/#44 \rightarrow$  [page 76](#page-75-0)
- Interroger les coûts de communication, indicatif  $*65 \rightarrow$  [page 83](#page-82-0)

 $\boxed{\geq}$  Appuyer sur la touche.

#### SERVICE ASSOCIE

Valider.

# **ou**

 $\overline{\mathbf{H}}$   $\mathbf{B}_{\text{tuv}}$   $\mathbf{B}_{\text{def}}$  Entrer l'indicatif.

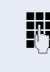

FIT Composer le numéro interne du téléphone pour lequel la fonction doit être activée.

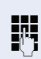

**Fig.** Entrer l'indicatif – par ex.  $*97$  pour Ne pas déranger.

Suivre éventuellement le guidage interactif sur afficheur pour d'autres saisies.

# **Utiliser les fonctions système en externe DISA (Direct Inward System Access)**

Selon la configuration (demandez au personnel technique compétent), vous pouvez de l'extérieur établir une communication externe sortante via votre système – comme un abonné interne. En outre, vous pouvez activer ou désactiver les fonctions suivantes de votre système :

- Annuler des services / fonctions. indicatif #0  $\rightarrow$  [page 101](#page-100-0)
- Renvoi de poste, indicatif  $*1/\#1 \rightarrow$  [page 37](#page-36-0)
- Verrouiller / déverrouiller le téléphone, indicatif  $*66/\#66 \rightarrow$  [page 92](#page-91-0)
- Enregistrer un code de verrouillage personnel, indicatif  $*93 \rightarrow$  [page 94](#page-93-0)
- Envoyer un texte message, indicatif  $*68/\#68 \rightarrow$  [page 95](#page-94-0)
- Laisser un texte d'absence. indicatif  $*69/#69 \rightarrow$  [page 97](#page-96-0)
- Pilotage, indicatif  $*81/\#81 \rightarrow$  [page 110](#page-109-0)
- Appel collectif, indicatif  $*85/#85 \rightarrow$  [page 110](#page-109-0)
- Masquer l'affichage du numéro chez l'appelé, indicatif  $*86/\#86 \rightarrow$  [page 89](#page-88-0)
- Bip d'avertissement, indicatif  $*87/#87$   $\rightarrow$  [page 67](#page-66-1)
- Ouvrir la porte, indicatif  $*61 \rightarrow$  page 52
- Valider l'ouverture de la porte, indicatif \*89/ #89 $\rightarrow$  [page 53](#page-52-0)
- Commander les relais, indicatif \*90/#90  $\rightarrow$  [page 108](#page-107-0)
- Ne pas déranger, indicatif  $*97/\#97$   $\rightarrow$  [page 88](#page-87-0)
- Coupure sonnerie, indicatif  $*98/#98 \rightarrow$  [page 88](#page-87-1)
- Appeler à l'aide de la numérotation abrégée, indicatif  $*7 \rightarrow$  [page 57](#page-56-0)
- Service associé, indicatif \*83 → [page 102](#page-101-0)

**Condition :** vous avez un téléphone à numérotation multifréquences ou vous pouvez commuter votre téléphone sur multifréquences. Le téléphone n'est pas raccordé au système.

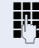

Etablir une communication avec le système. Entrer le numéro d'appel (demandez au personnel technique compétent).

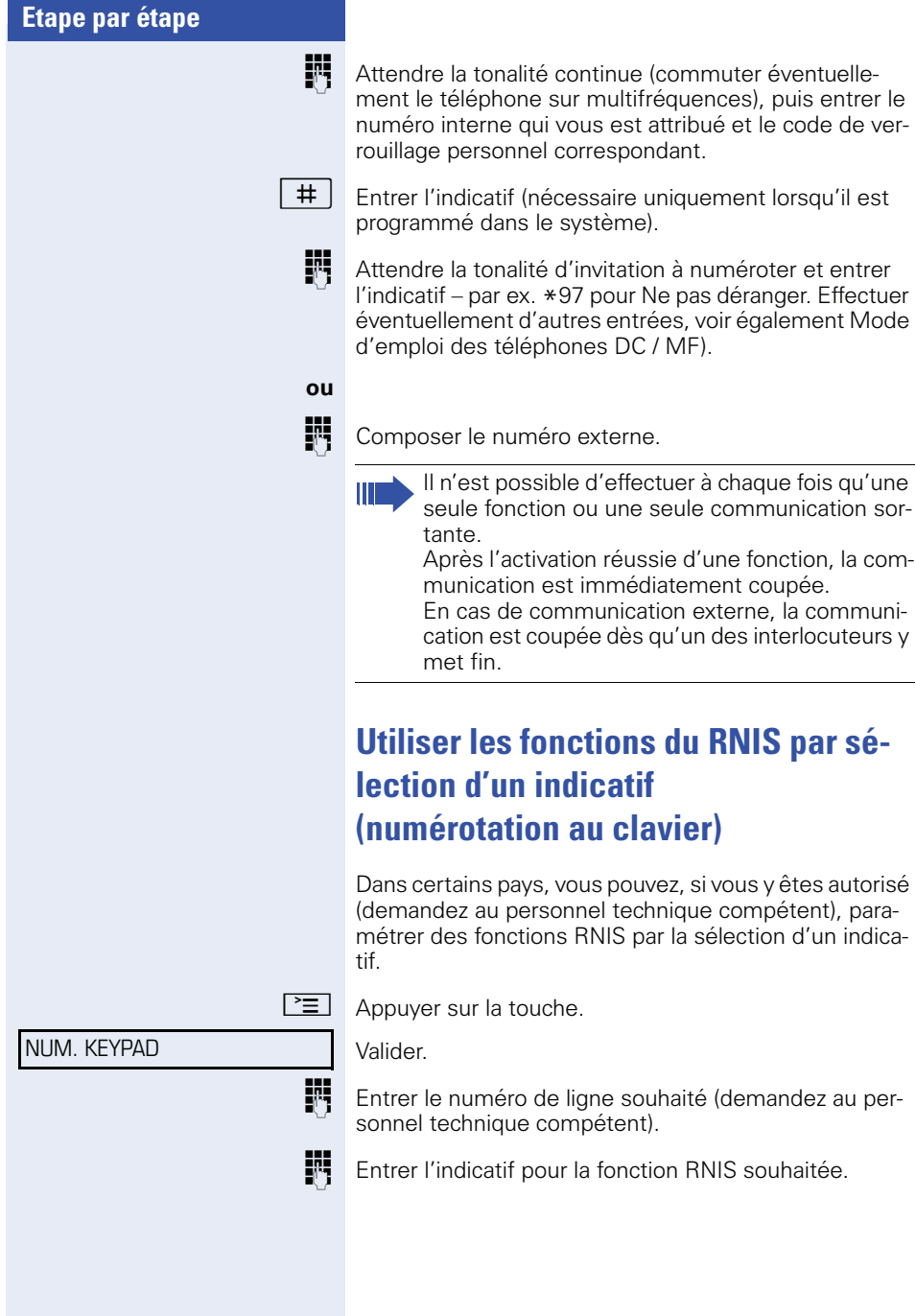

 $\blacksquare$ 

Vous pouvez demander à l'opérateur les fonctions RNIS que vous pouvez commander par indicatif dans votre pays.

Siemens Enterprise Communications GmbH & Co. KG ne serait en aucun cas être tenu pour responsable des dommages/coûts consécutifs aux abus ou erreurs d'utilisation (par ex. fraudes en matière de taxation).

# **Gérer les ordinateurs raccordés ou leurs programmes/Services de données téléphonique**

Selon la configuration (demandez au personnel technique compétent), vous pouvez commander grâce à votre téléphone des ordinateurs raccordés ou leurs programmes, par ex. des services hôteliers ou des systèmes de renseignements.

**Condition :** vous avez établi une communication.

 $\boxed{\geq}$  Appuyer sur la touche.

Valider.

Pour l'entrée des données, vous êtes maintenant guidé par l'ordinateur raccordé ; vous devez cependant, selon la configuration (demandez au personnel technique compétent), effectuer vos entrées d'une des 2 façons suivantes :

#### **Entrées en bloc :**

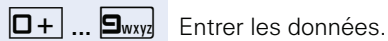

( Valider l'entrée.

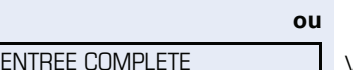

Valider.

#### **ou Entrées en mode en ligne**

L'ordinateur raccordé traite directement vos entrées.

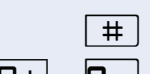

( Entrer l'indicatif.

**0+ 9** www. Entrer les données

SERVICE DONNEES

# **Communiquer avec des applications PC par l'interface CSTA**

Si la fonction est configurée (demandez au personnel technique compétent), vous pouvez à partir de votre téléphone communiquer avec des applications PC (CSTA = **C**omputer **S**upported **T**elecommunications **A**pplications). Vous envoyez des informations à l'application et en recevez d'elle, par ex. par l'écran de votre téléphone.

 $\mathbf{F}$   $\mathbf{F}_{\text{phi}}$   $\mathbf{S}_{\text{wxy}}$   $\mathbf{F}_{\text{phi}}$  Entrer l'indicatif.

**ou**

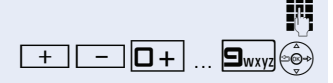

Appuyer sur la touche « Data I/O ». (programmer sur une touche  $\rightarrow$  [page 77\)](#page-76-1).

Entrer l'identification à 3 chiffres de l'application à gérer.

 $\boxed{+}$   $\boxed{-}$   $\boxed{0+}$  ...  $\boxed{9}$ wxya $\binom{6}{2}$  Pour communiquer avec l'application, utiliser les touches appropriées.

#### **Interrompre provisoirement la communication avec l'application :**

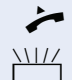

Le téléphone sonne. Vous prenez la communication.

La touche « Data I/O » clignote : La communication avec l'application a été automatiquement interrompue.

#### **Reprendre la communication avec l'application :**

 $\frac{11}{11}$  Appuyer sur la touche « Data I/O » dont le voyant clignote. Le voyant s'allume.

#### **Mettre fin à la communication avec l'application :**

Sélectionner le message CSTA correspondant et valider.

#### **ou**

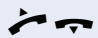

Décrocher et raccrocher.

# <span id="page-107-0"></span>**Actionner les relais**

Selon la configuration (demandez au personnel technique compétent), vous pouvez grâce aux relais (4 maximum) activer et désactiver différents équipements (par ex. ouverture porte).

Selon la programmation, vous pouvez activer et désactiver les relais ou les activer et les faire se désactiver automatiquement (après délai).

Sélectionner et valider,

DESACTIVER RELAIS

ACTIVER RELAIS

Sélectionner et valider.

 $\overline{a}$   $\overline{a}$   $\overline{a}$   $\overline{a}$  Fntrer le relais.

# **Capteurs (uniquement sur HiPath 33x0/ 35x0)**

Selon la configuration (demandez au personnel technique compétent), les capteurs identifient des signaux et provoquent l'appel de votre téléphone et l'apparition sur votre afficheur du message correspondant.

**ou**
## <span id="page-108-1"></span><span id="page-108-0"></span>**Recherche de personne (sauf aux USA)**

Si un équipement de recherche de personne est raccordé à votre système (demandez au personnel technique compétent), vous pouvez rechercher des personnes grâce à votre récepteur de poche.

Le récepteur signale à la personne recherchée un souhait de communication. La personne recherchée peut accéder au téléphone le plus proche et prendre contact.

#### **Pour rechercher des personnes :**

Pour pouvoir être recherché, vous devez avoir activé un pilotage  $\rightarrow$  [page 112,](#page-111-0) un renvoi  $\rightarrow$  [page 37](#page-36-0) ou un renvoi temporisé (technicien de maintenance) vers le numéro d'abonné interne de votre équipement de recherche de personne.

Un souhait de communication est alors automatiquement signalé.

#### **Pour prendre contact sur le téléphone le plus proche :**

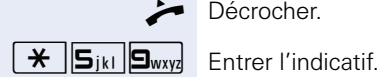

Décrocher.

Entrer votre numéro d'appel.

## **Utiliser les fonctions d'équipe**

## <span id="page-109-3"></span><span id="page-109-1"></span><span id="page-109-0"></span>**Activer / désactiver un appel collectif**

Selon la configuration (demandez au personnel technique compétent), vous faites partie d'un ou de plusieurs groupes d'abonnés qui peuvent être joints par un numéro de groupement ou d'appel collectif.

Les appels entrants sont signalés successivement  $(=$  groupement) ou simultanément  $(=$  appel collectif) sur tous les téléphones du groupe jusqu'à ce qu'un membre du groupe prenne l'appel.

<span id="page-109-2"></span>Vous pouvez aussi faire partie d'un groupe (éventuellement de filtrage) auquel sont affectées des touches de ligne avec des numéros correspondants  $\rightarrow$  [page 115](#page-114-0).

Chaque abonné du groupe peut aussi rester joignable sous son propre numéro.

Vous pouvez désactiver et activer la sonnerie pour le groupement, l'appel collectif ou pour les différentes lignes d'un groupe (éventuellement de filtrage).

S'il existe une touche pour GROUPEMENT  $\rightarrow$  [page 77](#page-76-0), le fait qu'elle soit allumée vous signale que la sonnerie est activée pour au moins un groupe.

#### **Vous faites partie d'un groupement ou d'un appel collectif :**

 $\overrightarrow{Q}$  Ouvrir le menu de veille  $\rightarrow$  [page 22.](#page-21-0)

Sélectionner et valider,

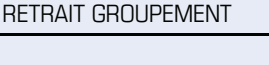

INTEGRER GROUPEMENT

**ou**

Sélectionner et valider.

**Fou**  $\Box$  Appuyer sur la touche GROUPEMENT.

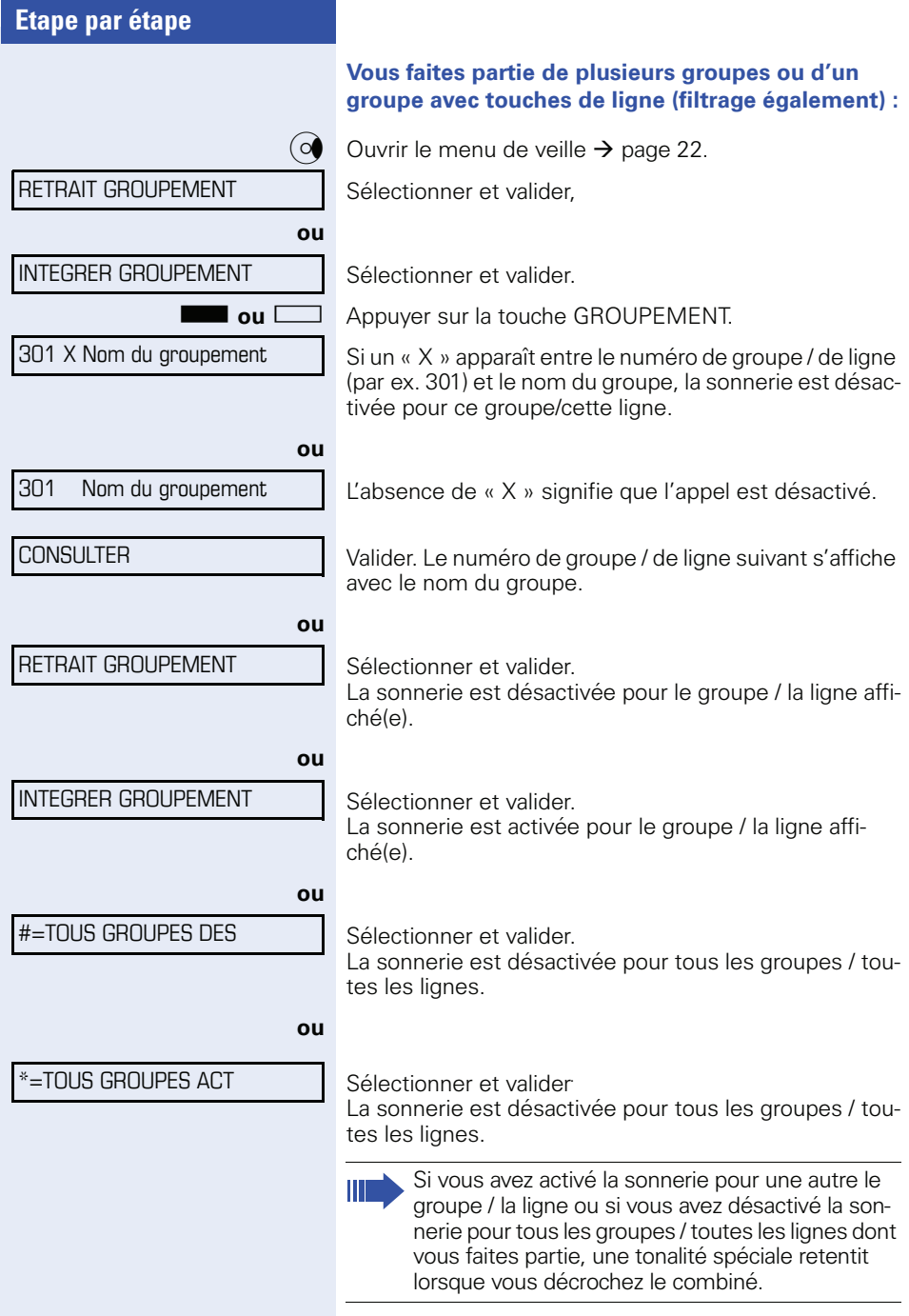

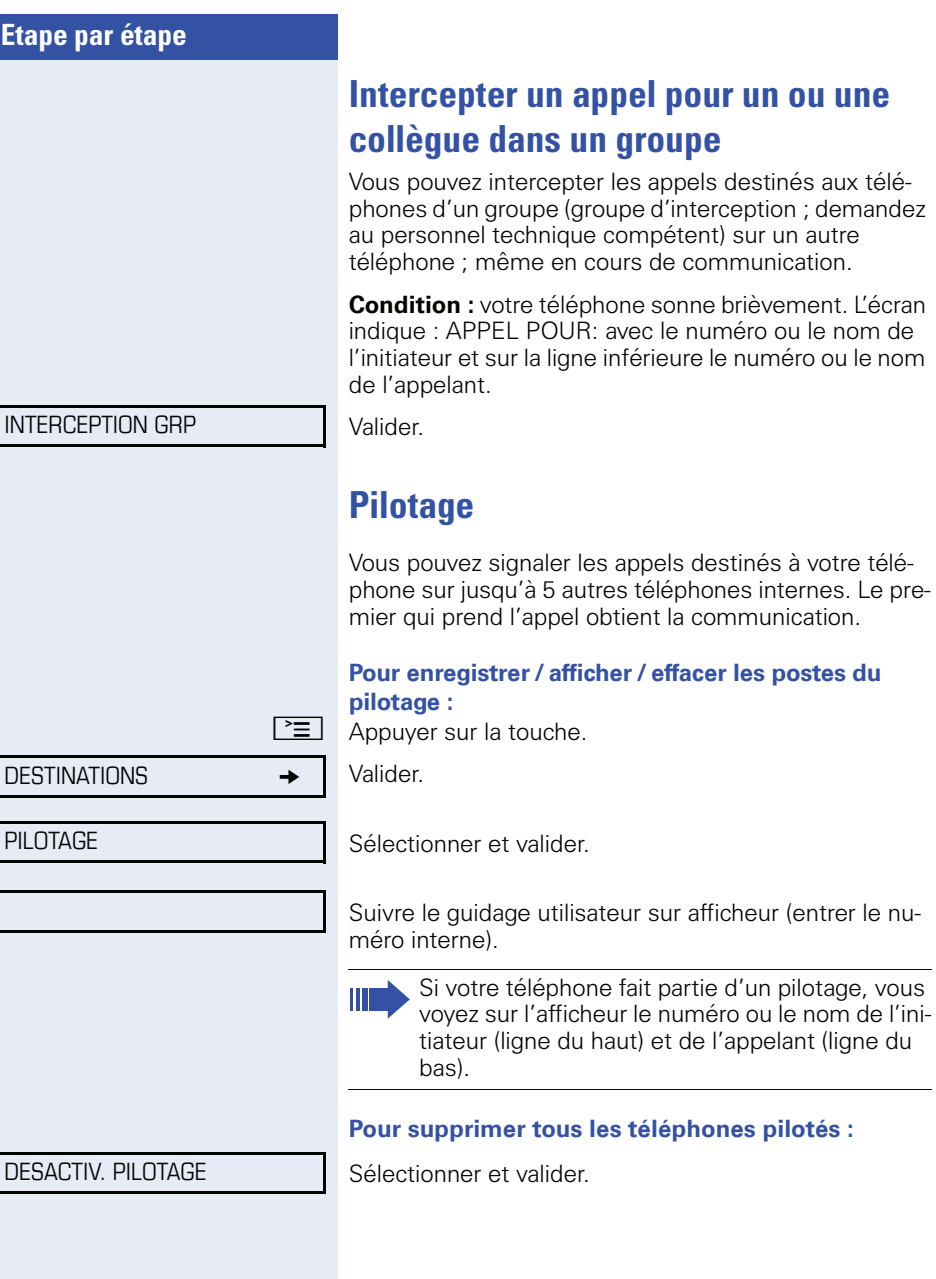

<span id="page-111-2"></span><span id="page-111-1"></span><span id="page-111-0"></span>les appels destinés à votre télé-

<span id="page-112-3"></span><span id="page-112-2"></span><span id="page-112-1"></span><span id="page-112-0"></span>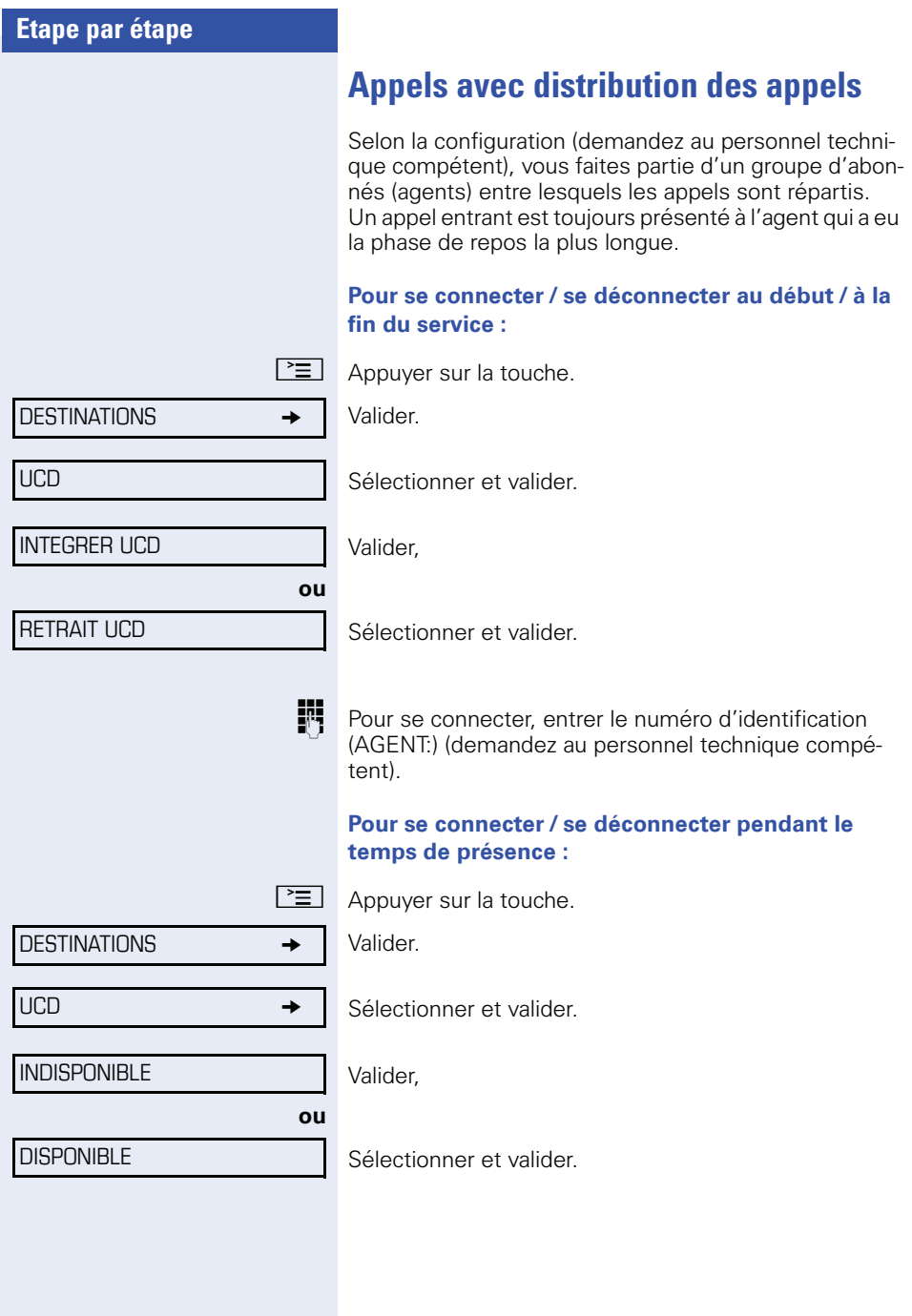

<span id="page-113-3"></span><span id="page-113-2"></span><span id="page-113-1"></span><span id="page-113-0"></span>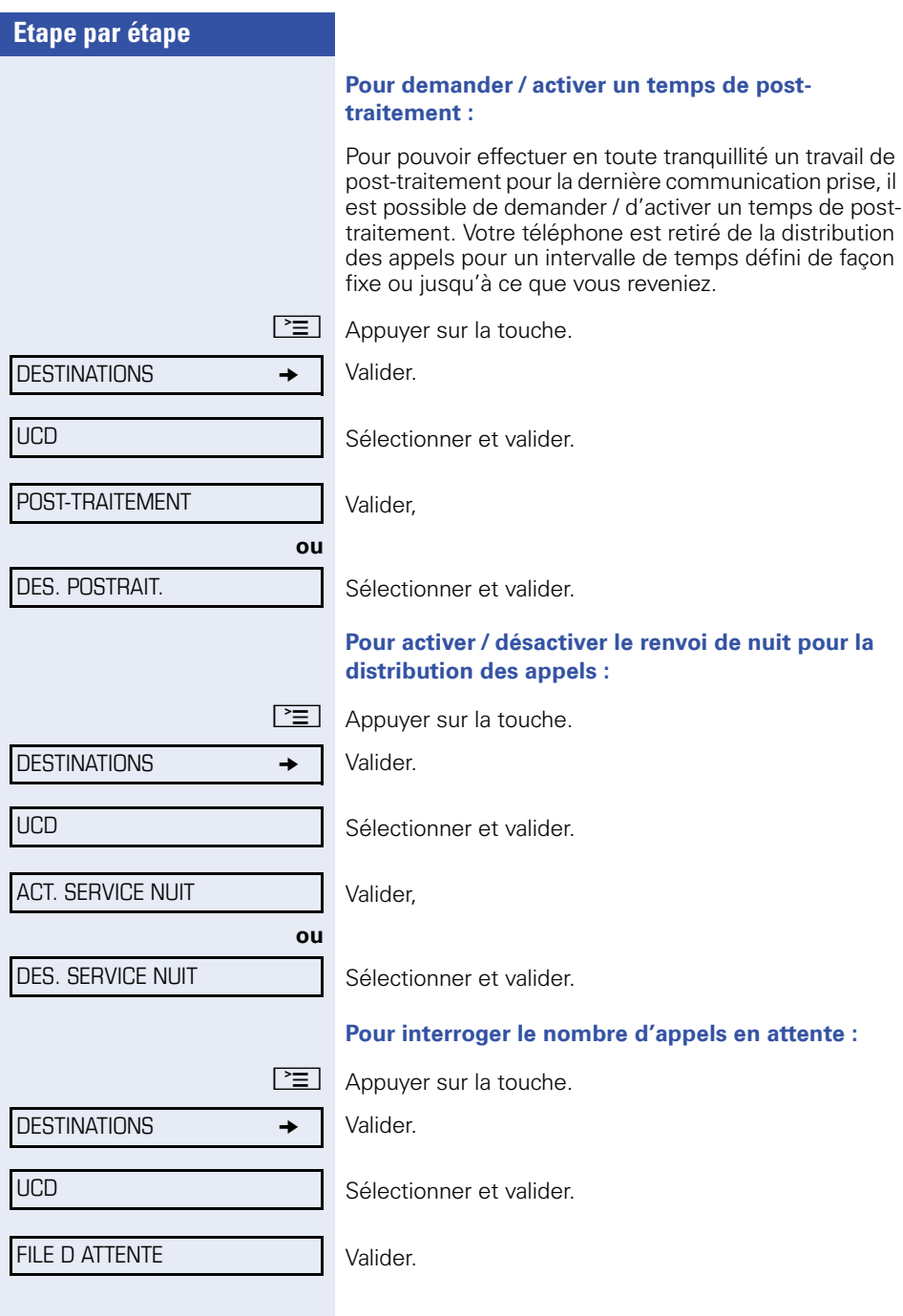

## <span id="page-114-1"></span><span id="page-114-0"></span>**Fonctions de groupe / de filtrage avec touches de ligne**

Selon la configuration (demandez au personnel technique compétent), vous faites partie d'un groupe d'abonnés pour lesquels des touches spécifiques ont été configurées :

- <span id="page-114-4"></span>• Touches de ligne (touches MULAP)
- Touches d'appel direct
- Touche d'appel collectif (pas sur le téléphone du chef dans le groupe de filtrage)
- Touches de transfert sonnerie (uniquement en groupe de filtrage)

En tant que membre de l'équipe, vous pouvez aussi programmer vous-même ces touches (TOUCHE MU-LAP, APPEL DIRECT, GESTION GROUPEMENT, TRANSF. SONN. ACTIF/DES.)  $\rightarrow$  [page 77.](#page-76-0) En outre, vous pouvez programmer pour chaque ligne une touche de renvoi (RENVOI MULAP).

## <span id="page-114-3"></span>**Utiliser des touches de ligne**

Sur un téléphone multilignes, les touches tactiles programmables fonctionnent comme des touches de ligne. A chaque touche sur laquelle la fonction « Ligne » est programmée correspond une ligne ; ainsi, il est possible de configurer jusqu'à 6 lignes.

On fait la distinction entre ligne principale et ligne secondaire. Chacun de ces types de ligne peut être utilisé de façon privée ou commune  $\rightarrow$  [page 116](#page-115-0).

Les touches de ligne ont été configurées par le personnel technique compétent.

#### <span id="page-114-2"></span>**Ligne principale**

Chaque téléphone multilignes dispose d'une ligne principale. Cette ligne peut habituellement être jointe par votre numéro public. Les appels entrants adressés à votre numéro sont signalés sur cette ligne.

#### <span id="page-115-3"></span>**Ligne secondaire**

Une ligne secondaire sur votre téléphone est utilisée par un autre abonné du système comme ligne principale. Inversement, votre ligne principale lorsqu'elle est configurée sur un autre téléphone du système, y est ligne secondaire.

## <span id="page-115-5"></span><span id="page-115-0"></span>**Utilisation des lignes**

#### <span id="page-115-2"></span>**Ligne privée**

une ligne qui n'est utilisée que par un seul téléphone. Cette ligne ne peut pas être utilisée par un autre téléphone comme ligne secondaire.

#### <span id="page-115-4"></span>**Ligne utilisée en commun**

ligne configurée sur plusieurs téléphones. Tous les téléphones qui partagent cette ligne voient s'afficher son état (si la fonction est configurée). Lorsque par ex. une ligne commune est utilisée par un autre téléphone, tous les autres téléphones qui partagent cette ligne reçoivent l'information d'état que la ligne est occupée.

#### **Ligne d'appel direct**

une ligne avec une communication directe avec un autre téléphone.

Vous identifiez l'état d'une ligne à l'affichage LED.

#### <span id="page-115-1"></span>**Affichages LED des touches de ligne**

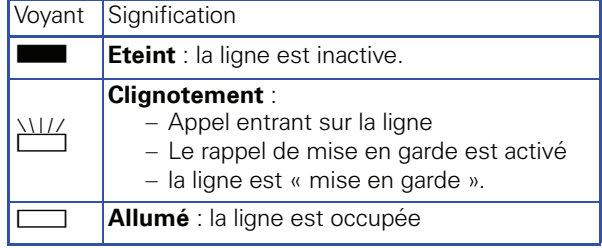

**éventuellement**  $\frac{N}{2}$  Appuyer sur la touche de ligne qui clignote rapidement. Ce n'est pas nécessaire pour une ligne qui vous est automatiquement attribuée lorsque vous décrochez le combiné ou appuyez sur la touche « Haut-parleur » ; la touche de ligne correspondante est alors allumée.

<span id="page-116-0"></span>**Prendre les appels sur les touches de ligne Condition :** votre téléphone sonne et / ou la touche de

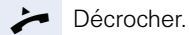

**ou** Sans décrocher le combiné : Parler avec le mains-libres.

### **Numéroter avec des touches de ligne**

**éventuellement**  $\blacksquare$  Appuyer sur la touche de ligne libre via laquelle vous souhaitez établir votre communication. Ce n'est pas nécessaire pour une ligne qui est automatiquement prise lorsque vous décrochez le combiné ou composez le numéro ; la touche de ligne correspondante est alors allumée.

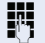

Composer un numéro.

ligne clignote rapidement.

Lorsque l'abonné répond : Décrocher.

**ou**

Sans décrocher le combiné : Parler avec le mains-libres.

### <span id="page-116-1"></span>**Mettre une communication en garde sur une touche de ligne et la reprendre**

**Condition :** vous menez une conversation en utilisant une ligne de votre groupe. La touche « Mise en garde » est configurée sur votre téléphone  $\rightarrow$  [page 77](#page-76-0).

#### **Pour mettre en garde :**

Appuyez sur la touche MISE EN ATT.

#### **éventuellement**

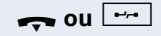

**ou Executive Raccrocher ou appuyer sur la touche Coupure.** 

Nécessaire, quand la configuration l'impose (demandez au personnel technique compétent), pour que d'autres abonnés du groupe puissent aussi prendre la communication mise en garde.

**Pour reprendre :**

Appuyer sur la touche de ligne qui clignote lentement.

### <span id="page-117-0"></span>**Téléphoner alternativement sur plusieurs lignes**

**Condition :** vous menez une conversation en utilisant une ligne de votre groupe. Une autre touche de ligne clignote.

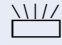

T Appuyer sur la touche de ligne qui clignote. Le premier interlocuteur attend sur l'autre ligne.

Appuyer sur la touche de ligne qui clignote lentement. Le deuxième interlocuteur attend.

Vous pouvez changer aussi souvent que vous le souhaitez. Appuyer sur la touche de ligne qui clignote lentement.

## <span id="page-118-0"></span>**Validation de conférence MULAP**

Si la fonction est validée (demandez au personnel technique compétent), vous pouvez enregistrer la fonction CONFERENCE MULAP sur une touche tactile libre  $\rightarrow$  [page 77](#page-76-0). L'intitulé standard est MULAP LIBRE.

Si vous appuyez sur la touche configurée MULAP LI-BRE en cours de communication (la touche s'allume), n'importe quel abonné ayant configuré votre ligne MU-LAP comme touche (la touche clignote) peut intervenir dans la communication en appuyant sur cette touche.

Il n'est pas nécessaire de transférer/intercepter la communication par DOUBLE APPEL ou après CONFEREN-CE. Votre partenaire doit simplement appuyer sur la touche de ligne qui clignote pour se connecter à la conférence.

<span id="page-119-0"></span>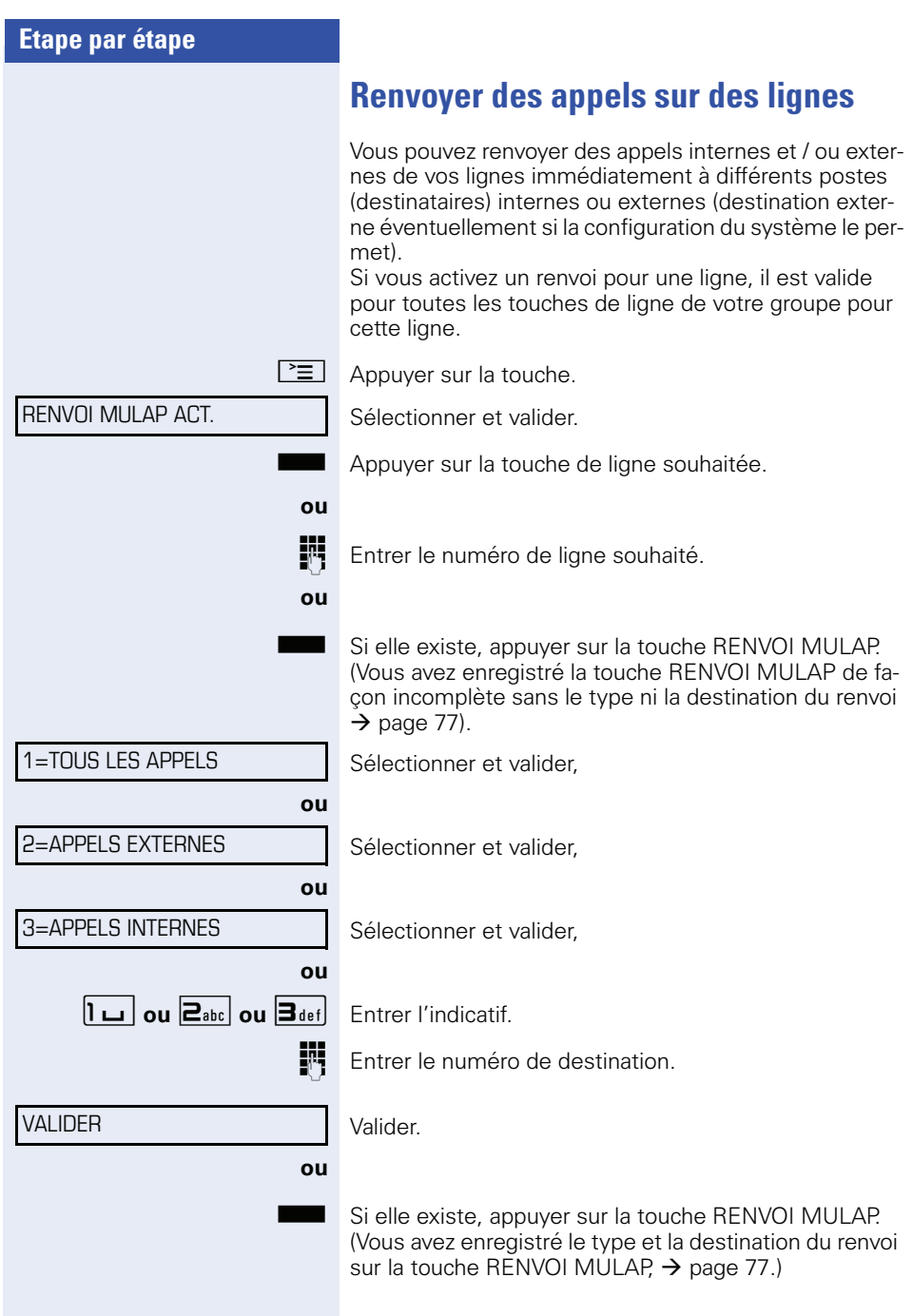

<span id="page-120-0"></span>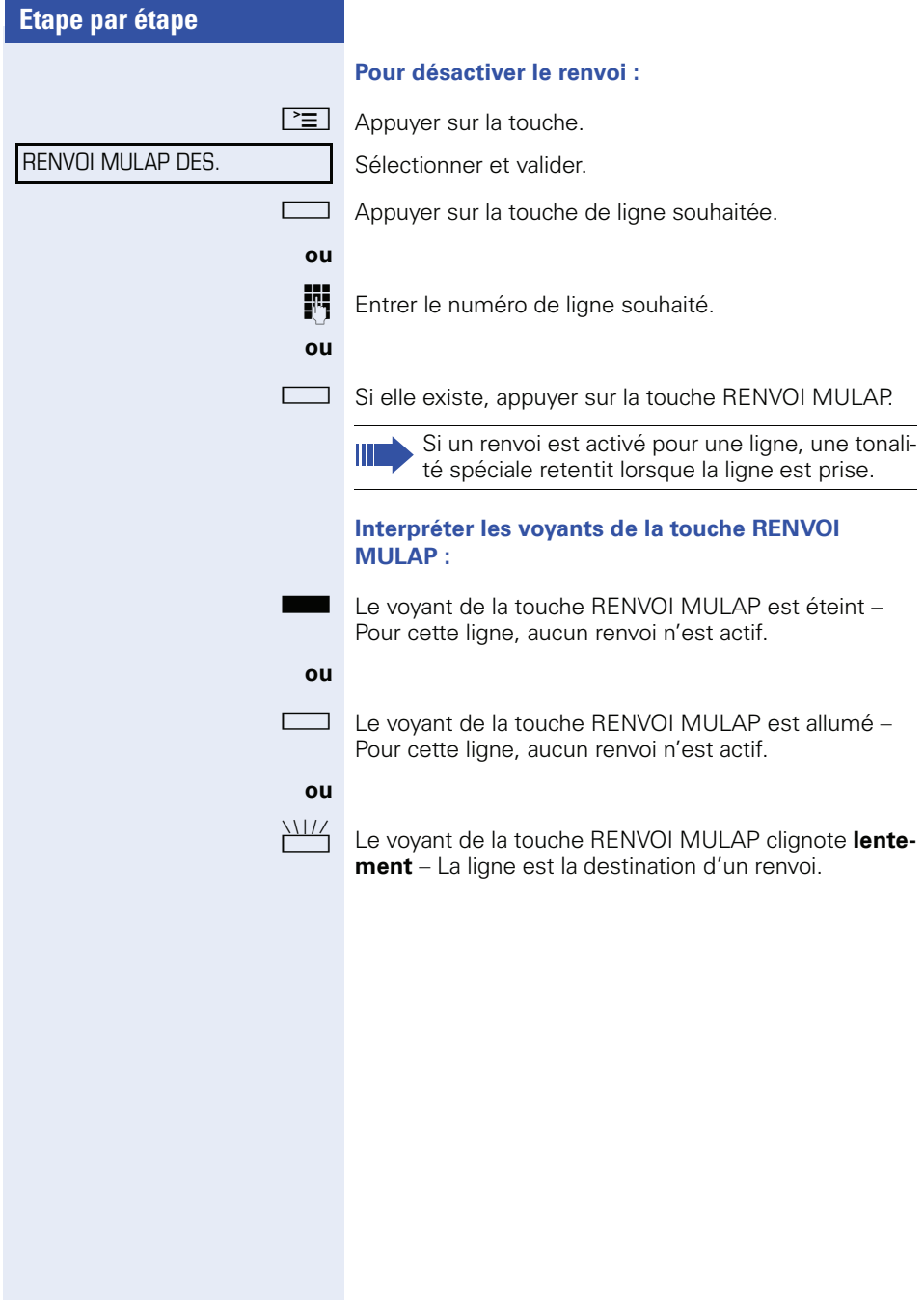

## <span id="page-121-1"></span>**Utiliser les touches d'appel direct**

Chaque membre du groupe a une touche d'appel direct pour chacun des autres membres.

Ainsi, chaque membre peut être joint directement par un autre membre du groupe, par simple pression sur une touche.

#### <span id="page-121-2"></span>**Interpréter les voyants des touches d'appel direct**

Le voyant de la touche d'appel direct est éteint – le membre du groupe ne téléphone pas.

**ou**

**ou**

**ou**<br>////

R Le voyant de la touche d'appel direct est allumé – le membre du groupe téléphone ou a activé la fonction Ne pas déranger.

> Le voyant de la touche d'appel direct clignote **rapidement** – je suis appelé, veuillez prendre l'appel.

> Le voyant de la touche d'appel direct clignote lente**ment** – un autre abonné est appelé et n'a pas encore pris cet appel.

### <span id="page-121-0"></span>**Prendre un appel sur des touches d'appel direct**

**Condition :** votre téléphone sonne et / ou la touche d'appel direct clignote.

**éventuellement**  $\frac{\Delta\Pi}{\Delta}$  Appuyer sur la touche d'appel direct qui clignote. Ce n'est pas nécessaire si vous êtes appelé directement, la touche d'appel direct clignote rapidement.

Décrocher.

**ou** Sans décrocher le combiné : Parler avec le mains-libres.

### **Appeler directement un abonné du groupe**

Appuyer sur la touche d'appel direct.

#### **ou**

Si le membre du groupe souhaité est en communication téléphonique, la touche d'appel direct de votre téléphone est allumée. Même dans ce cas, vous pouvez appeler.

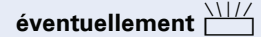

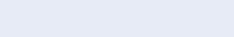

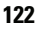

- - Lorsque l'abonné répond : Décrocher.
	- **ou** Sans décrocher le combiné : Parler avec le mains-libres.

## <span id="page-122-2"></span>**Transférer la communication en cours**

Appuyer sur la touche d'appel direct, annoncer éventuellement la communication.

Raccrocher.

**ou**

 $\boxed{\rightarrow}$  Appuyer sur la touche.

## <span id="page-122-0"></span>**Intercepter un appel pour un autre membre**

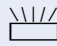

 $\frac{\text{NII}}{\text{I}}$  Appuyer sur la « touche d'appel direct » ou sur la « touche de ligne » qui clignote.

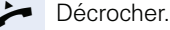

**ou** Sans décrocher le combiné : Parler avec le mains-libres.

## <span id="page-122-1"></span>**Activer / désactiver un appel collectif (pas sur le téléphone du chef dans le groupe de filtrage)**

En standard, votre téléphone sonne lorsqu'une communication arrive sur votre ligne.

Pour que votre téléphone sonne également lorsque des appels arrivent sur d'autres lignes, vous pouvez activer et désactiver la sonnerie pour chaque ligne de votre groupe  $\rightarrow$  [page 110](#page-109-0).

Votre téléphone sonne également (une fois ou toutes les 4 secondes) lorsque vous êtes en train de téléphoner (volume de la tonalité d'attention  $\rightarrow$  [page 46\)](#page-45-0).

<span id="page-123-0"></span>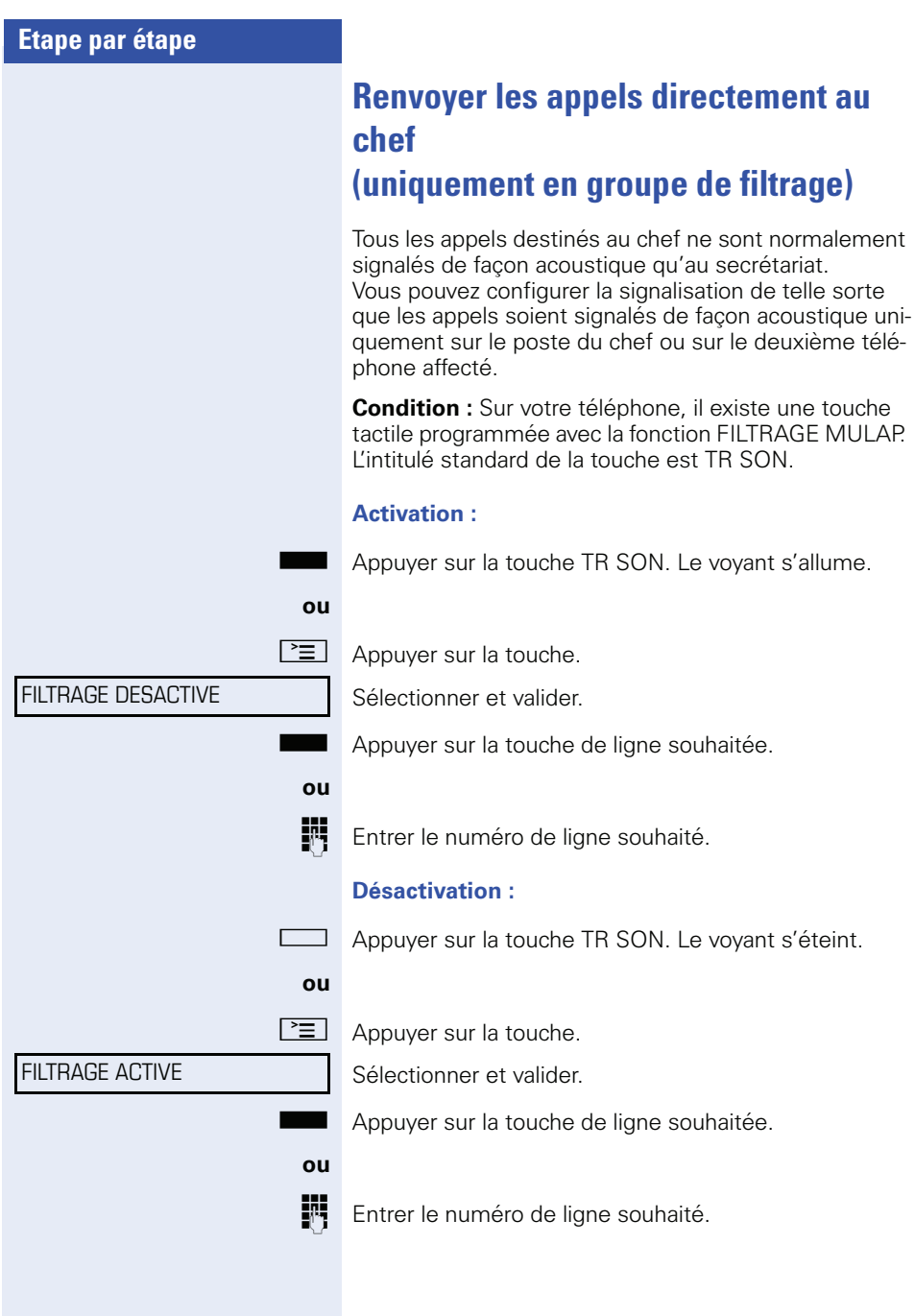

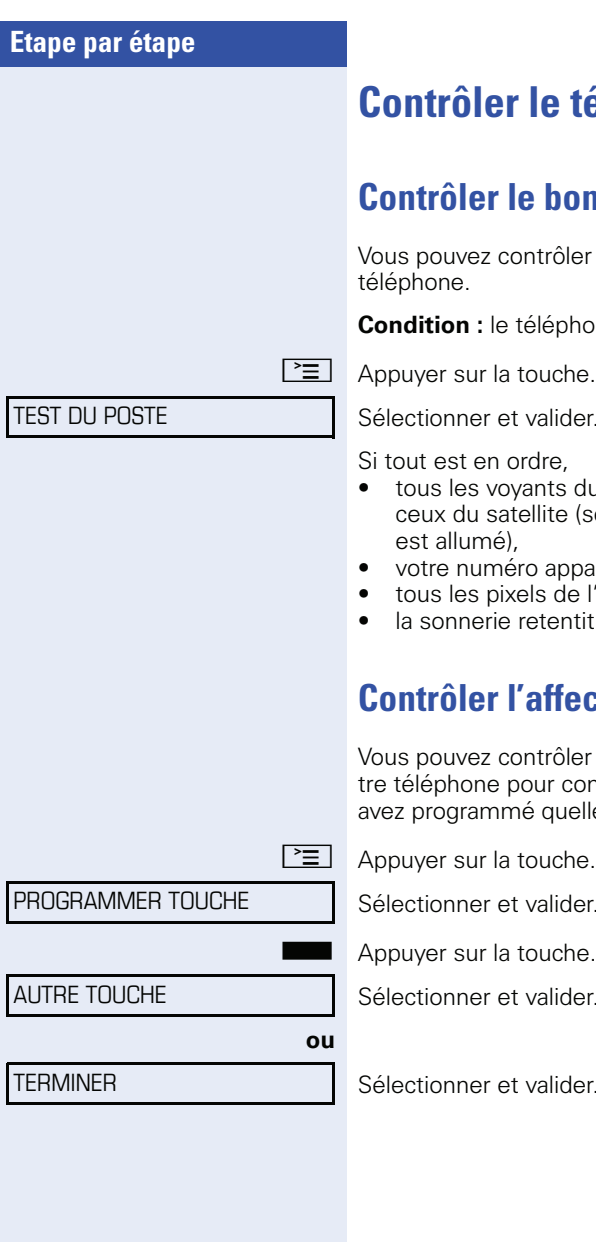

## <span id="page-124-2"></span>**e** téléphone

## <span id="page-124-3"></span><span id="page-124-1"></span>**Contrôler le bon fonctionnement**

Vous pouvez contrôler le bon fonctionnement de votre

phone est inactif.

lider.

Si tout est en ordre,

- $\overline{\mathrm{t}}$ s du téléphone clignotent, ainsi que e (seul le voyant de la touche Menu
- pparaît sur l'afficheur.
- de l'afficheur sont activés,
- entit.

## <span id="page-124-0"></span>**Contrôler l'affectation des touches**

ôler l'affectation des touches sur voconstater sur quelle touche vous avez programmé quelle fonction.

lider.

che. La fonction s'affiche.

lider.

lider.

## **Conseils**

## <span id="page-125-0"></span>**Entretien du téléphone**

- Le téléphone ne doit pas être mis en contact avec des matières colorantes, grasses ou corrosives.
- Nettoyer le téléphone avec un chiffon humide ou antistatique. Ne pas utiliser de chiffon sec !
- S'il est fortement encrassé, nettoyer le téléphone avec un produit neutre tensio-actif dilué, par ex. liquide vaisselle. Eliminer ensuite tout ce qui reste du produit avec un chiffon humide (eau uniquement).
- Ne pas utiliser de produit de nettoyage contenant de l'alcool ou susceptible d'abîmer les matières plastiques, ni de poudre abrasive !

## <span id="page-125-1"></span>**Remédier aux mauvais fonctionnements**

#### **Un appui sur une touche ne provoque pas de réaction :**

vérifier que la touche n'est pas coincée.

#### **Le téléphone ne sonne pas lorsque vous êtes appelé :**

vérifier que la fonction Ne pas déranger ne soit pas activée pour votre téléphone (symbole Ne pas déranger dans la barre d'état de l'écran  $\rightarrow$  [page 20](#page-19-0)). Si c'est le cas, désactiver la fonction  $\rightarrow$  [page 88.](#page-87-0)

#### **Impossible de composer un numéro externe :**

vérifier que votre téléphone n'est pas verrouillé (affichage : PAS AUTORISE). S'il l'est, déverrouiller le téléphone  $\rightarrow$  [page 92](#page-91-0).

#### **Pour tous les autres dérangements :**

Adressez-vous d'abord au personnel technique compétent. S'il est impossible de remédier aux dérangements, avertissez le service clients.

#### ENTREE IMPOSSIBLE

## **Réagir aux messages d'erreur sur afficheur**

#### **Cause possible :**

le numéro n'est pas correct.

#### **Réaction possible :**

entrer le bon numéro.

#### **Cause possible :**

la fonction appelée est verrouillée.

#### **Réaction possible :**

demander l'autorisation d'utiliser cette fonction au gestionnaire du système.

#### **Cause possible :**

composition d'un numéro qui n'existe pas. Le téléphone appelé est débranché.

### **Réaction possible :**

entrer le bon numéro. Rappeler plus tard.

**Cause possible :**

composition du numéro de son propre poste.

#### **Réaction possible :**

entrer le bon numéro.

#### **Cause possible :**

Dans le système, tous les emplacements mémoire dédiés aux numéros externes sont actuellement pris.

### **Réaction possible :**

réessayer plus tard.

ACTUELLEMENT IMPOSSIBLE

PAS AUTORISE

NUMERO INTERDIT

MEMOIRE TOUCHE SATUREE

CONFLIT AUTRE NIVEAU

#### **1ère cause possible :**

Si EFFACER AUTRE NIVEAU apparaît dans le menu : Vous avez essayé sur une touche avec un deuxième niveau déjà programmé (par ex. numéro externe) d'enregistrer une fonction ou un numéro interne avec affichage LED.

#### **Réaction possible :**

Valider EFFACER AUTRE NIVEAU pour enregistrer le numéro/la fonction.

#### **2e cause possible :**

Si SUP LED SUPPORTEE apparaît dans le menu : Vous avez essayé, sur une touche avec un numéro interne avec affichage LED déjà programmé, d'enregistrer un numéro sans affichage LED ou un numéro externe.

#### **Réaction possible :**

Valider SUP LED SUPPORTEE pour enregistrer le numéro. Le numéro interne déjà présent reste sur l'autre niveau sans affichage LED.

# **Index**

## **A**

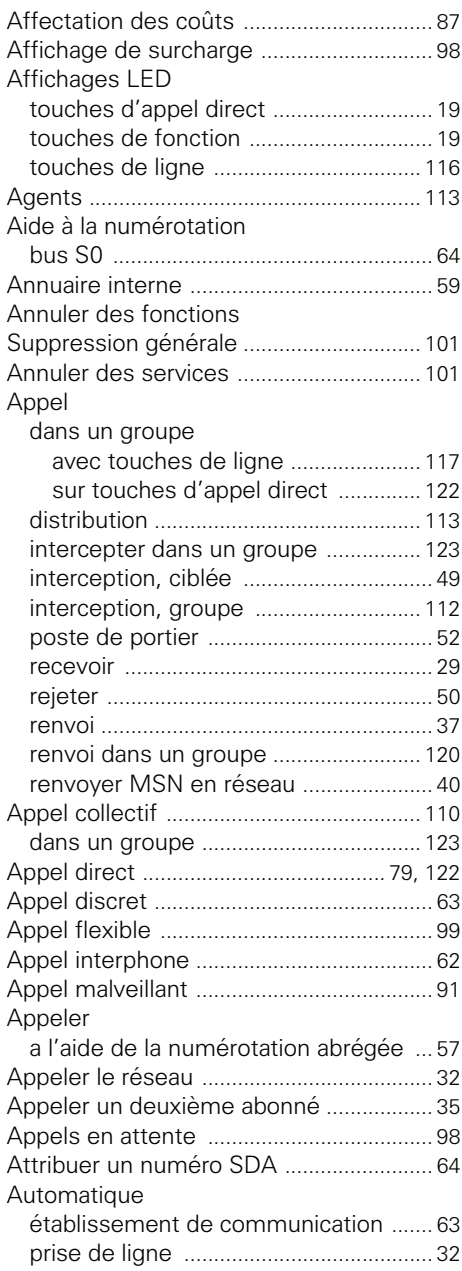

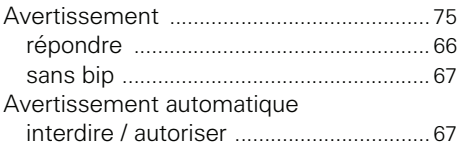

## **B**

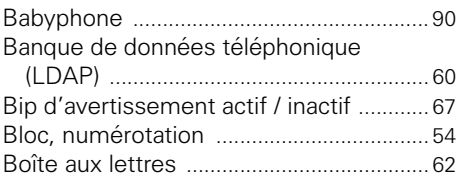

## **C**

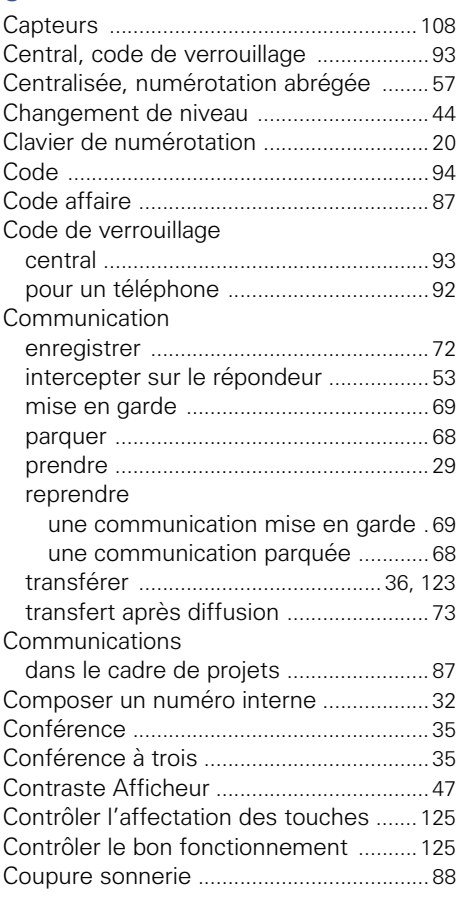

### **Index**

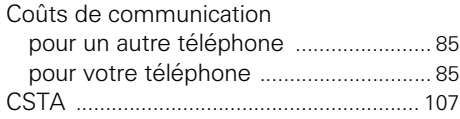

## **D**

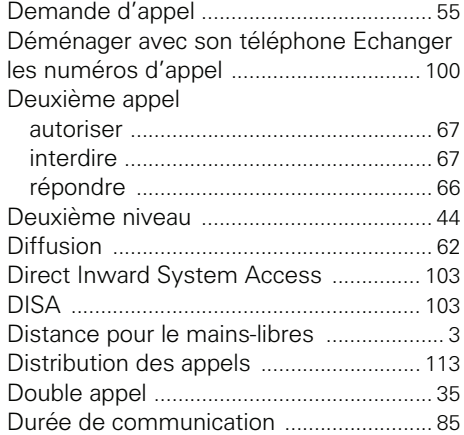

## **E**

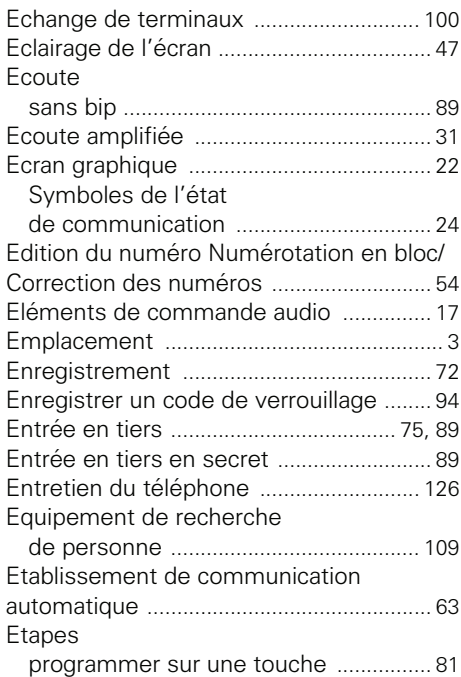

## **F**

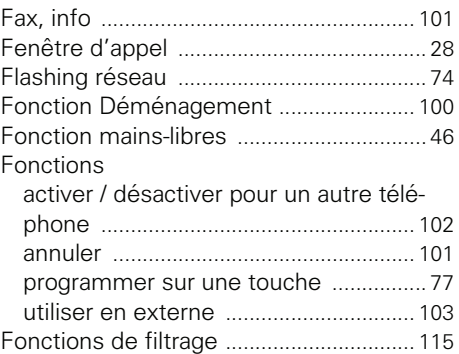

## **G**

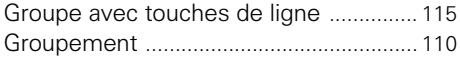

## **H**

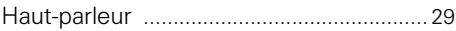

### **I**

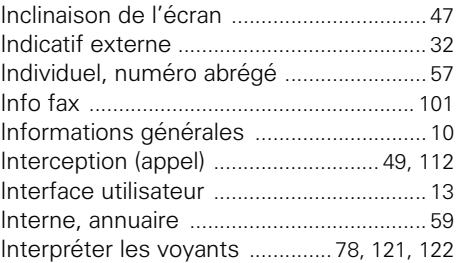

## **L**

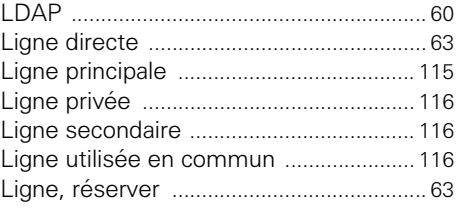

## **M**

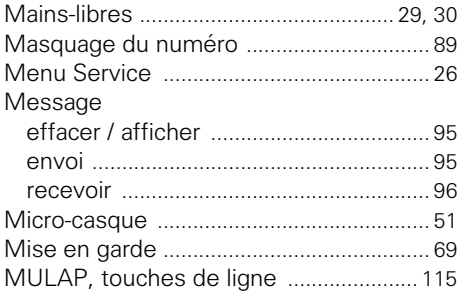

## **N**

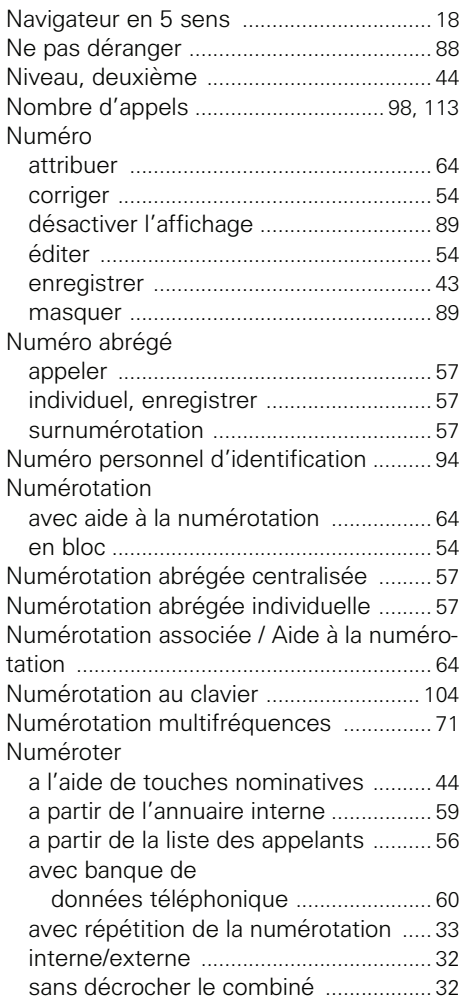

## **O**

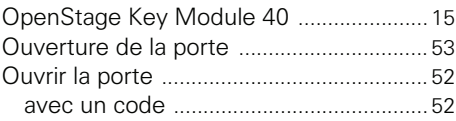

### **P**

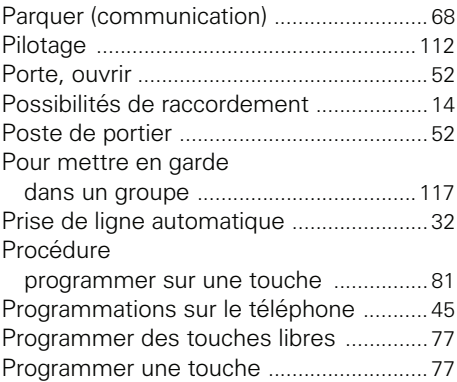

## **R**

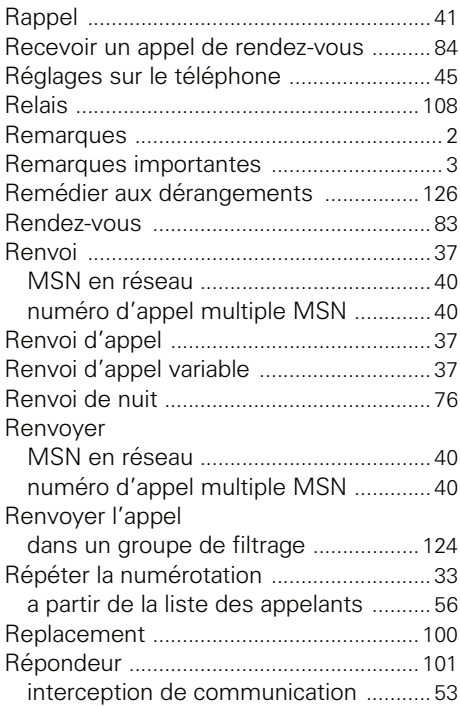

### **Index**

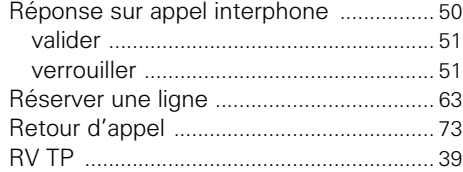

## **S**

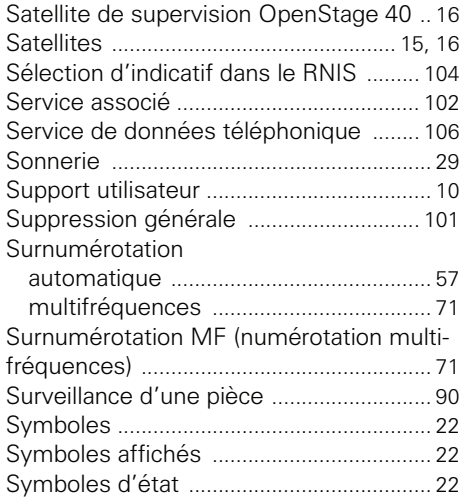

## **T**

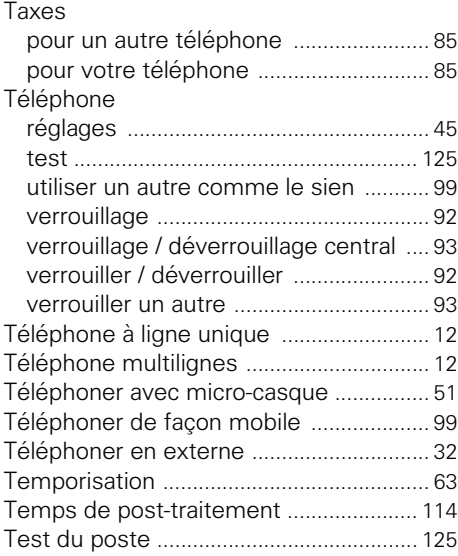

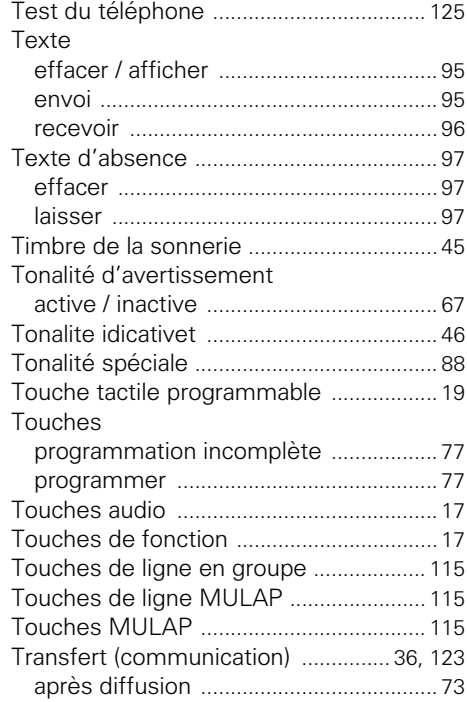

## **U**

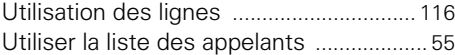

## **V**

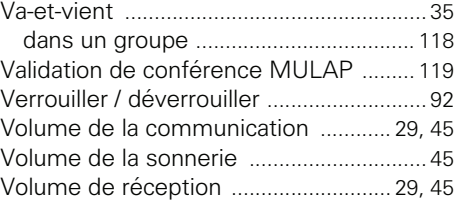

## **Vue d'ensemble des fonctions et indicatifs**

Le tableau suivant affiche toutes les fonctions possibles telles que proposées sur écran. Si la fonction est configurée (se renseigner auprès du personnel technique compétent), vous pouvez activer les fonctions en dialogue direct (sélectionner + valider), par le menu Service (sélectionner + valider ou indicatif) ou par les touches de fonction.

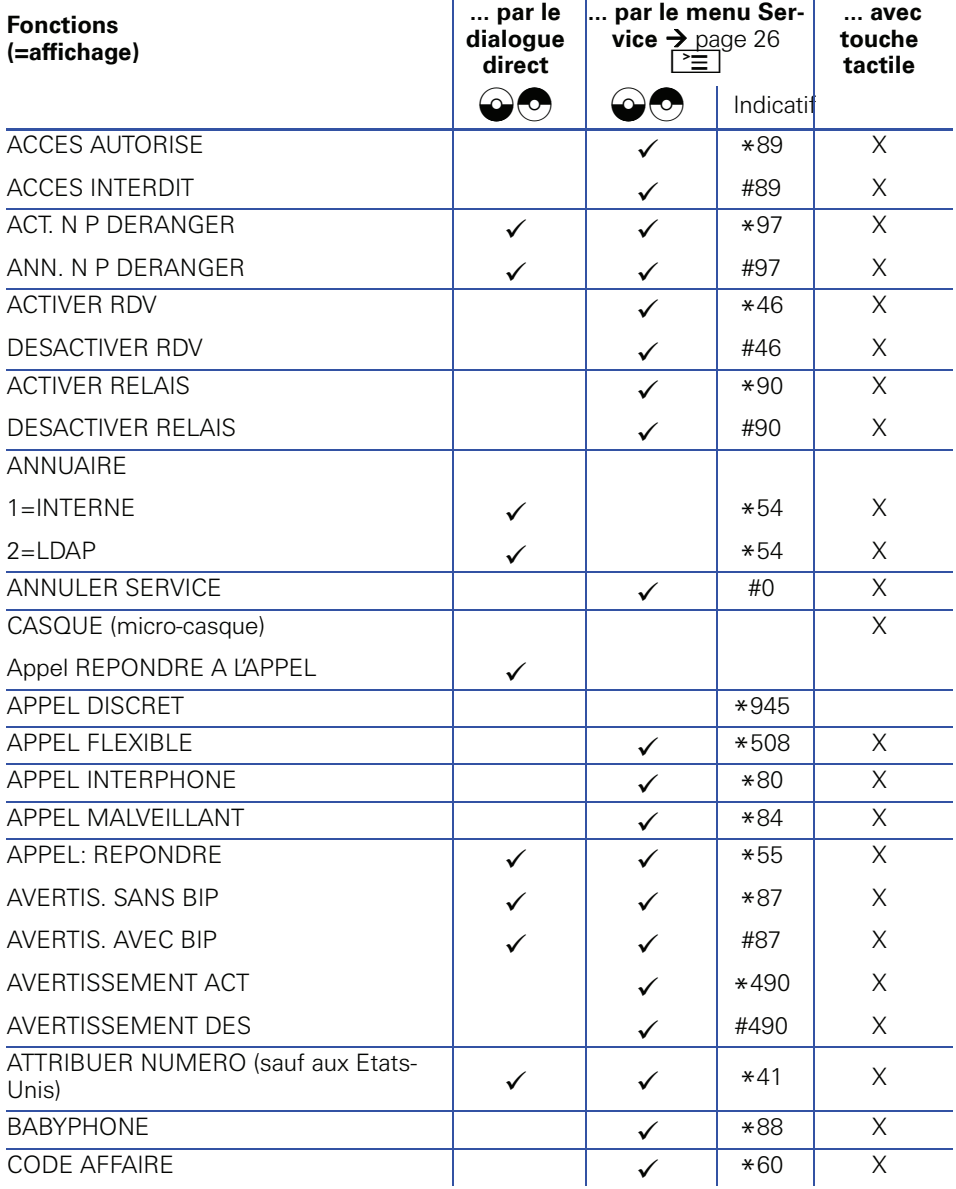

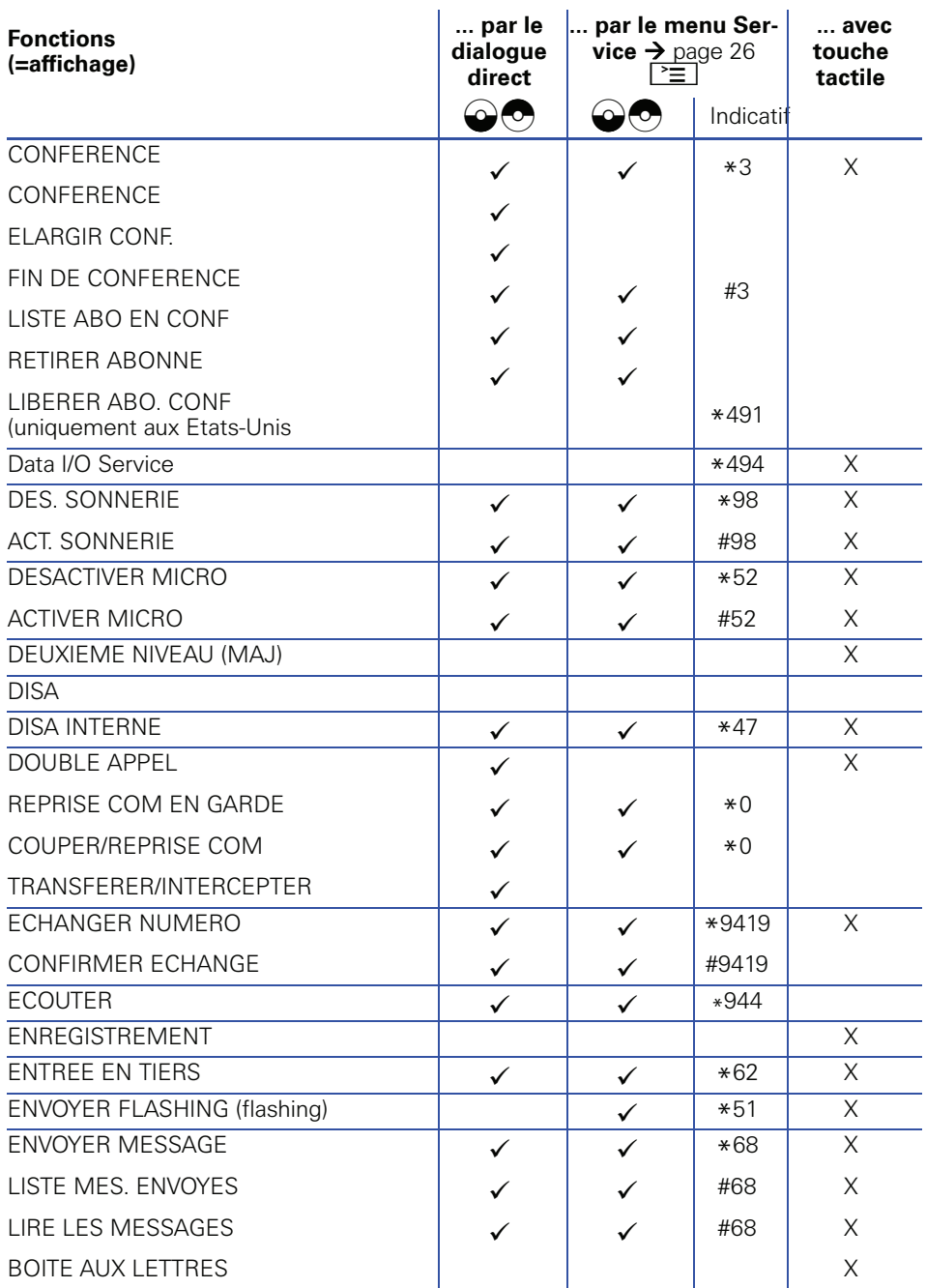

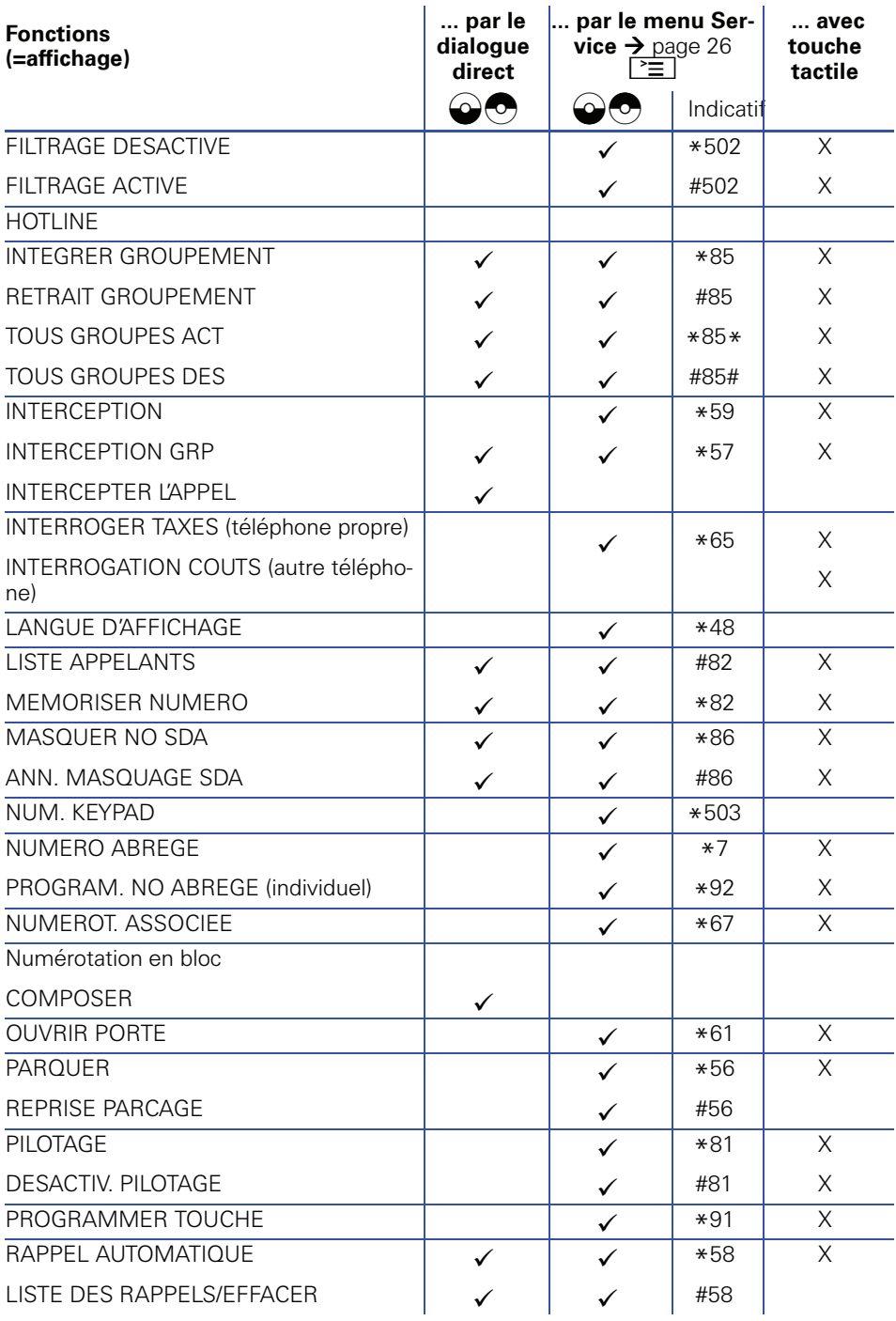

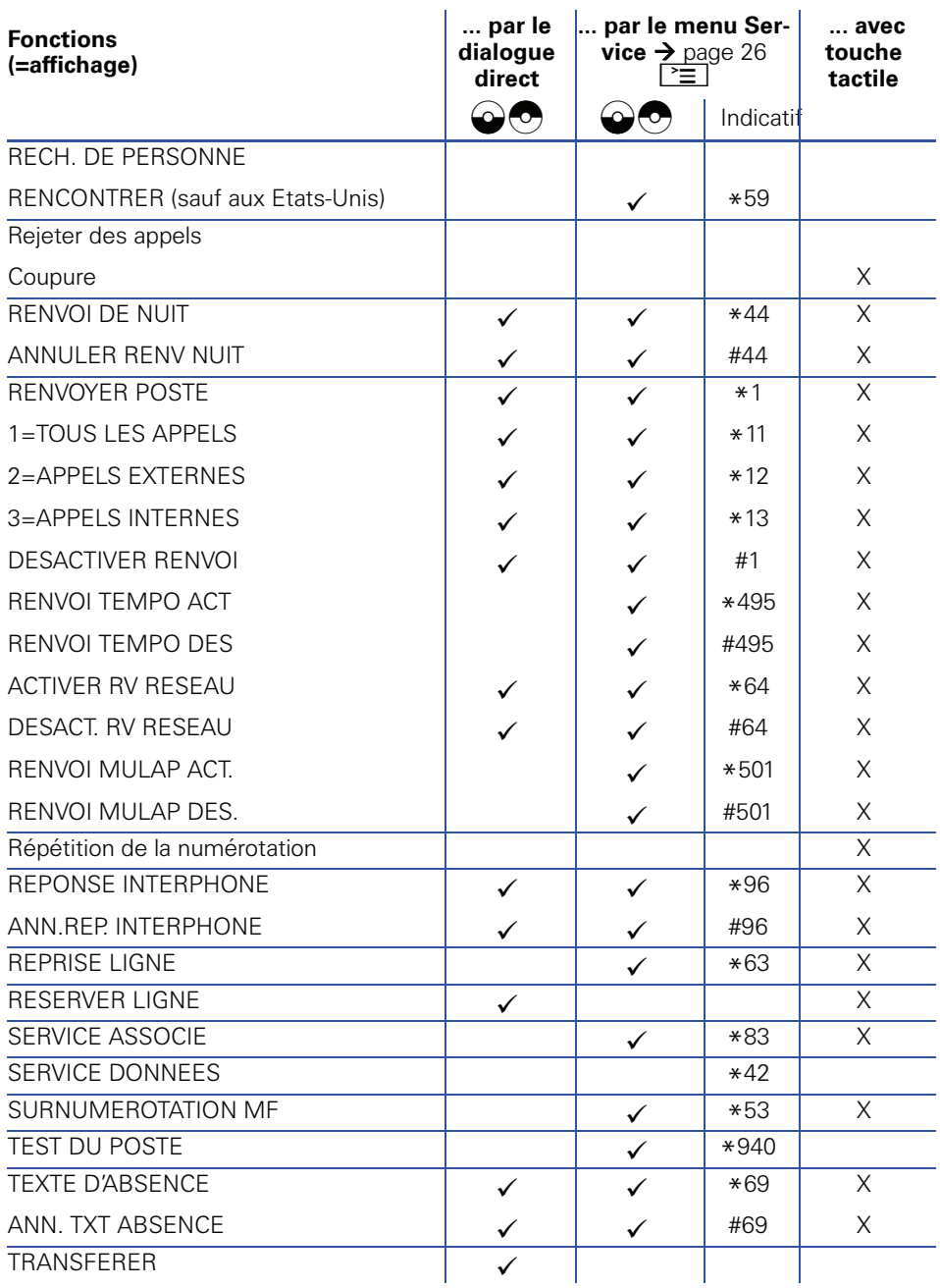

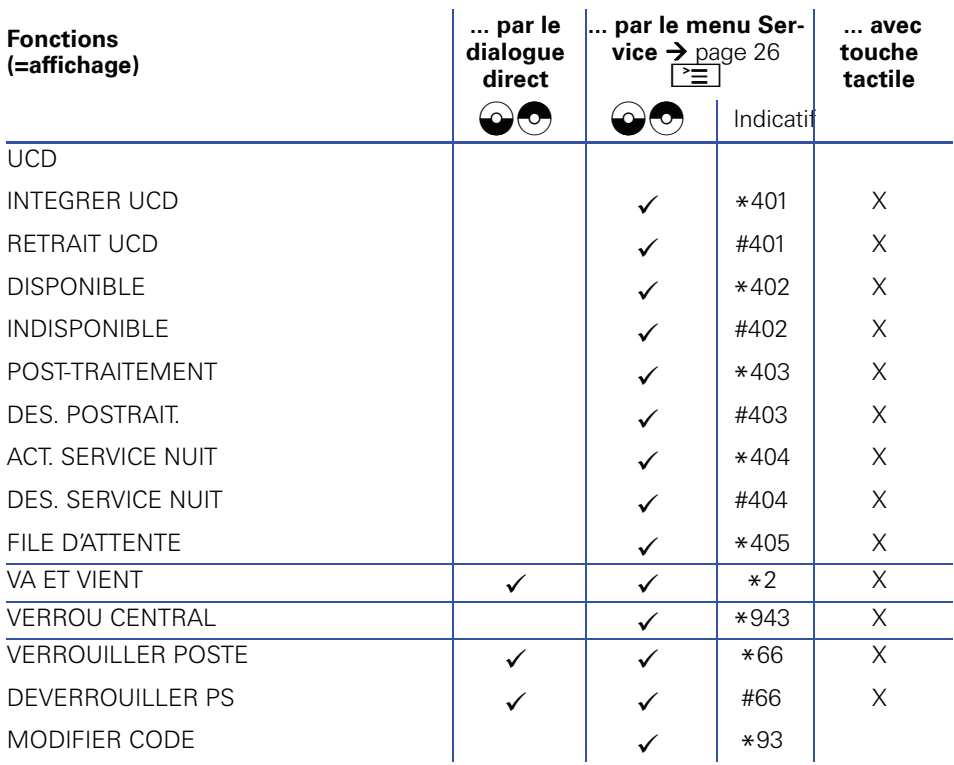

Copyright © Siemens Enterprise Communications GmbH & Co. KG 08/07 Hofmannstr. 51, D-81359 München

#### Référence : A31003-S2000-U101-2-7719

Les informations de cette brochure correspondent uniquement à des descriptions ou fonctionnalités générales qui, dans la réalité, ne se retrouvent pas toujours sous la forme décrite ou qui peuvent être modifiées au fur et à mesure de l'évolution des produits. Les fonctionnalités souhaitées ne sont obligatoires que si elles ont été convenues de façon explicite lors de la conclusion du contrat. Sous réserve de disponibilités et de modifications techniques. Les marques utilisées sont la propriété de Siemens Enterprise Communications GmbH & Co. KG ou de leur propriétaire respectif.